الجمهورية الجزائرية الديمقراطية الشعبية

**République Algérienne Démocratique et Populaire Ministère de l'enseignement supérieur et de la recherche scientifique Université de 8 Mai 1945 – Guelma - Faculté des Mathématiques, d'Informatique et des Sciences de la matière Département d'Informatique**

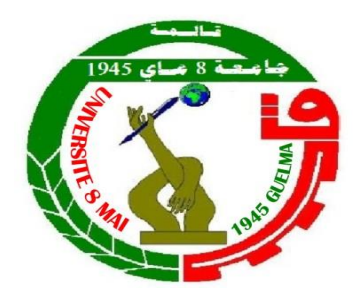

# **Mémoire de Fin d'études Master**

 **Filière :** Informatique

 **Option :** Systèmes informatique

**Thème :**

# **L'annotation vidéo pour soutenir l'apprentissage des apprenants en EIAH**

**Encadré Par :**

**M<sup>r</sup> Bourbia Riad**

**Présenté par : ZERDOUDI Mohammed**

*Juin 2022*

 *Je remercie toujours mon dieu qui est à la base de toutes les choses que je fais. Je tiens à exprimer mes remerciements à mon encadreur* 

# *Mr R.Bourbia*

*Pour son suivi, ses conseils, ses critiques, sa disponibilité, son intérêt mais aussi pour sa patience tout au long de ce projet. Je remercie également tous les enseignants du département Informatique qui a contribué à ma formation. Enfin, j'exprime toute ma gratitude à toute personne ayant Contribuée de prés ou de loin à l'achèvement de ce travail.*

# $C\mathbf{E}$

*Je dédie ce travail :*

*A ma très chère mère pour toute l'affection qu'elle m'a donnée.*

*A mon très cher père qui m'a toujours encourager*

*Pour terminer mes études.*

*A me frères (Hacene, Aziz).*

*A mes Sœurs (Sabrina, Souhila, Ahleme).*

*A toute ma famille.*

*A mes chers amis (Islem, Nour El Islem, Bassem, Zaim) et H.Tadjer ma première encadreuse pour ses orientations Qu'ils m'ont donnés la puissance de suivre mon master.*

*A tous mes collègues d'étude.*

 *Mohamed.*

## **Résumé**

L'utilisation des TICE [\(Technologies de l'information et de la communication pour](https://fr.wikipedia.org/wiki/Technologies_de_l%27information_et_de_la_communication_pour_l%27enseignement)  [l'Education\)](https://fr.wikipedia.org/wiki/Technologies_de_l%27information_et_de_la_communication_pour_l%27enseignement) et plus particulièrement, la vidéo favorise la motivation des apprenants et les rend plus actifs, ce qui améliore la qualité de l'apprentissage. Une vidéo peut à la fois rompre la monotonie d'un cours, crée une discussion, capte l'attention, explique un concept, illustre un propos, amène à débattre et même sert d'outil à l'évaluation. De plus, elle permet de montrer des expériences qui seraient irréalisables dans une classe.

La vidéo permet aussi de parcourir le contenu de manière non linéaire, ce qui facilite grandement la sélection et le visionnement de segments vidéo. Cependant, son utilisation reste souvent limitée à la présentation de cours magistraux à sens unique où l'interaction est limitée. L'autre élément qui peut être associé à la vidéo est la possibilité d'annoter de manière automatique ou manuelle le contenu d'une vidéo. De grandes quantités d'information peuvent ainsi enrichir le contenu audiovisuel tel des commentaires, des questions, des remarques, des légendes, des images, des hyperliens, etc. Une annotation vidéo est composée de données explicitement associés à un fragment spatio-temporel d'une vidéo. L'ajout d'annotations ouvre toutes sortes de possibilités sur le plan du développement de ressources médiatiques pour soutenir l'apprentissage et l'enseignement.

L'objectif visé à travers ce PFE, est de développer un outil de soutien et d'assistance à l'apprentissage des apprenants en utilisant des vidéos annotées dans un environnement d'apprentissage en ligne.

**Mots Clés :** Apprentissage en ligne, Annotation, Métadonnées, Soutenir l'apprentissage

# **Abstract**

The use of ICT (Information and Communication Technologies for Education), and more specifically, video, helps motivate learners and makes them more active, which improves the quality of learning. A video can break the monotony of a course, create a discussion, capture attention, explain a concept, illustrate a point, lead to debate and even serve as a tool for evaluation. In addition, it allows for the demonstration of experiments that would be impossible to perform in a classroom setting.

Video also allows for non-linear browsing of content, making it much easier to select and view video segments. However, its use often remains limited to one-way lecture presentations where interaction is limited. The other element that can be associated with video is the ability to automatically or manually annotate the content of a video. Large amounts of information can be added to the audiovisual content such as comments, questions, remarks, captions, images, hyperlinks, etc. A video annotation is composed of data explicitly associated with a spatio-temporal fragment of a video. The addition of annotations opens up a wide range of possibilities for the development of media resources to support learning and teaching.

The objective of this EFP is to develop a tool to support and assist learners' learning using annotated videos in an online learning environment.

**Keywords**: E-learning, Annotation, Metadata, Supporting learning

# **Sommaire**

# **Sommaire**

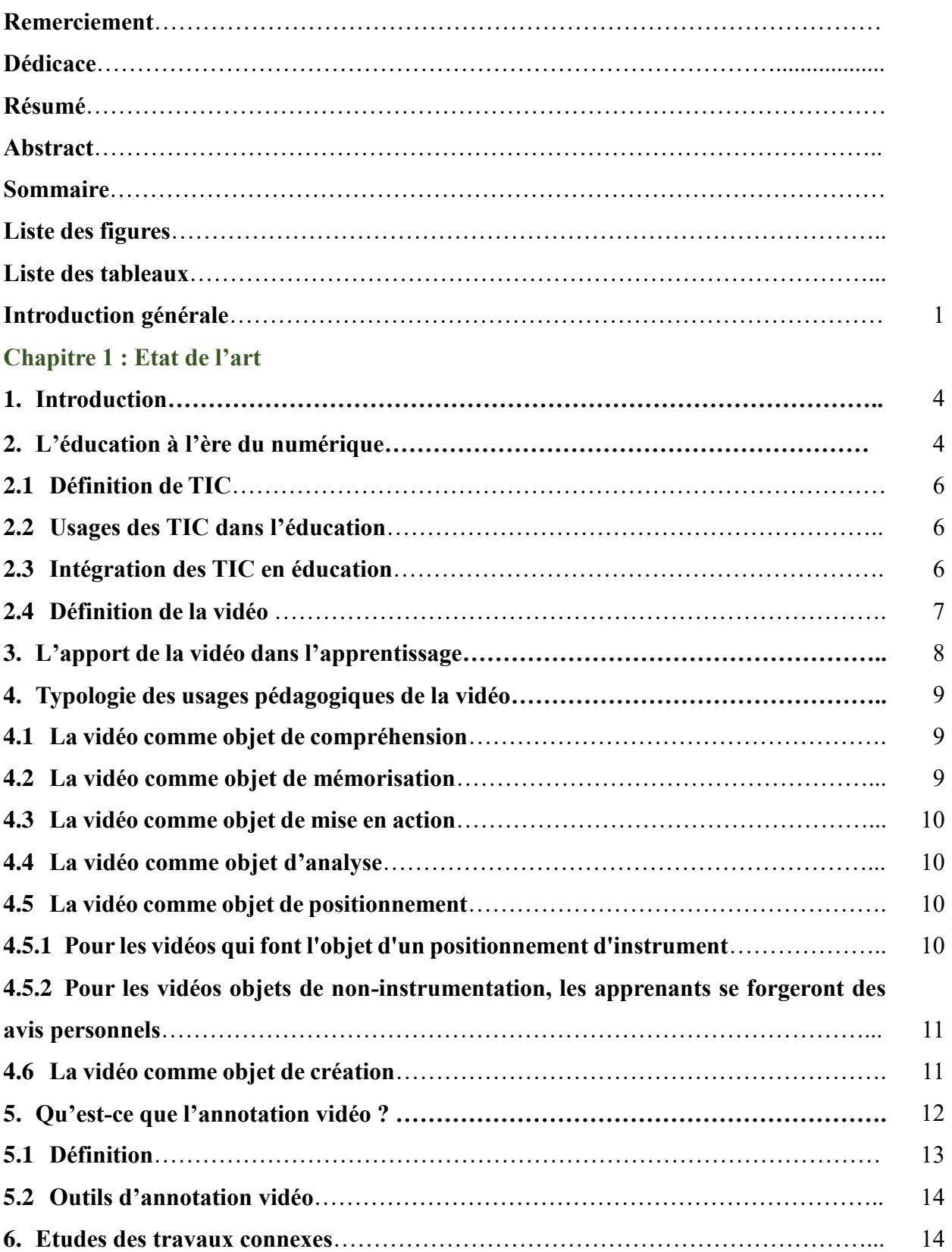

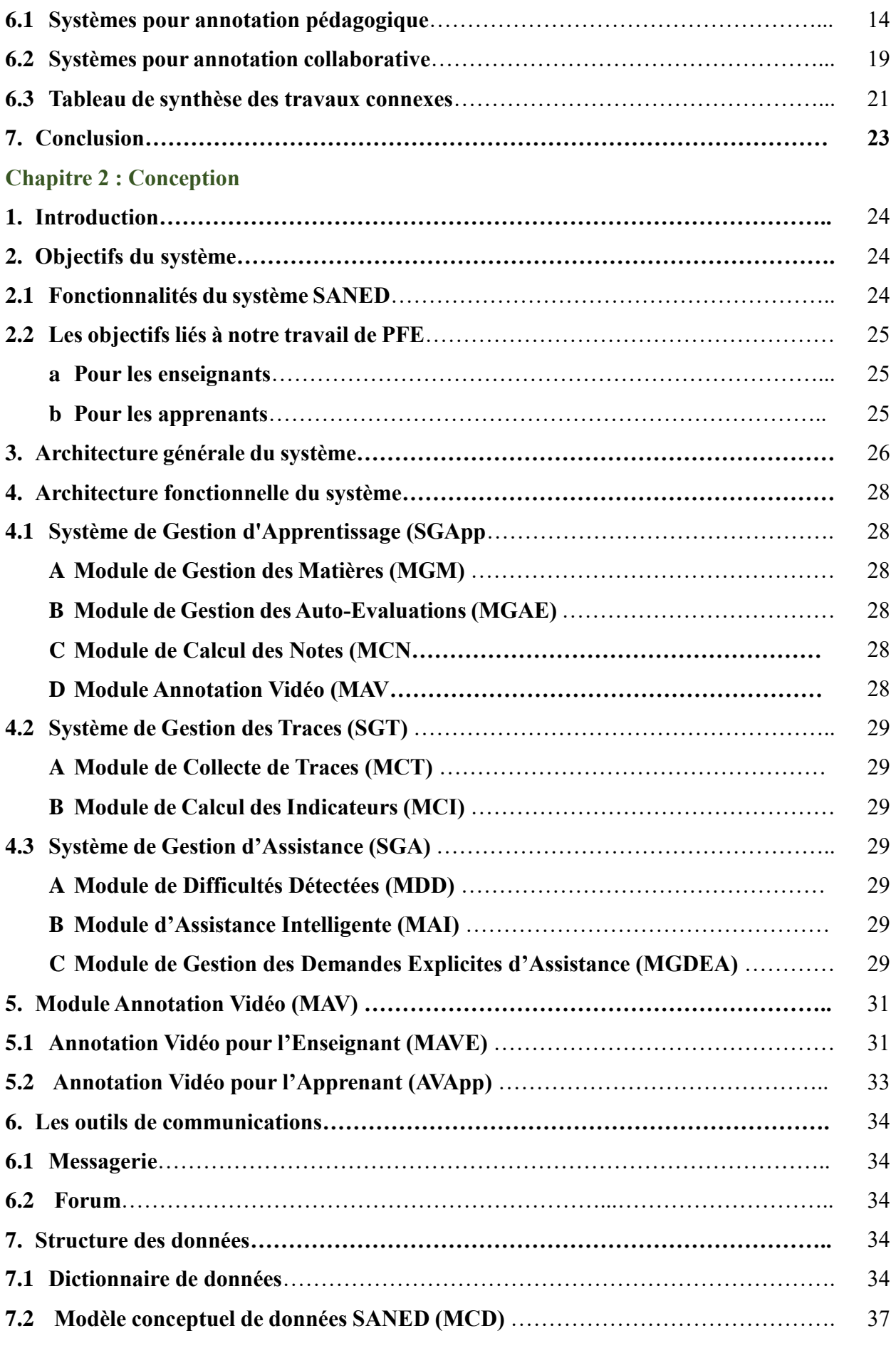

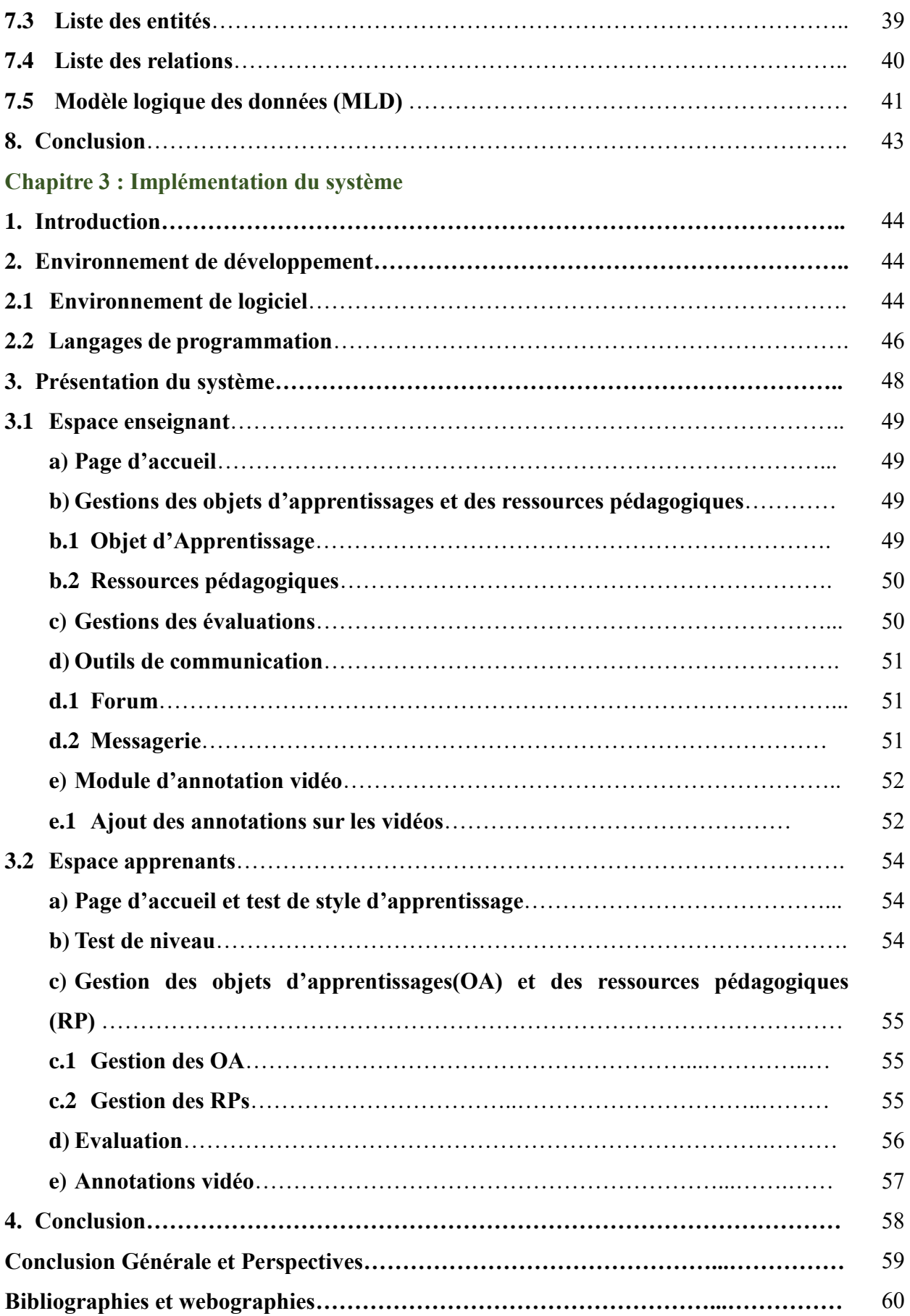

# **Liste des Tableaux**

# **Chapitre 01 : Etat de l'art**

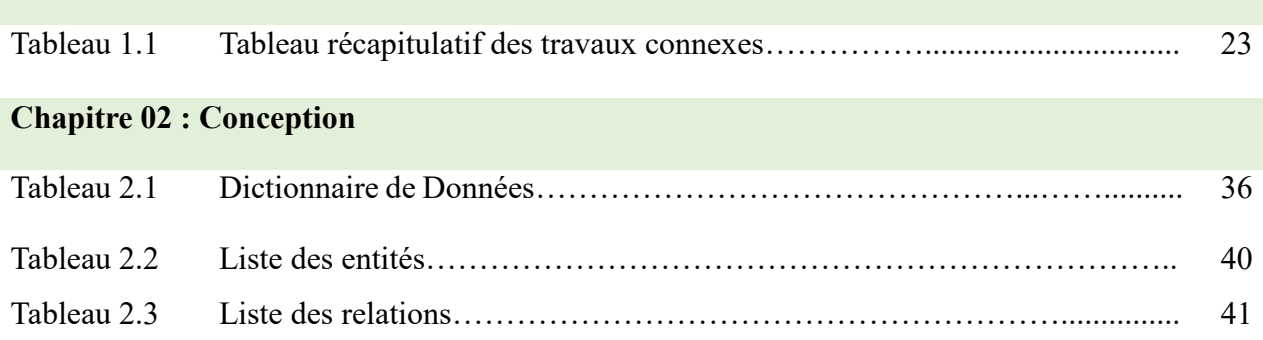

# **Liste des acronymes**

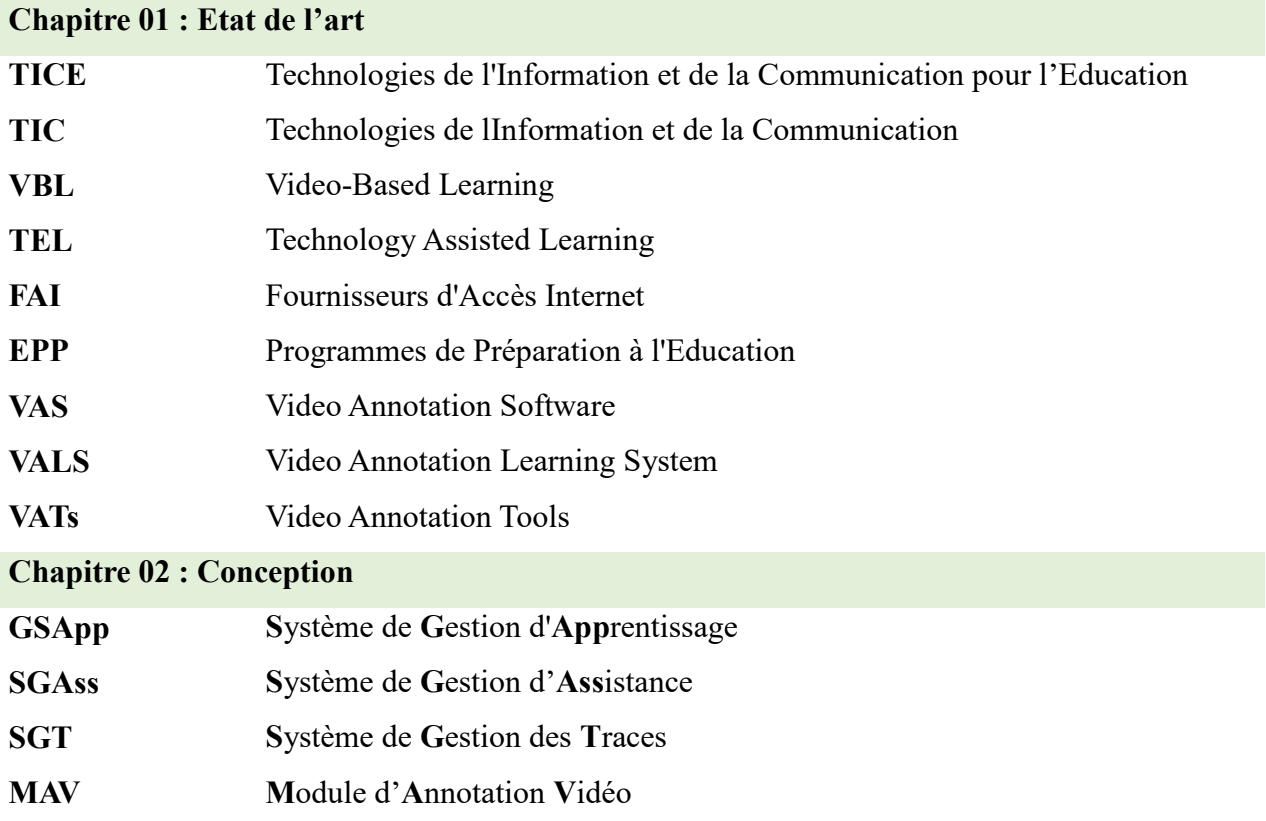

# **Liste des figures**

# **Chapitre 01 : Etat de l'art**

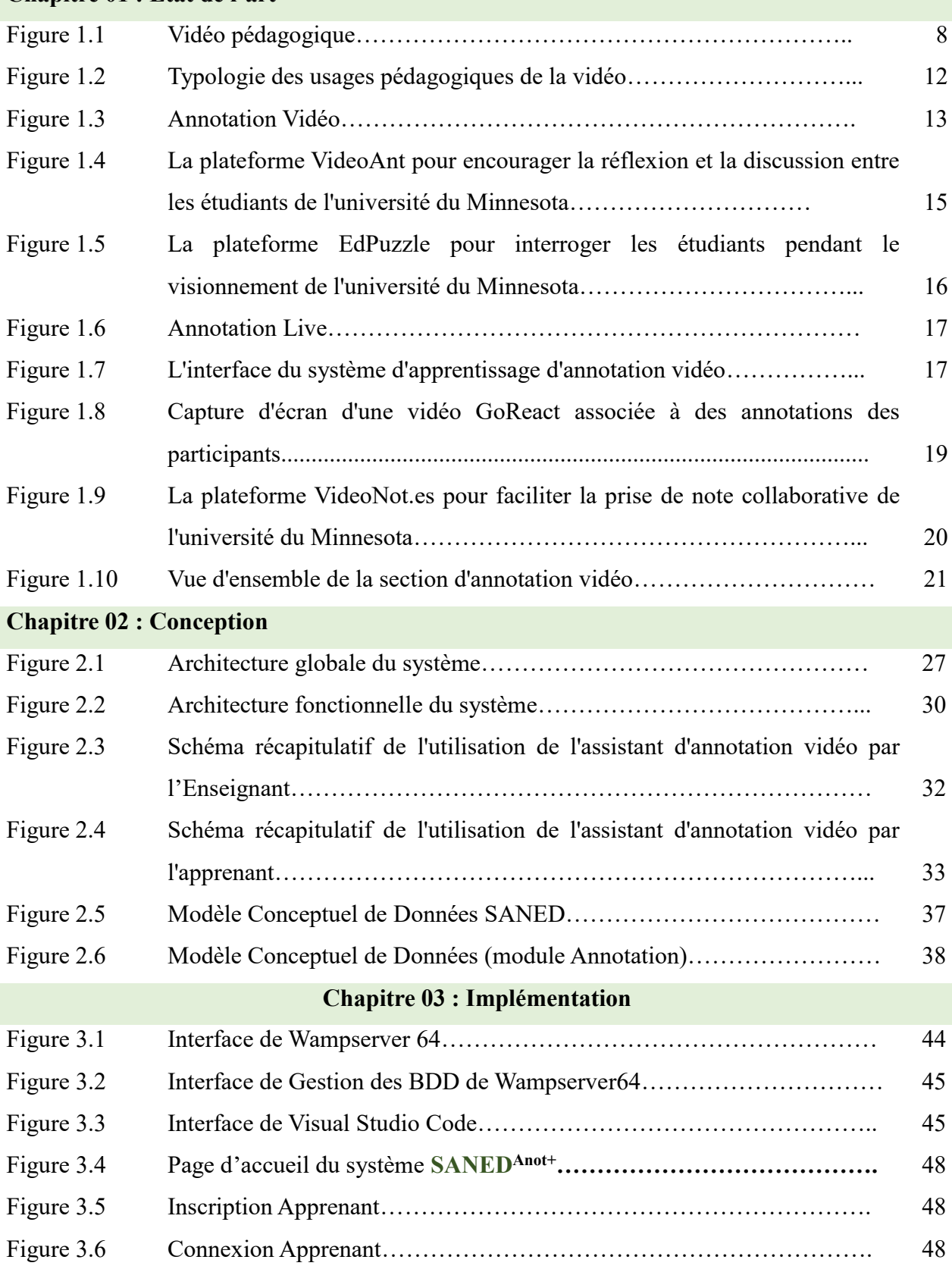

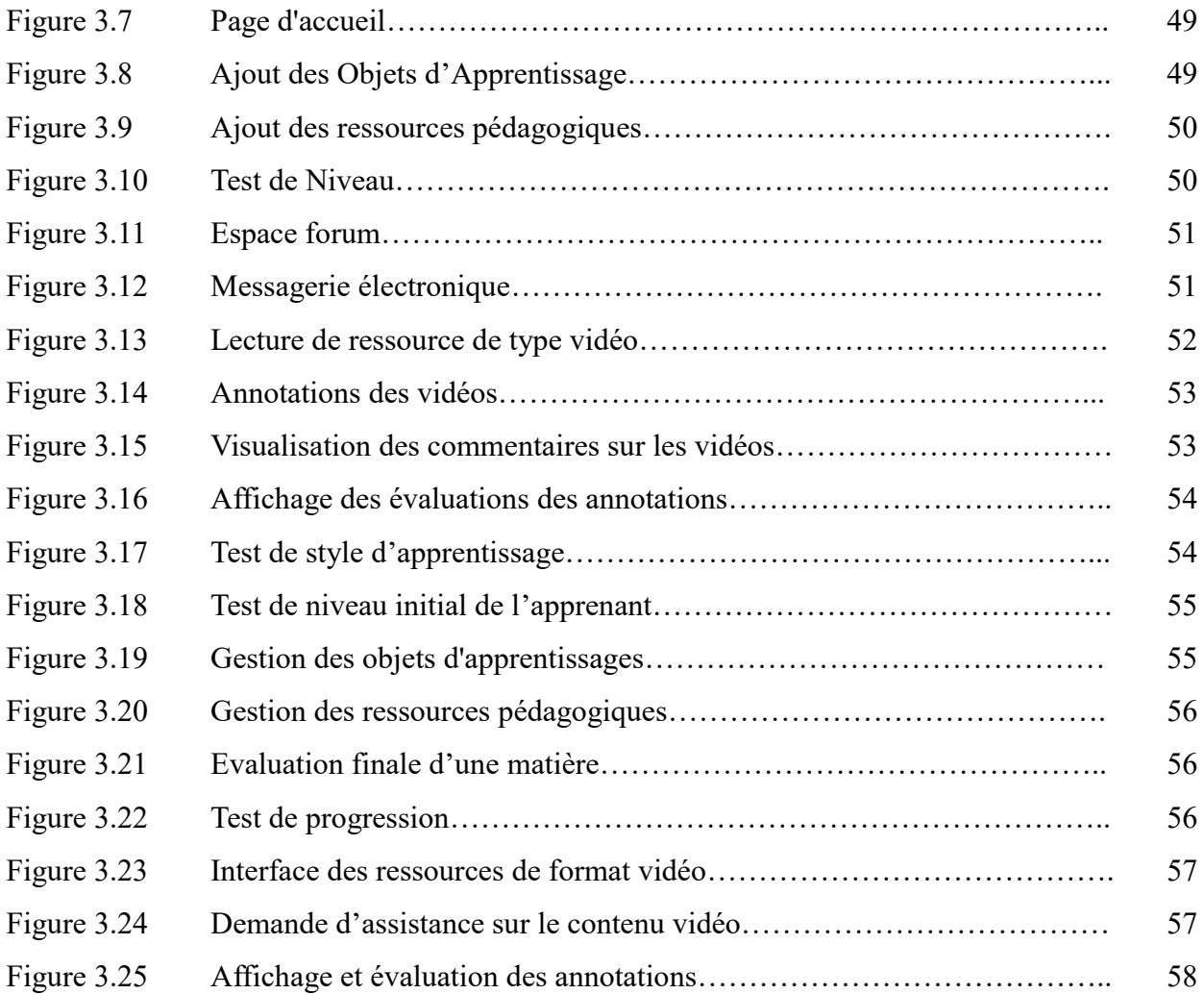

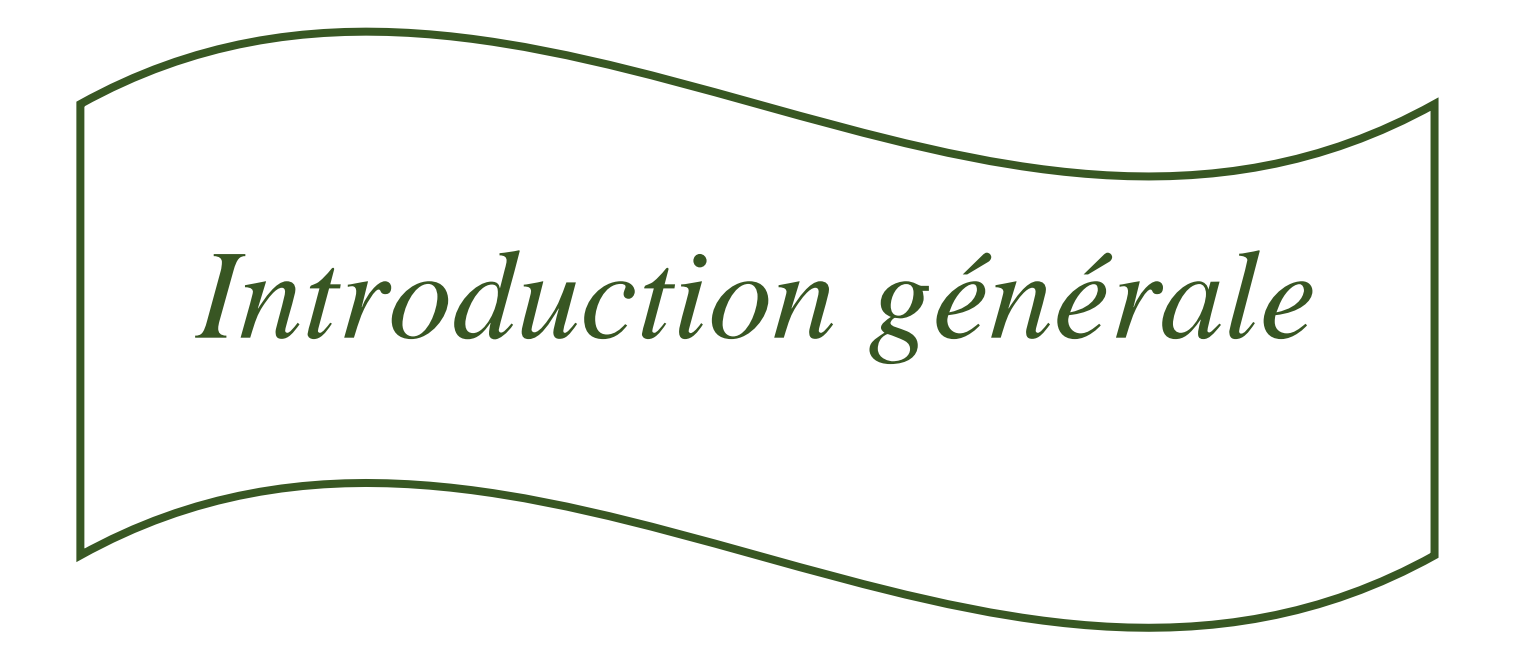

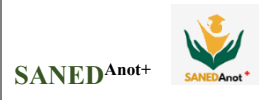

En peu de temps, les technologies de l'information et de la communication (TIC) sont devenues l'un des piliers de la société moderne. De nombreux pays envisagent désormais de comprendre ces technologies et de maîtriser leurs concepts et compétences clés, comme une partie essentielle de l'éducation de base, au même titre que la lecture, l'écriture et l'arithmétique.

La disponibilité croissante de la technologie liée à la formation, combinée aux paradigmes d'apprentissage actif, a entraîné le développement de nouveaux outils numériques qui soutiennent l'apprentissage et le développement des compétences. La prise en compte de la technologie en tant qu'outil pédagogique soulève des inquiétudes quant à son efficacité. Pour être efficace, un outil pédagogique nécessite une méthode spécifique pour le réaliser, mais il nécessite également l'identification d'objectifs pour être efficace.

Les séquences vidéo, sont principalement utilisées dans le cadre de la formation depuis les années 1960, lorsque la télévision les a rendues accessibles pour la première fois, mais ce n'est que récemment que la technologie a permis aux utilisateurs de vidéos numériques d'annoter et de partager le contenu. Les vidéos peuvent être utilisées pour faciliter la réflexion et la formation des enseignants. Par conséquent, l'analyse des vidéos facilite la réflexion et l'amélioration de son propre enseignement.

L'apprentissage par la vidéo (VBL) est largement accepté par les chercheurs en apprentissage assisté par la technologie (TEL) comme une méthode d'apprentissage efficace qui peut remplacer ou compléter les approches traditionnelles d'apprentissage en classe et dirigées par l'enseignant (Yousef et al. 2014 a). L'utilisation de vidéos peut entraîner une amélioration des résultats d'apprentissage (Zhang et al. 2006). Les vidéos peuvent aider les élèves à visualiser le fonctionnement de quelque chose (Colasante 2011a) et à montrer des informations et des détails qui sont difficiles à expliquer par du texte ou des photos statiques (Sherin et van Es 2009). En outre, les vidéos peuvent capter l'attention des élèves, les motiver et les inciter à collaborer davantage.

L'annotation vidéo a été largement utilisée dans les milieux éducatifs pour fournir un retour d'information, soutenir la réflexion et susciter la discussion (Dos Santos, Loke et Martinez, 2018). Les annotations vidéo sont synonymes d'analyse vidéo. Les outils d'annotation vidéo et l'analyse vidéo aident les enseignants et les étudiants à réfléchir à leurs propres expériences d'enseignement et d'apprentissage (Rich, et Hannafin, 2009).

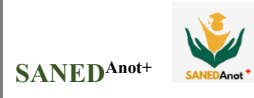

## **Problématique**

En e-learning, l'utilisation de la vidéo comme document visuel pour améliorer l'apprentissage, fait partie d'une variété de médias dans l'éducation. Notre travail de recherche vise à connaître l'utilité et l'efficacité du document audiovisuel dans l'enseignement et sa relation avec l'apprentissage et la compréhension des contenus par les élèves et son rôle dans leur motivation. Dans ces circonstances, bien que l'objectif principal ait été de combler les lacunes de l'apprentissage en face à face et les difficultés rencontrées par les apprenants individuels, de nombreux enseignants constatent que leurs élèves sont incapables de comprendre le contenu des vidéos à forte valeur ajoutée.

Selon les chercheurs, les annotations vidéo ont été suggérées comme l'un des meilleurs outils d'accompagnement des élèves, d'où l'idée d'aider ces élèves à améliorer leur compréhension en utilisant les annotations vidéo comme support de médiation pédagogique.

Cette étude aborde principalement les questions de recherche suivantes :

- Quel est l'apport de la vidéo et son impact sur l'amélioration de la compréhension et l'acquisition des compétences cognitives des apprenants en apprentissage à travers la création d'un modèle de guide pédagogique audiovisuel ?
- Démontrer le rôle des annotations vidéo pour aider les apprenants à apprendre en introduisant une approche pédagogique de l'annotation vidéo ?
- Quelles sont les qualités techniques et pédagogiques des annotations vidéo et comment peuvent-elles être utilisées pour générer une définition complète du sujet de notre étude ?

Nous tenterons de répondre à ces questions au cours de ce travail. En fait, l'objectif principal de ce travail est de rechercher les méthodes et techniques dites intelligentes afin de les intégrer dans le système d'apprentissage de l'annotation vidéo qui soutient le processus d'apprentissage des apprenants.

**L'objectif** principal de notre recherche est de développer un outil de soutien et d'assistance à l'apprentissage des apprenants en utilisant des vidéos annotées dans un environnement d'apprentissage en ligne.

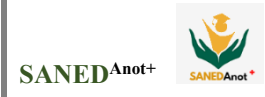

## **La structure du mémoire**

Notre travail est divisé sur quatre chapitres, arrangés de la façon suivante :

Le premier chapitre est consacré à l'étude de l'état de l'art sur autour de la vidéo pour soutenir de l'apprentissage (en ligne), l'apport de la vidéo et l'impact des annotations sur leur succès ainsi que les outils d'aide disponibles et des rapports de synthèse sur les différents domaines étudiés.

Le deuxième chapitre se concentre sur la conception et le développement de l'outil dans le système SANED. Les principaux objectifs, la structure générale et la structure fonctionnelle sont tous présentés. Nous soulignons l'outil principal d'aide à l'apprentissage, l'annotation vidéo, la méthode que nous avons utilisée pour cette annotation, et les types d'aide que notre outil prend en charge*.*

Dans le dernier chapitre, nous présentons l'implémentation et la validation de l'outil et nous exposons en détail tous les outils d'assistance mis au point, à travers les interfaces.

Nous terminerons notre travail par une conclusion générale et quelques perspectives.

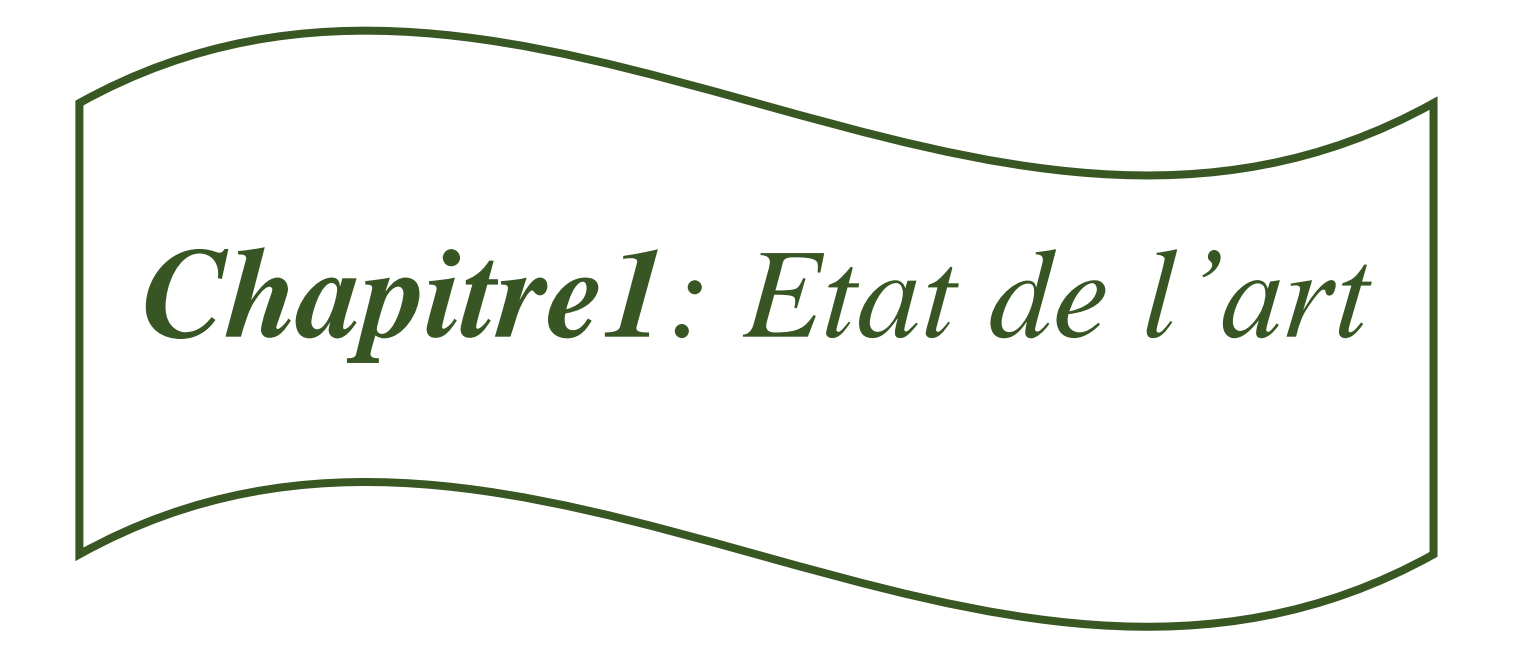

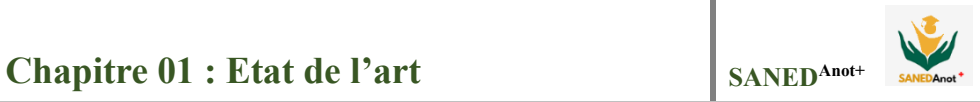

## **1. Introduction**

Le matériel vidéo est devenu une composante essentielle de l'apprentissage et de l'enseignement universitaires. Malgré l'augmentation des recherches empiriques sur l'utilisation des vidéos à des fins éducatives, la littérature manque d'informations sur les effets spécifiques des vidéos sur divers résultats d'apprentissage. Les enseignants peuvent trouver du contenu vidéo sur une variété de plateformes en ligne. La valeur ajoutée des outils présentés est qu'ils rendent leur visionnement plus interactif en intégrant des questions, des commentaires, des quiz et des notes dans la vidéo et en les associant à des passages spécifiques. Cela permet aux étudiants d'interagir avec le contenu plutôt que de simplement le regarder passivement.

Pour faciliter la compréhension, la vidéo doit être utilisée comme support pédagogique. La compétence de compréhension en lecture, comme toute autre activité, est difficile à acquérir sans avoir en main un support pédagogique motivant qui réponde aux besoins ainsi qu'aux intérêts des apprenants et attire leur attention ; en d'autres termes, le choix du support didactique est crucial, mais il n'est pas facile de créer une vidéo adéquate pour chaque texte. En résumé, nous pensons que cette étude est loin d'être complète et qu'elle mérite d'être élargie et approfondie par des recherches supplémentaires. L'objectif de ce travail est d'examiner comment et dans quelles conditions les outils technologiques servent les méthodes décrites et permettent d'atteindre les objectifs visés. Plusieurs méthodes ont été proposées pour améliorer l'enseignement : "enseignement programmé", "audio-visuel" et "enseignement assisté par annotation vidéo".

# **2. L'éducation à l'ère du numérique**

Les moyens technologiques ont pris une telle place dans notre quotidien qu'il serait anormal de ne pas les voir de plus en plus introduits dans la pratique pédagogique. En d'autres termes, l'intégration des **TICE** dans l'enseignement n'est plus une voie optionnelle, mais une nécessité, c'est pourquoi les écoles algériennes se sont engagées sur la voie de l'innovation pédagogique pour résoudre les difficultés rencontrées par les écoles (Boukhors, 2018).

 La livraison d'informations mises à jour appartient à l'enseignant. En effet, la participation active de l'enseignant et son utilisation des outils multimédias en classe est très importante (Boukhors, 2018). Les TIC facilitent la création d'ambiances interactives et multidimensionnelles qui rendent possible la réalité virtuelle. Le concept de multimédia, compris comme la coexistence

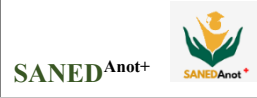

de données textuelles, sonores et visuelles dans un même support numérique, aux propriétés interactives, multicanales et multi référentielles, peut offrir un fort potentiel pour l'apprentissage des langues (Lancien, 1998). Ces propriétés augmentent en fait la probabilité d'interaction entre les apprenants et les objets de connaissance, car elles facilitent le processus d'apprentissage individualisé en un seul point (Valenzuela, 2012).

Les TICE poussent les étudiants à se mettre à un autre niveau car ils peuvent changer leur façon de penser et de percevoir la réalité. Leur utilisation nécessite différentes façons de communiquer, de travailler et d'apprendre à mesure que l'apprentissage évolue d'approches fragmentées, partielles et comportementales de l'application des connaissances à des approches constructivistes bien structurées, telles que l'architecture des super-moyens, tout en promouvant la stimulation de niveau supérieur. Les processus mentaux (Escalante, 2002) définissent et redéfinissent nos schémas mentaux, par l'acquisition de nouveaux apprentissages, ceux qui corrèlent ou se rapportent à des connaissances acquises antérieurement, tout en leur donnant véritablement du sens (Valenzuela, 2012).

Le e-learning rassemble acteurs, apprenants et enseignants via des plateformes numériques. Le développement rapide des technologies de l'information et de la communication a profondément modifié et démocratisé l'enseignement à distance. Après avoir connu l'essor remarquable d'internet, cette forme d'enseignement intègre désormais des outils dont des trajectoires numériques, la rendant plus accessible, efficace et plus proche de l'utilisateur.

Les services proposés aux apprenants sont en effet devenus un critère de qualité pour les plates-formes de formation à distance, où l'utilisation des traces numériques permet d'opérer un suivi efficace et personnalisé des individus (Sarré, 2008). Les technologies éducatives favorisent la diversification des objectifs, des méthodes, des supports ainsi que les projets et les résultats d'apprentissage. Ces méthodes-là peuvent contribuer à un enseignement plus attractif grâce à l'emploi des logiciels qui poussent à travailler l'oral (compréhension et expression orale), la prononciation, la grammaire…etc. Tout en respectant le rythme de chaque apprenant du moment que le niveau des classes est hétérogène (Boukhors, 2018), Afin de proposer aux apprenants une souplesse dans l'enseignement, les technologies éducatives sont le moyen à exploiter.

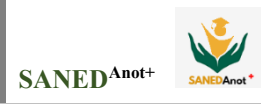

# **2.1. Définition de TIC**

 Les technologies de l'information et de la communication (TIC) sont un groupe de technologies. Il comprend principalement l'informatique (matériel et logiciel), la microélectronique, les télécommunications, notamment les réseaux qui permettent le traitement et le stockage de l'information, permettant l'échange, le partage et la transmission d'informations, et les technologies avancées qui combinent le multimédia, l'audiovisuel et les télécommunications, permettant la communication (notamment téléphonie fixe et mobile et visioconférence) et la diffusion d'informations (notamment radio, télévision numérique, sites Internet, etc.) (Mastafi, 2016).

# **2.2. Usages des TIC dans l'éducation (Guilleux, 2016)**

- Recherche et innovation pédagogiques.
- Ingénierie pédagogique et technologie éducative.
- Développer les compétences des apprenants pour une meilleure insertion sociale et professionnelle.
- Systèmes de formation des enseignants et développement des compétences pour l'enseignement des ressources numériques.
- Évaluer les dispositifs technologiques innovants à usage pédagogique.

## **2.3. Intégration des TIC en éducation**

« La technologie à l'école sera nouvelle si de nouvelles pédagogies sont utilisées » (Bibeau, 2008) soulignait lors d'une conférence sur la difficulté d'intégrer l'informatique à l'école. Pour l'auteur, l'intégration des TIC dans l'éducation devrait pouvoir «augmenter les connexions enseignant-élève en face à face ou à distance, augmenter les attentes vis-à-vis des élèves, soutenir l'apprentissage réactif, actif ou interactif, et faciliter un retour d'information immédiat et efficace. Et augmenter le temps d'étude et de lecture, encourager la diversité des talents et/ou améliorer la collaboration entre les étudiants. »

Même avant le COVID-19, des millions d'étudiants suivaient des cours en ligne qui pouvaient être appris de manière asynchrone sans interaction en temps réel avec les instructeurs. Beaucoup de ces cours incluent des vidéos décrivant ce qu'il faut étudier. Les cours et les vidéos sont développés par des établissements d'enseignement supérieur ainsi que par des plateformes d'apprentissage en ligne telles que Coursera. En raison des différences dans les pratiques et les

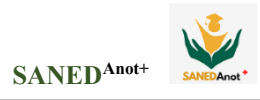

ressources disponibles de ces créateurs de contenu, les vidéos sont produites de différentes manières et leurs styles de production varient considérablement au sein des plateformes. Le style de production vidéo détermine la façon dont les aspects visuels de la vidéo sont organisés et présentés au public.

On pense que l'utilisation de la vidéo comme document visuel dans les universités fait partie d'une variété de médias dans l'enseignement. L'utilisation de ces médias, en particulier les aspects pratiques de la vidéo, rend non seulement possible mais souhaitable d'intégrer la documentation visuelle dans l'étude des dimensions culturelles (Dakhia, 2020).

À l'ère numérique, le contenu vidéo est devenu de plus en plus populaire avec l'utilisation croissante des médias sociaux par les masses et l'augmentation exponentielle de la bande passante allouée par les fournisseurs d'accès Internet (FAI).

#### **2.4. Définition de la vidéo pédagogique**

«Le mot est l'abréviation de vidéophonie, qui désigne une technologie dans laquelle des images sont enregistrées sur un support magnétique par une caméra et affichées sur un écran. Par extension, la vidéo est devenue un nom générique couvrant tous les appareils et activités qui utilisent cette technologie» (Cuq, 2003).

«Abréviation de vidéophonie. Technologie par laquelle des images et des sons peuvent être enregistrés sur un support magnétique au moyen d'une caméra de télévision et retransmis sur un écran de visualisation en temps réel ou avec un retard» (Robert, 2001).

Selon Le Nouveau Petit Robert de la Langue Française 2008 « est une technologie qui permet d'enregistrer des images et des sons sur des supports magnétiques ou numériques et de les retransmettre sur un écran » (Le Robert, 2008).

Les vidéos peuvent être enrichies d'activités interactives comme des explications, des photos supplémentaires, des tableaux, des questions à choix multiples et des textes troués. Les questions quiz naviguent dans le contenu, ce qui signifie que vous pouvez sauter à une autre partie de la vidéo en fonction de l'entrée de l'utilisateur. Des résumés interactifs peuvent être ajoutés à la fin de la vidéo (Bélanger, 2018).

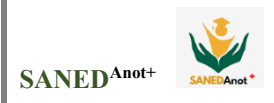

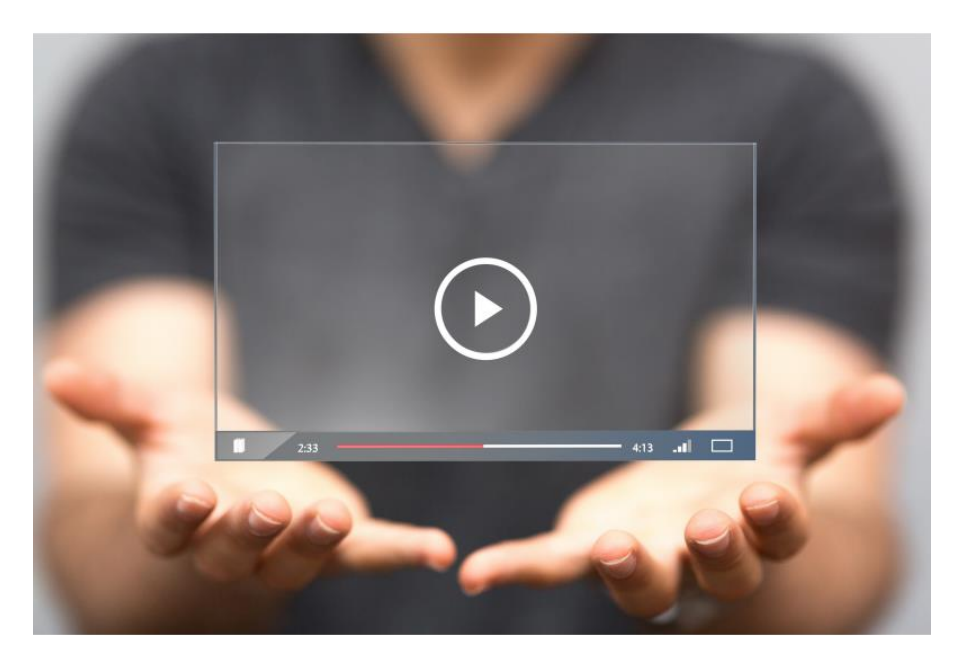

**Figure 1.1** : vidéo pédagogique (Bétrancourt, 2017)

# **3. L'apport de la vidéo dans l'apprentissage**

La vidéo est document audiovisuel très important, elle favorise le plaisir d'écouter et de vivre l'évènement. Ce document facilite la compréhension et la mémorisation d'une histoire, et aussi l'image aide l'apprenant à bien comprendre de quoi parle la vidéo.

- Dans les vidéos, les explications sont faites par des éléments non verbaux et ne reposent pas sur du texte. Pour les médias traditionnels tels que le texte, la lecture de texte par les enseignants permet aux apprenants de comprendre les informations linguistiques, et les apprenants comprennent les informations linguistiques (Bouchra, 2020).
- Les outils vidéo permettent de changer et d'enrichir les méthodes d'enseignement et d'améliorer la mémoire et la compréhension des apprenants (Karoun, 2017).
- La vidéo capte et engage l'attention des élèves, aide à développer leur imagination avec des images animées, des sons... (Saadi, 2017).
- Les vidéos sont un outil de réflexion et de formation des enseignants. Par conséquent, l'analyse vidéo soutient la réflexion et améliore son propre enseignement (Pérez, 2017).
- Carmen nous a dit dans la préface de son livre "Langage Leson Vidéos" que "la vidéo stimule l'engagement émotionnel des apprenants, qui est l'un des moteurs de l'apprentissage" (Compte 1993).

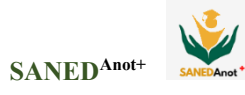

- Le support audiovisuel fournit plus d'informations sur le contexte en présentant des visuels de l'environnement communicatif et non verbal (gestes, imitations, etc.), qui aident les apprenants à fournir des informations qui aident à comprendre le sens (Saadi, 2017).
- La vidéo est très courante dans la formation des enseignants car elle capture des images audiovisuelles. Les étudiants ou les enseignants utilisent cet outil pour observer leurs propres expériences académiques et y réfléchir en classe (Pérez, 2017).
- La vidéo est un média très intéressant car elle favorise le plaisir d'écoute et de compréhension. Ainsi, les élèves peuvent participer personnellement et activement à des apprentissages stimulants, motivants et ludiques (Kheloufi, 2017).

# **4. Typologie des usages pédagogiques de la vidéo**

Une typologie des usages pédagogiques de la vidéo reposant sur l'activité de l'apprenant, qu'elle soit visée ou effective, et qu'elle soit à l'initiative du formateur ou de l'apprenant lui-même (Laduron, 2019).

### **4.1. La vidéo comme objet de compréhension**

Guidez les apprenants à travers des vidéos expliquant les concepts, les faits, les procédures, etc. Par conséquent, la spécificité de la vidéo peut être exploitée pour fournir aux apprenants une expression conceptuelle plus explicite que les médias traditionnels (texte, etc.), notamment en raison de la nature dynamique de la vidéo.

**Exemple d'usage** : l'enseignant réalise une série de vidéos explicatives traitant du concept vu au cours. Ces vidéos ne sont pas diffusées en classe mais mises à disposition des apprenants (via une plateforme) afin qu'ils puissent, à leur convenance et suivant leurs besoins, les consulter afin de bénéficier à nouveau des explications données par l'enseignant.

## **4.2. La vidéo comme objet de mémorisation**

Dans ce cas, l'activité cible est la mémoire de l'apprenant du contenu vidéo. Cette mémorisation se fera par des visionnages répétés de la vidéo, notamment du fait des moments fixes prévus lors du visionnage (ex : points d'interaction), mise en évidence d'informations clés, etc., ce qui peut devenir plus facile.

**Exemple d'usage** : avant de se présenter à un examen, l'étudiant re-visionne (parfois en boucle), les vidéos qui lui ont été présentées afin d'en mémoriser le contenu.

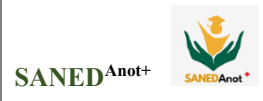

# **4.3. La vidéo comme objet de mise en action**

Dans cette catégorie, l'activité principale de l'apprenant est de mettre en action les apprentissages attendus. Ainsi, la mise en œuvre d'un savoir-faire par l'apprenant peut être plus directement associée à ce type d'utilisation, par exemple en illustrant comment réaliser la démarche demandée pour rendre la démarche plus explicite ou pour faciliter l'utilisation d'un nouvel outil ou encore en démontrant à reproduire, imiter l'action. Cette approche utilise les possibilités des médias (graphiques, animations dynamiques, sons, etc.) pour faciliter l'interprétation de la tâche à accomplir.

**Exemple d'usage où l'apprenant applique une procédure** : l'enseignant donne à ses élèves les consignes de réalisation d'un protocole de laboratoire. L'utilisation de la vidéo lui permettra d'illustrer de manière dynamique le type de production attendu, mais aussi de susciter la vigilance des élèves sur les consignes de sécurité à respecter. Par ailleurs, un exemple de réalisation est présenté au sein de la vidéo.

## **4.4. La vidéo comme objet d'analyse**

Dans ce cas, les apprenants sont guidés pour faire leur propre analyse du contenu (phénomène, situation, etc.) de la vidéo. L'analyse sera basée sur des critères et/ou des cadres prédéfinis, qu'ils soient déterminés par les enseignants ou intériorisés par les apprenants suite à des apprentissages antérieurs.

**Exemple d'usage :** dans le cadre d'un cours de langue en présentiel, l'enseignant invite les apprenants à visionner deux situations filmées (et sous-titrées dans la langue cible) portant l'une et l'autre sur le même sujet, mais dans deux contextes distincts (familial et professionnel). Il leur demande ensuite de relever les interventions des protagonistes et de les comparer afin de dégager les formulations propres à un langage informel et celles propres à un langage formel.

## **4.5. La vidéo comme objet de positionnement**

Ce type d'utilisation consiste à pousser les apprenants à porter des jugements sur le contenu vidéo qu'ils regardent. Le positionnement peut être effectué instrumenté ou non instrumenté.

**4.5.1.Pour les vidéos qui font l'objet d'un positionnement d'instrument**, des critères prédéfinis fournis par l'enseignant seront utilisés pour le jugement, et les élèves se positionneront sur cette base.

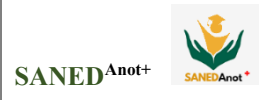

**Exemple d'usage** : un étudiant en kinésithérapie se filme durant son stage pratique lors de la prise en charge d'un patient atteint de problèmes dorsaux. Il envoie la vidéo à son enseignant, qui sélectionne et met en évidence (zoom, flèches, etc.) des moments clés de l'intervention de l'étudiant. De retour en classe, l'étudiant évalue la précision de ses mouvements à l'aide d'une grille critériée.

**4.5.2.Pour les vidéos objets de non-instrumentation, les apprenants se forgeront des avis personnels et** mesureront la pertinence du contenu en se référant à des critères personnels et intériorisés.

**Exemple d'usage** : suite à la projection d'une vidéo dont le sujet peut porter à polémique (politique internationale, numérisation de la société ; etc.), un débat est engagé, en présentiel ou à distance.

#### **4.6. La vidéo comme objet de création**

Les vidéos peuvent être considérées comme des produits fabriqués par les apprenants. Un tel usage renvoie à la fois au niveau « création » chez Krathwohl et au paradigme création-confortconfrontation chez Leclercq & Denis (1995). Positionnés dans la posture d'un producteur de contenu, les apprenants pourront créer des vidéos dans deux buts précis : **expliquer ou illustrer** le contenu. Ainsi, lorsqu'un apprenant est amené à réaliser lui-même une vidéo à diffuser, la vidéo peut être vue comme un **objet de création à vocation explicative**, qu'il diffusera ensuite à son enseignant et/ou à ses pairs. La vidéo peut aussi être vue comme un objet de création à vocation illustrative, lorsque l'enseignant invitera ses élèves à identifier et à prendre des illustrations précises de concepts trouvés dans les cours en présentiel.

**Exemple d'usage** : lors d'une formation en bureautique, six fonctionnalités du traitement de texte sont abordées. Les étudiants sont répartis en groupe afin de réaliser un tutoriel sur une des six fonctionnalités en question. Ce sont les étudiants qui sont tenus d'effectuer les recherches liées au contenu de leur tutoriel. Une fois le tutoriel réalisés au sein de chaque groupe, ceux-ci sont mis en ligne sur la plateforme institutionnelle de l'établissement.

La vidéo peut également être considérée comme **objet de création à vocation illustrative**, lorsque l'enseignant invitera ses étudiants à identifier et filmer des illustrations concrètes des concepts découverts lors du cours en présentiel.

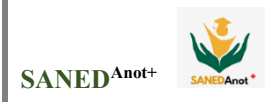

**Exemple d'usage** : dans le cadre d'un cours de psychologie sociale, un enseignant anime un cours sur les comportements de foule. Il donne comme tâche aux étudiants de sillonner la ville et de capter, avec leur smartphone, un exemple réel de chacun des types de comportements abordés lors du cours.

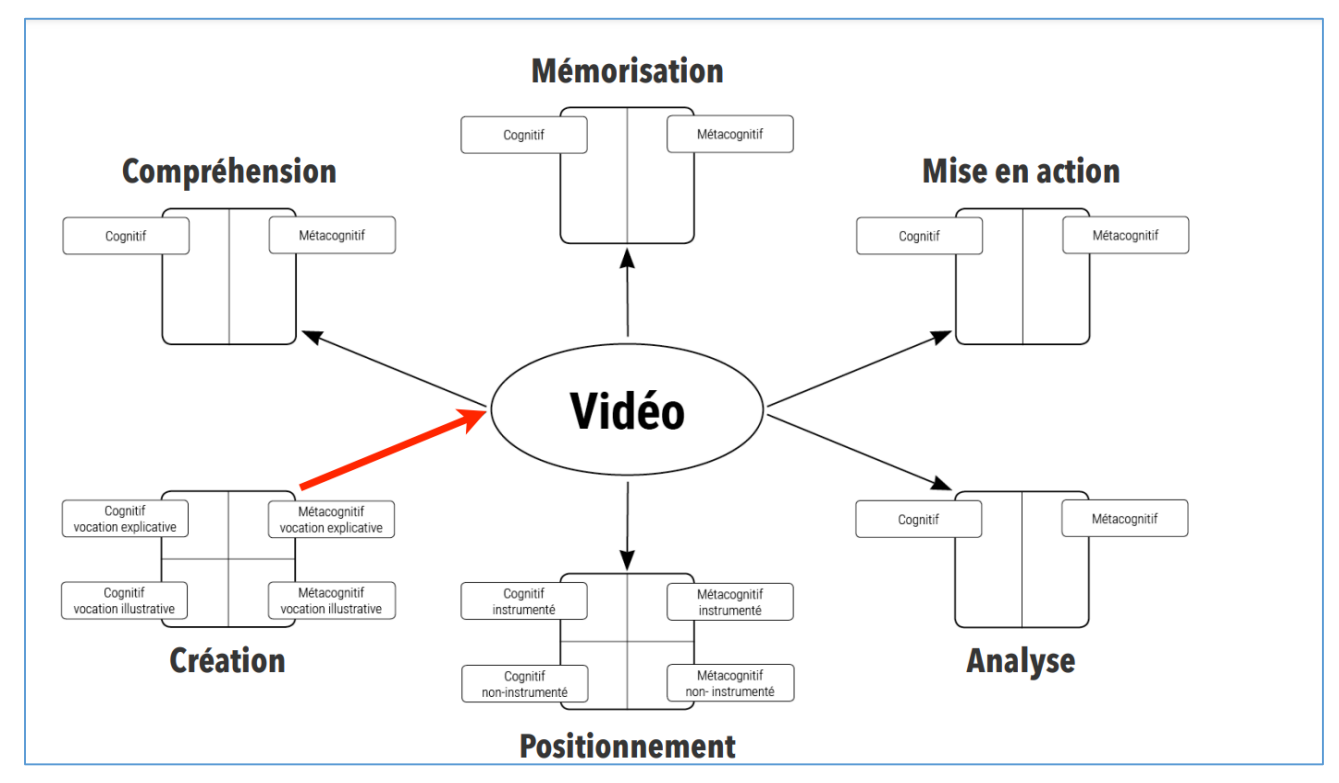

**Figure 1.2 :** Typologie des usages pédagogiques de la vidéo (Laduron, 2019)

# **5. Qu'est-ce que l'annotation vidéo ?**

 Récemment, en raison de la numérisation des images, l'enregistrement vidéo est étroitement lié à l'informatique. De plus, à l'aide d'un ordinateur, les images vidéo peuvent être annotées comme le texte lu, sauf que les annotations n'apparaissent pas sur l'image vidéo, mais sur la "fenêtre" qui lui est associée. Ainsi, la vidéo est entrée dans l'ère du multimédia. Il est associé au texte du courrier électronique lorsqu'il est utilisé en direct sur Internet, ou il est associé au texte indexé par sujet à des images sur un multimédia enregistré sur disque. Les images vidéo étant numérisées, elles peuvent être visionnées facilement et sans perte de temps, ce qui permet de les annoter et de les réfléchir, de les revoir, de les comparer et d'en discuter (Tochon, 1999).

L'annotation vidéo est le processus d'association de texte ou d'autres informations à des segments spécifiques d'un document vidéo pour enrichir le contenu. Ces informations ne modifient

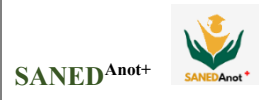

pas le document d'origine, mais le correspondent simplement. L'annotation ainsi définie est un terme général qui inclut l'ajout d'informations sans restrictions spécifiques, comme les échanges de courriels sur la vidéo, ou l'ajout d'informations qui doivent respecter un format bien défini (Emond, 2006).

Les annotations vidéo sont des commentaires ou des explications attachées à une vidéo. Cela permet aux utilisateurs d'organiser et de contextualiser les notes plus précisément que la prise de notes traditionnelle (Bargeron et al, 1999) et de réduire la charge cognitive non liée à l'apprentissage (par exemple, le contrôle vidéo), aidant ainsi les étudiants à accorder plus d'attention au contenu vidéo et à faire plus de bien. Remarque. (Mu, 2010).

# **5.1. Définition annotation vidéo**

Les annotations vidéo consistent en des données explicitement associées à des segments spatio-temporels de la vidéo (Colin, 2014).

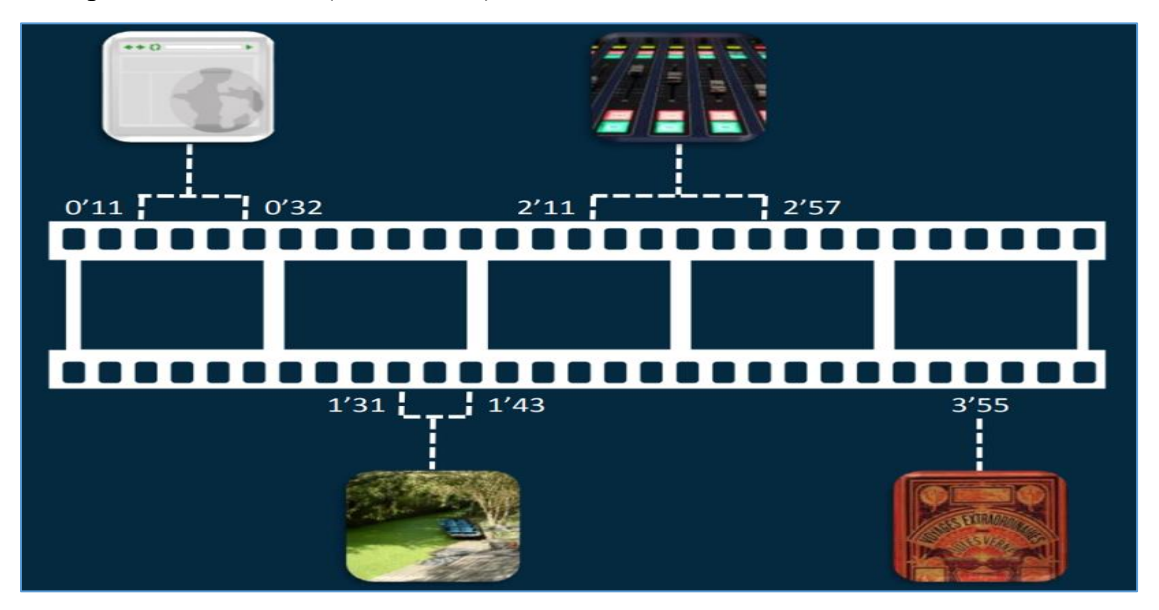

**Figure** 1.3 : Annotation Vidéo (Colin, 2014).

Dans des contributions récentes, des chercheurs ont tenté de définir les annotations vidéo : Howard (2012) définit les annotations comme « des messages texte téléchargés sur une plateforme asynchrone, où le texte est associé à un moment précis dans une séquence vidéo donnée » et « l'utilisateur regarde à partir du moment fois Le message entrant (note) apparaît puis disparaît de l'écran».

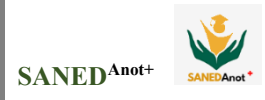

## **5.2. Outils d'annotation vidéo**

Rich and Trip avance que «Les outils d'annotation vidéo sont des programmes en ligne et hors ligne qui permettent aux utilisateurs de marquer des sections vidéo et de les refléter en ajoutant des effets écrits, verbaux ou visuels aux séquences vidéo pertinentes. Ces clips vidéo peuvent ensuite être utilisés pour identifier les enseignants dans modèle de démonstration » (Rich & Trip, 2011).

Les outils de logiciel d'annotation vidéo (VAS) sont des programmes en ligne ou hors ligne qui synchronisent les commentaires écrits, parlés ou visuels avec des enregistrements vidéo ou des flux en direct. Lors de l'enseignement aux étudiants, les outils VAS permettent aux utilisateurs de télécharger, d'analyser et de synthétiser les événements de l'expérience en classe. Ainsi, les programmes de préparation à l'éducation (EPP) peuvent utiliser la vidéo de manière interactive via un logiciel multimédia pour examiner et réfléchir sur la pratique en classe dans un environnement en ligne (Martin & Siry, 2012 ; Rich & Hannafin, 2009).

## **6. Etudes des travaux connexes Les outils d'annotation vidéo**

Dans le domaine de l'e-learning, plusieurs concepteurs ont mis à disposition différents outils qui visent, tout d'abord, à atteindre l'objectif principal, qui est l'apprentissage, mais aussi à apporter une aide aux apprenants en difficulté. Dans ce qui suit, nous présentons un ensemble de recherches qui s'intéressent au développement de tels outils :

#### **6.1. Systèmes pour annotation pédagogique**

Dans de nombreux domaines, la vidéo est utilisée pour faciliter l'apprentissage et l'enseignement. Cependant, la majorité des applications vidéo pour l'apprentissage et l'enseignement n'exploitent guère les avantages de la vidéo numérique. La possibilité d'annoter automatiquement ou manuellement le contenu visuel et audio et de mélanger ces annotations à la vidéo pour créer de nouveaux supports multimédias est un élément fondamental associé à la vidéo numérique. Les annotations ouvrent un monde de possibilités pour la création de ressources médiatiques destinées à soutenir l'apprentissage, l'enseignement et la recherche pédagogique.

L'université du Minnesota a développé **VideoAnt**, un outil gratuit d'annotation de vidéos (Andy Van Drom, 2018). Des annotations, des commentaires et des questions **peuvent** être ajoutées à n'importe quelle vidéo en ligne accessible au public grâce à VideoAnt. Il permet également aux

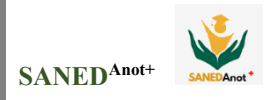

utilisateurs d'ajouter des informations supplémentaires, des réflexions, des nuances, des clarifications ou même des objections à leurs propres vidéos YouTube avant de les partager (Andy Van Drom, 2018).

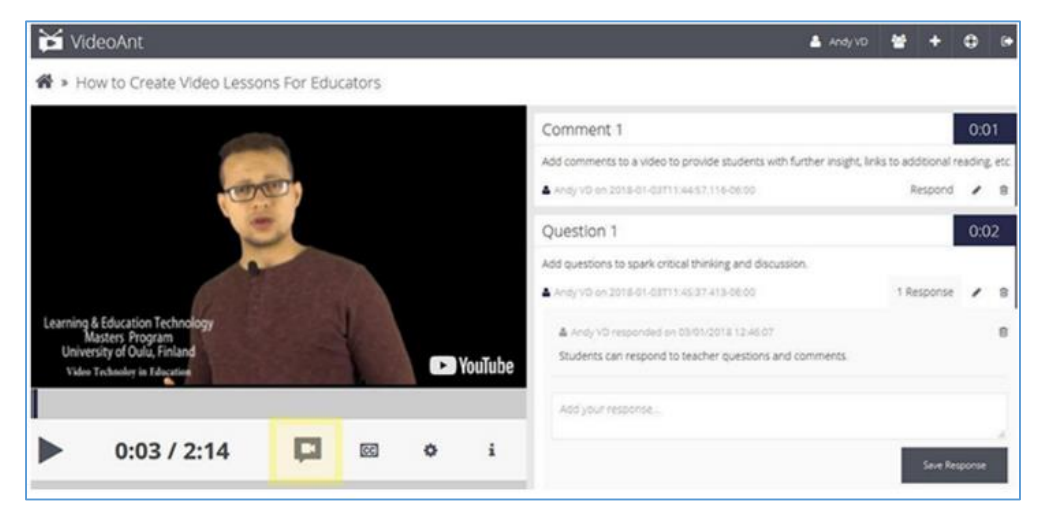

**Figure 1.4 :** la plateforme VideoAnt pour encourager la réflexion et la discussion entre les étudiants de l'université du Minnesota (Andy Van Drom, 2018).

 **EdPuzzle** pour interroger les élèves tout en regardant (Andy Van Drom, 2018). Est une plateforme gratuite de création de cours par vidéo. La plateforme a été conçue spécifiquement à des fins éducatives. À l'aide d'un microphone, ajoutez un commentaire audio ou une narration complète à partir de la plateforme. Cette fonctionnalité est particulièrement utile lors de la création d'une capture d'écran vidéo, Intégrer des images, des documents PDF ou des hyperliens. (Andy Van Drom, 2018).

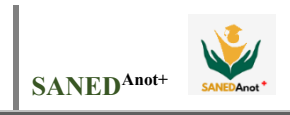

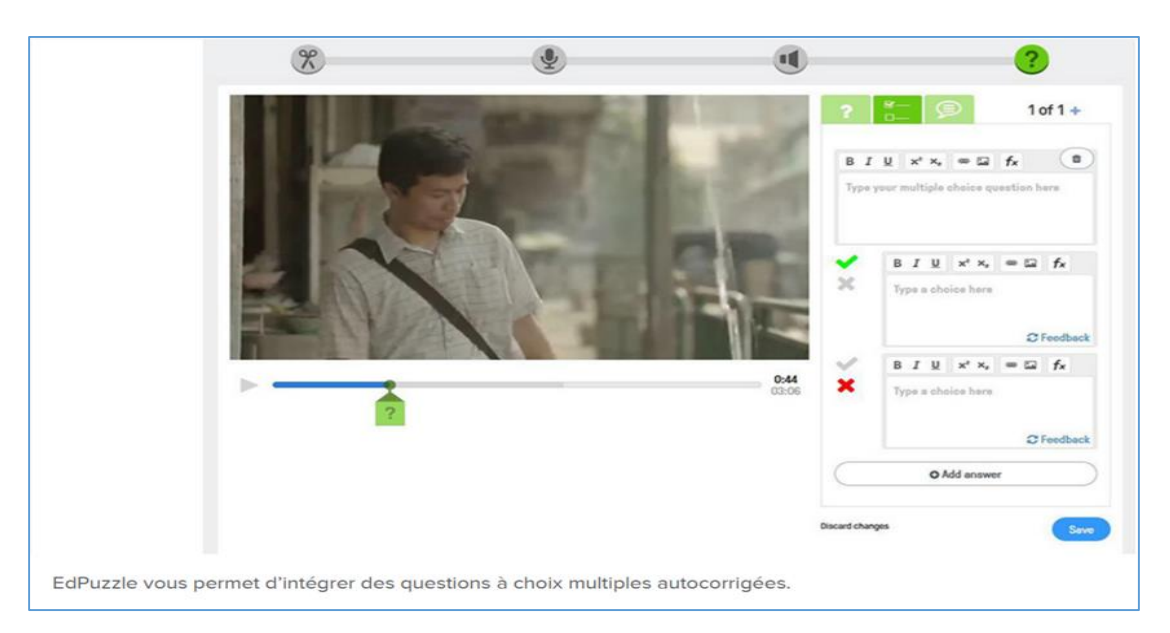

**Figure 1.5 :** la plateforme EdPuzzle pour interroger les étudiants pendant le visionnement de l'université du Minnesota (Andy Van Drom, 2018).

**H5P** fournit une plateforme permettant de créer une large gamme d'objets interactifs simples à mettre en place, à réutiliser et à partager. Des explications, des photos supplémentaires, des graphiques, des questions à choix multiples et du texte à trous peuvent être ajoutées aux vidéos pour les rendre plus interactives. Les questions à choix multiple permettent de naviguer dans le contenu, de sorte que vous pouvez passer à une autre section de la vidéo en fonction des commentaires de l'utilisateur. À la fin de la vidéo, des résumés interactifs peuvent être ajoutés (Lizotte, 2017).

**Le projet COCO** étudie de nouvelles techniques d'apprentissage en ligne et Tirer parti des annotations dans les ressources pédagogiques centrées sur la vidéo (Colin, 2014).

# **Chapitre 01 : Etat de l'art**  $\left| \right.$  **SANED<sup>Anot+</sup>**

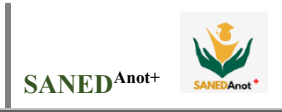

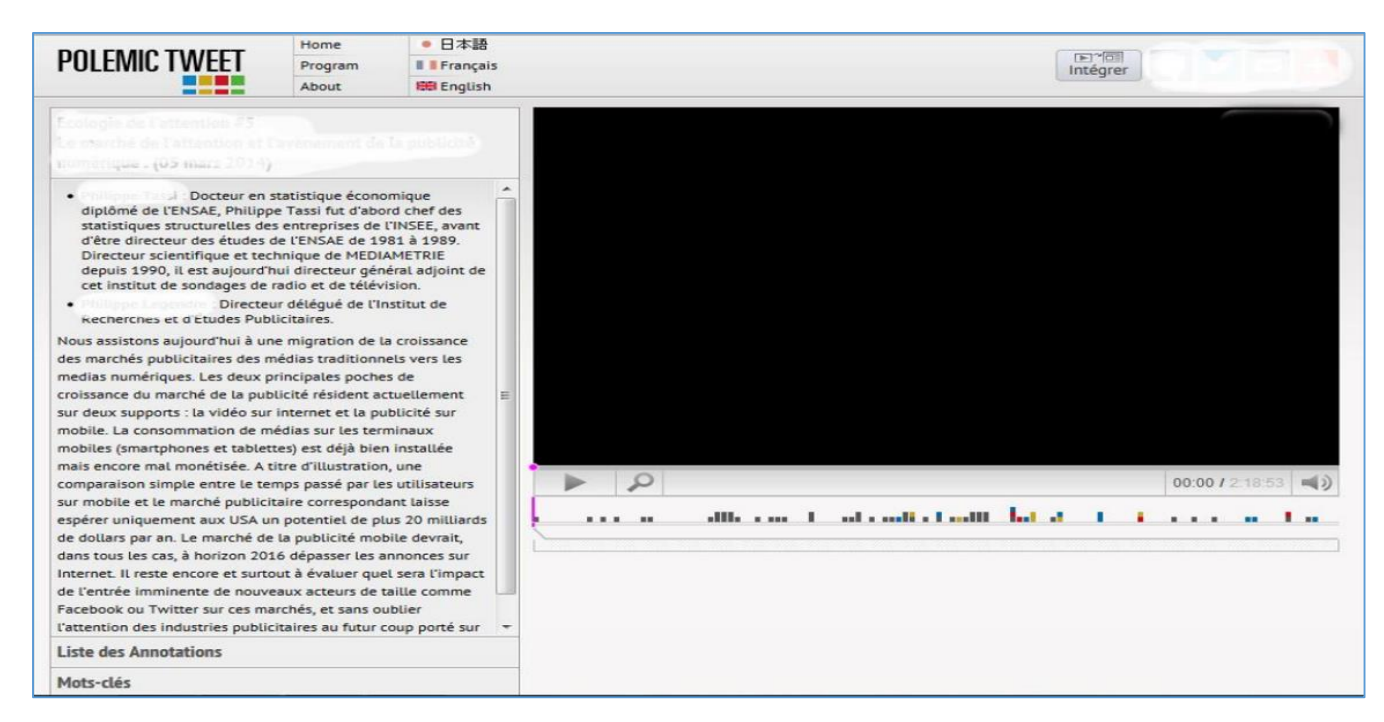

**Figure 1.6** : Annotation Live (Colin, 2014).

 **VALS** est un système d'apprentissage par annotation vidéo qui permet aux étudiants d'annoter et de mettre en évidence un contenu intéressant ou important pour le rendre plus mémorable (Chiu, 2018).

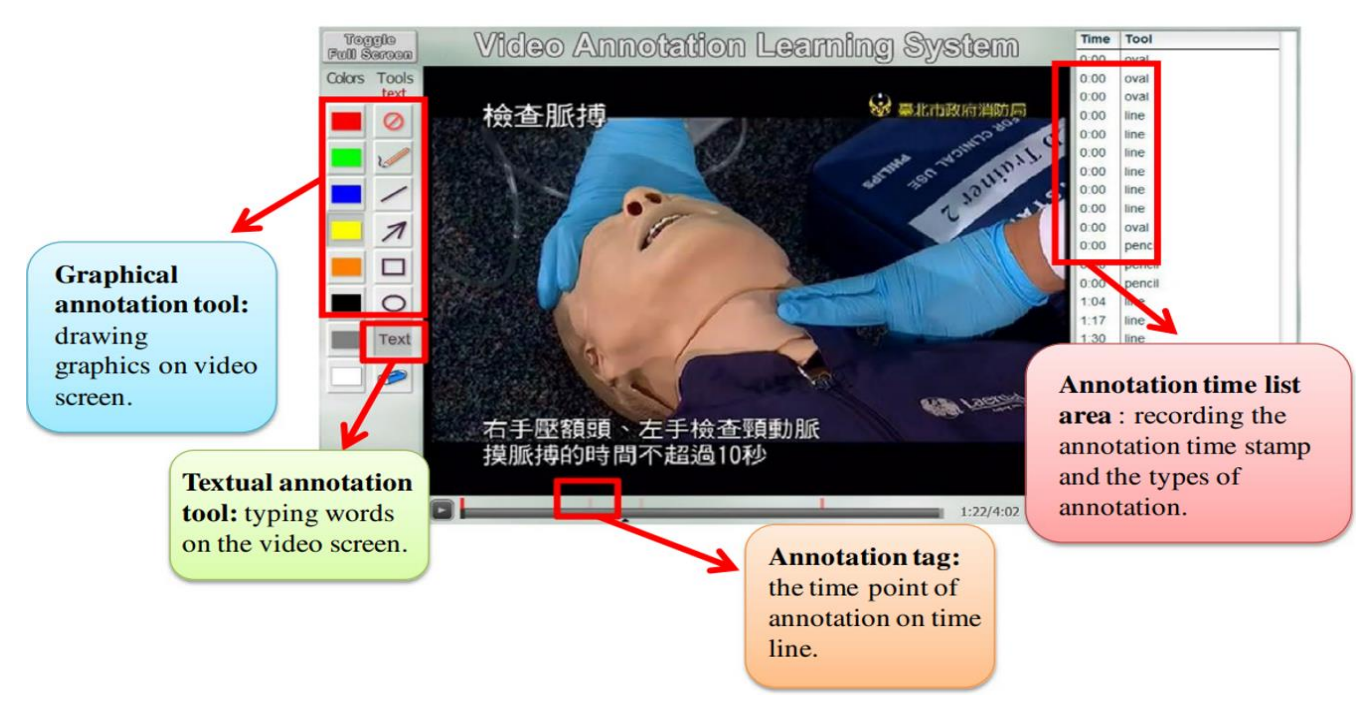

**Figure 1.7 :** L'interface du système d'apprentissage d'annotation vidéo (Chiu, 2018).

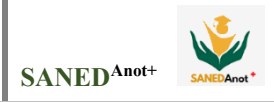

Développer des technologies de communication vidéo qui permettront l'étude systématique d'un large éventail de modalités d'apprentissage du piano à distance, en s'appuyant sur les travaux antérieurs en matière de téléconférence à large bande, de serveurs vidéo et d'outils d'apprentissage assisté par vidéo. L'ajout d'annotations à la vidéo augmente le potentiel de création de ressources médiatiques pour soutenir l'apprentissage, l'enseignement et la recherche en pédagogie du piano (Emond, 2006). L'ajout d'annotations augmente considérablement l'interactivité de la vidéo (Geißler, 1995).

Les outils d'annotation vidéo ont un énorme potentiel pédagogique. Les outils émergents, tels que l'**OVA**, sont également mentionnés comme des outils de réflexion collaborative sur l'enseignement. Les outils d'annotation vidéo, selon Rich et Hannafin, sont de véritables logiciels de réflexion sur l'enseignement (2009).

**Logiciels d'annotation vidéo (VAS)**, tels que **GoReact** est un outil pour l'enseignement en ligne des compétences basées sur la performance. Il s'agit d'une plateforme interactive basée sur le cloud pour fournir des commentaires, noter et critiquer le travail vidéo des élèves. Les étudiants soumettent des vidéos en les téléchargeant ou en les enregistrant. Ensuite, les instructeurs et/ou les pairs laissent des commentaires textuels, vidéo ou audio codés dans le temps (Ardley & Hallare, 2020).

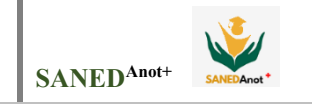

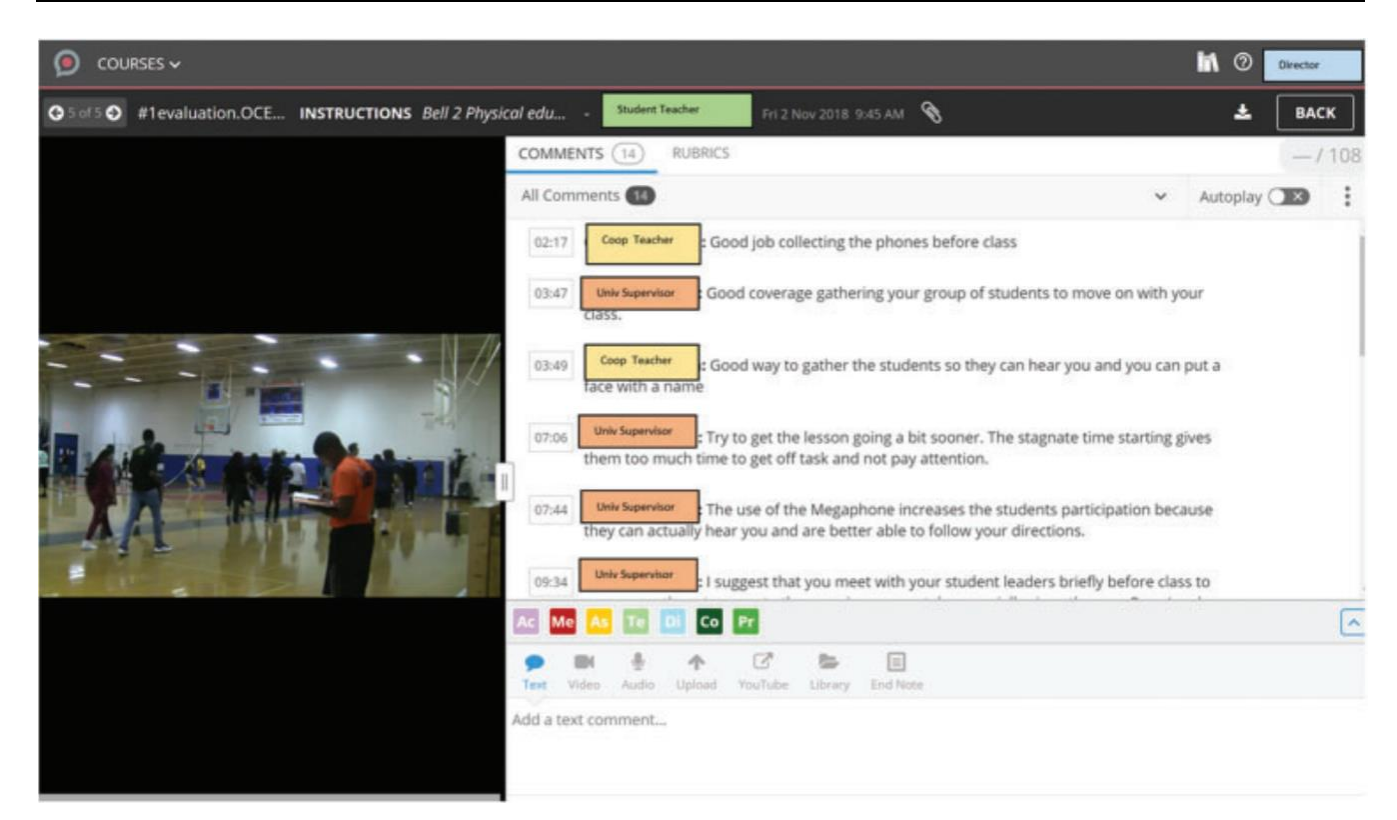

**Figure 1.8 :** Capture d'écran d'une vidéo GoReact associée à des annotations des participants (Ardley, 2020).

L'impact des **outils d'annotation vidéo (VAT)** sur la réflexion et la communication des étudiants pendant les pratiques de coaching. Les spectateurs peuvent utiliser la technologie VAT pour se concentrer sur des segments spécifiques des pratiques professionnelles en vue d'une analyse ultérieure (Bryan & Recesso, 2006). En d'autres termes, des segments vidéo spécifiques pourraient être enregistrés, et les spectateurs pourraient laisser des commentaires pour des périodes de temps spécifiques (Bryan & Recesso, 2006).

#### **6.2. Systèmes pour annotation collaborative**

Grâce à l'annotation collaborative de matériel d'apprentissage vidéo, les apprenants développent des compétences implicites pour le travail en équipe, la participation et l'interaction dans des environnements d'apprentissage collaboratif.

**VideoNot.es** est un outil collaboratif de prise de notes. Est un logiciel open source qui permet aux étudiants de prendre des notes sur du contenu vidéo de manière collaborative. Les notes saisies

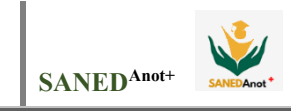

se synchronisent automatiquement avec la vidéo, et les élèves peuvent cliquer sur les notes enregistrées pour passer au segment vidéo correspondant (Andy Van Drom, 2018).

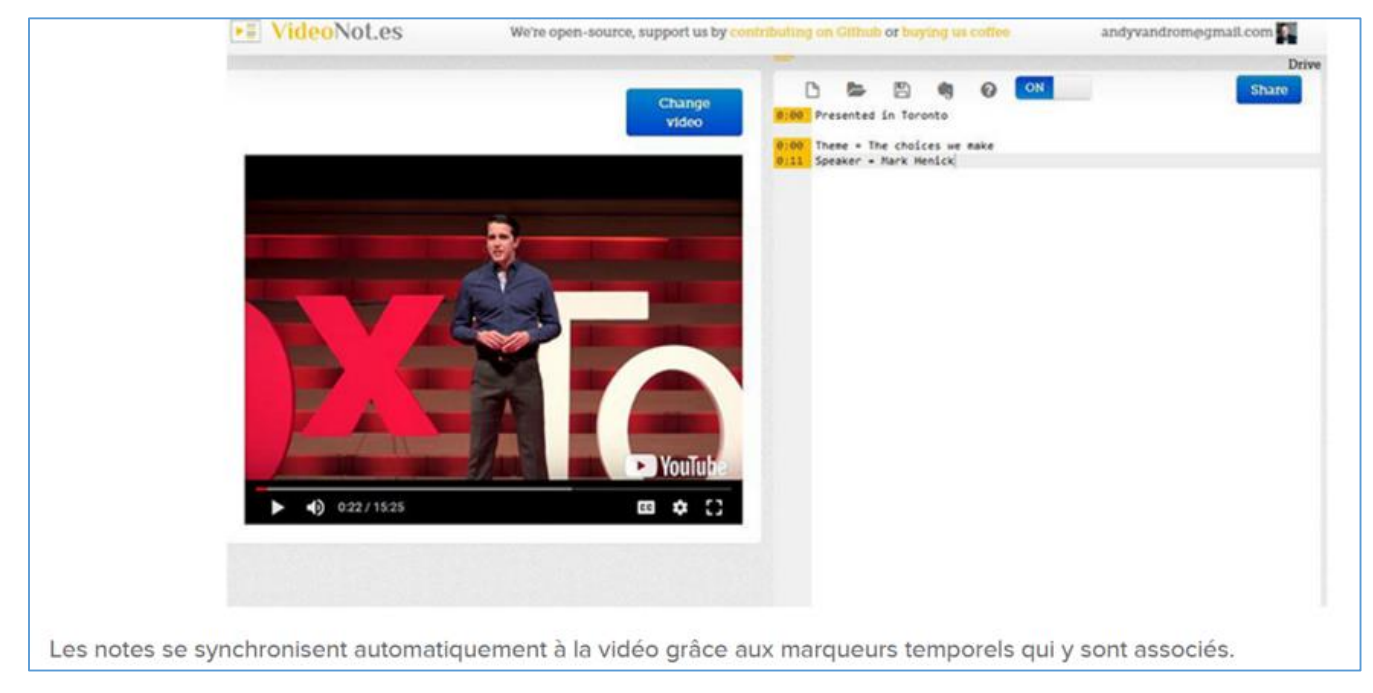

**Figure 1.9 :** la plateforme VideoNot.es pour faciliter la prise de note collaborative de l'université du Minnesota (Andy Van Drom, 2018).

En tant que plateforme d'annotation vidéo collaborative, **CourseMapper** permet la collaboration et l'interaction de l'apprenant autour d'un cours vidéo, soutenue par des analyses visuelles de l'apprentissage principalement du point de vue de l'apprenant pour soutenir l'apprentissage auto-organisé et en réseau par la personnalisation de l'environnement d'apprentissage, le suivi du processus d'apprentissage, la sensibilisation, l'autoréflexion, la motivation et la rétroaction (Chatti, 2016). Grâce à l'annotation collaborative de matériel d'apprentissage vidéo, **CourseMapper** place l'apprenant au centre du processus d'apprentissage et favorise l'apprentissage en réseau (Chatti, 2016).

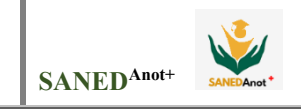

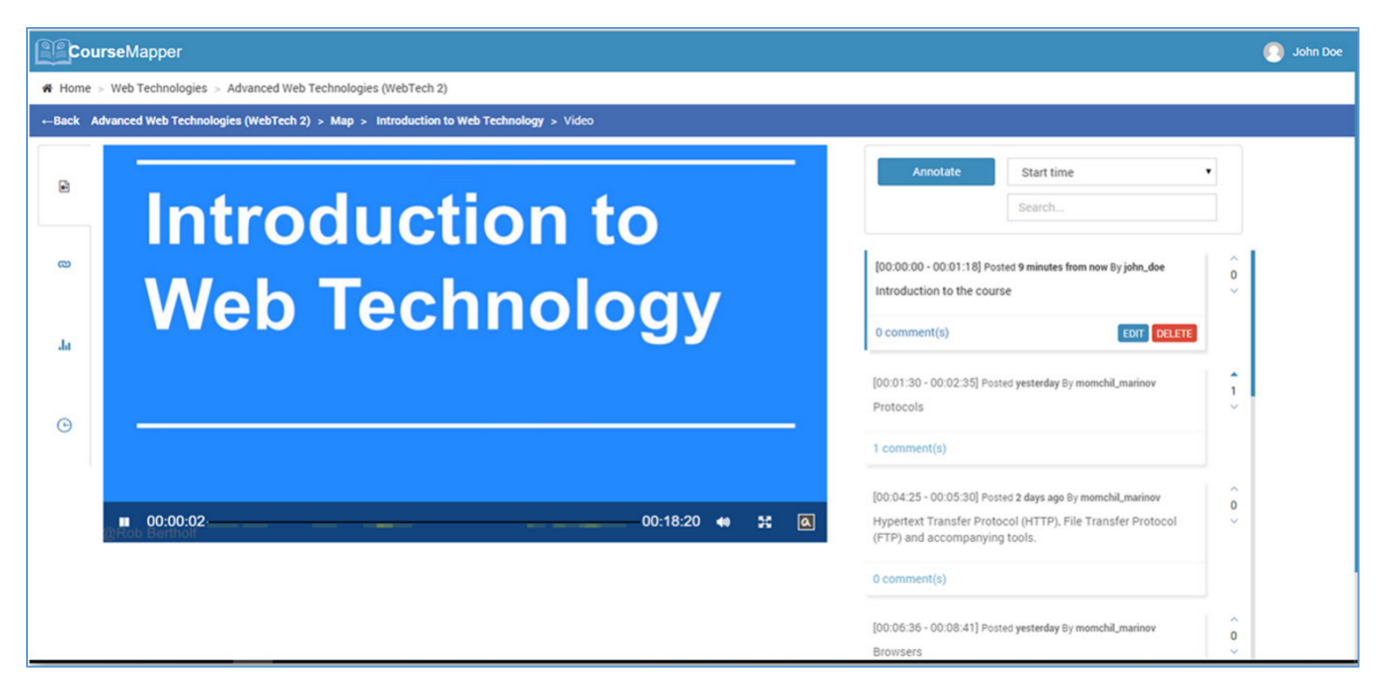

**Figure 1.10 :** Vue d'ensemble de la section d'annotation vidéo (Chatti, 2016).

# **6.3. Tableau de synthèse des travaux connexes :**

Dans ce tableau, nous présentons une synthèse générale sur les travaux présentés précédemment :

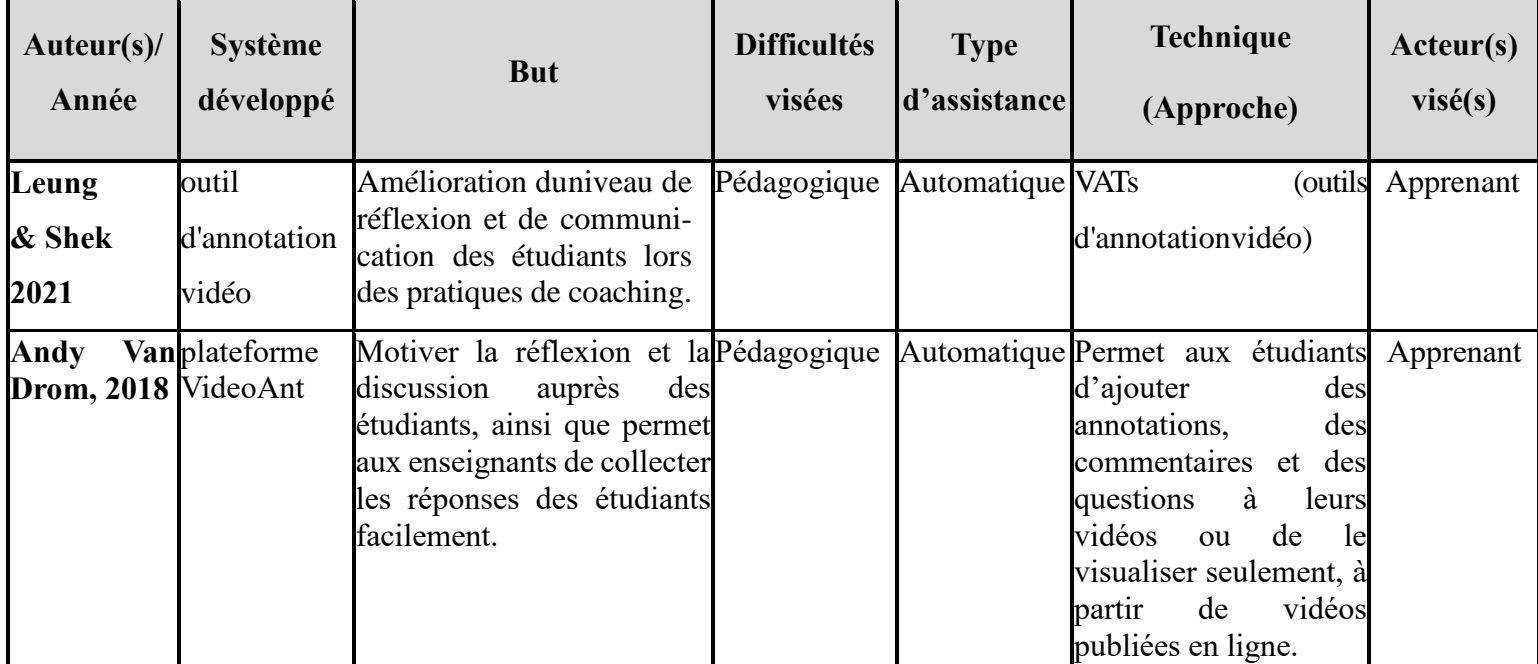

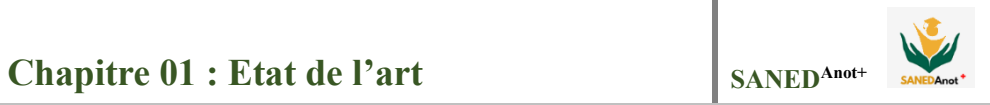

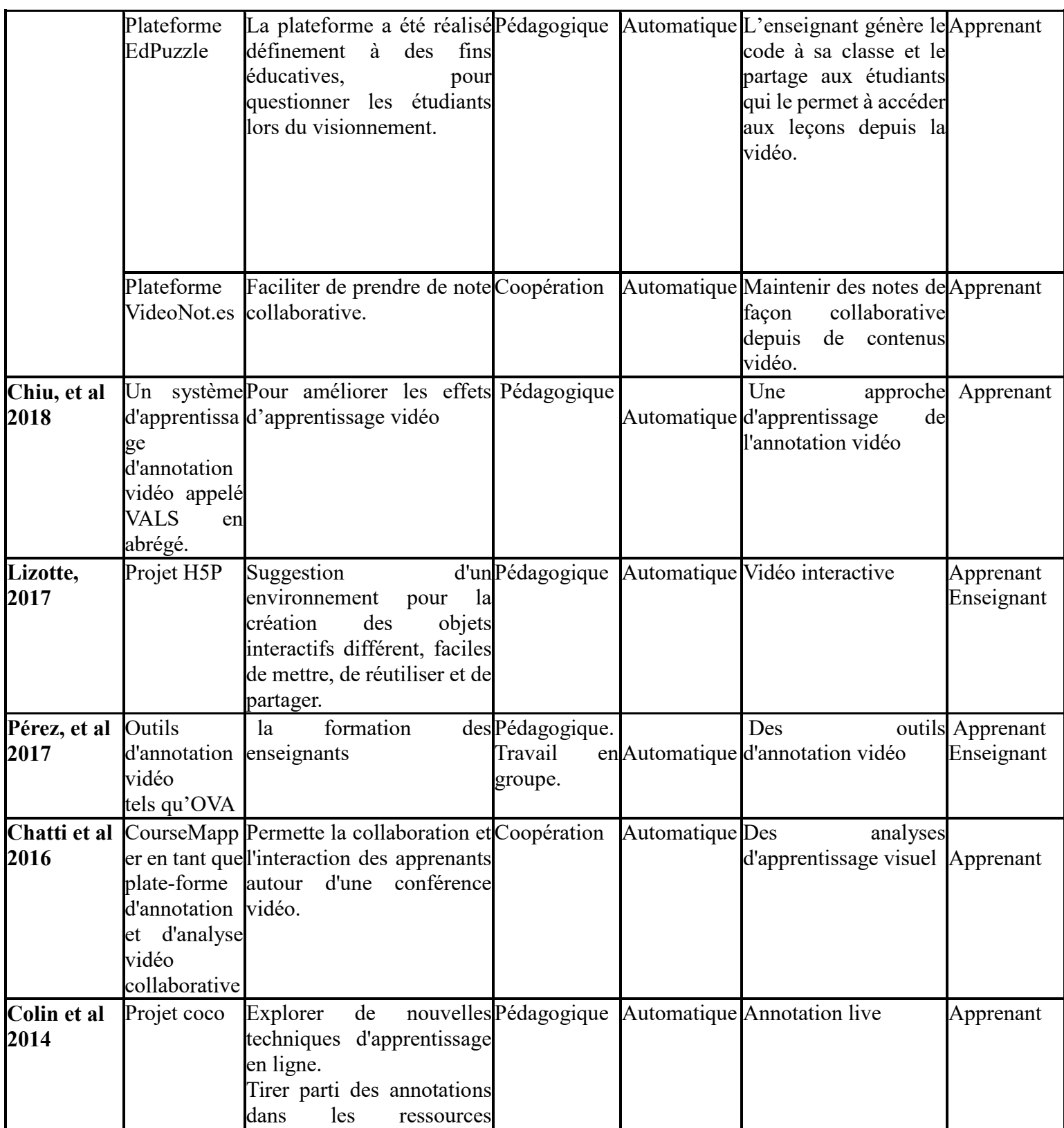

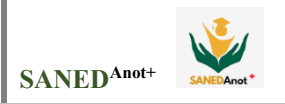

# Chapitre 01 **:** Etat de l'art  $\left| \right.$  SANED<sup>Anot+</sup>

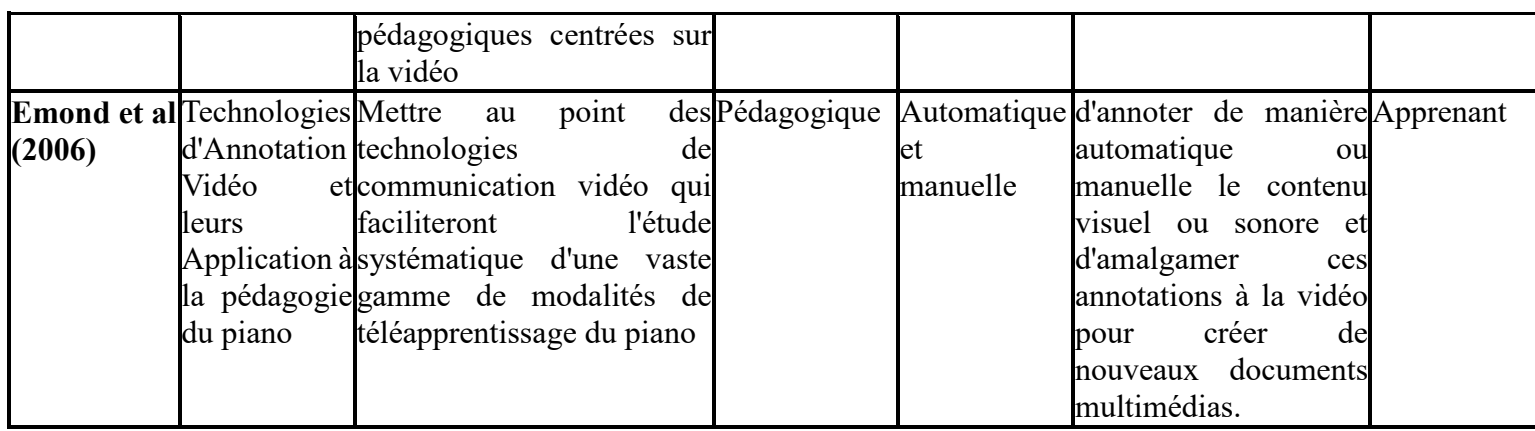

**Tableau 1.1** : Tableau récapitulatif des travaux connexes

 L'étude des travaux et des outils développés, nous a permis de constater un certain nombre de limites, telles que :

- L'aide qu'ils apportent est constituée par les leçons vidéo (des informations) et les réflexions des apprenants sur celles-ci lors du commentaire.
- Les auteurs ont négligé l'acteur principal du e-learning qu'est la réponse à l'apprenant, en commentant une partie de la vidéo, afin de comprendre l'information qui n'était pas claire pour lui, sous une apparence ou un autre format, même si la l'information a été fournie dans la langue qu'il comprenait.
- Il est déterminé pour un type de difficulté spécifique, qui est l'apprentissage.

# **7. Conclusion**

 Le e-learning réunit acteurs, apprenants et éducateurs via une plateforme numérique. De plus, l'accès au multimédia pour l'ordinateur et les réseaux informatiques a ouvert la porte à de nombreuses possibilités d'apprentissage. Leur intégration dans le milieu scolaire permet d'adapter l'enseignement aux besoins des élèves afin de passer de la méthode dite traditionnelle à des activités d'apprentissage centrées sur eux.

 Il est donc nécessaire de leur fournir des outils d'accompagnement adaptés, et parmi ces outils que nous utilisons dans ce mémoire se trouve l'outil vidéo, notamment en s'appuyant automatiquement sur les annotations vidéo pour les adapter à leurs besoins pour faire tomber les barrières auxquelles ils sont confrontés dans la compréhension, favoriser l'apprentissage dans une meilleure ambiance.

La conception que nous proposons pour de tels outils fera l'objet du chapitre suivant.
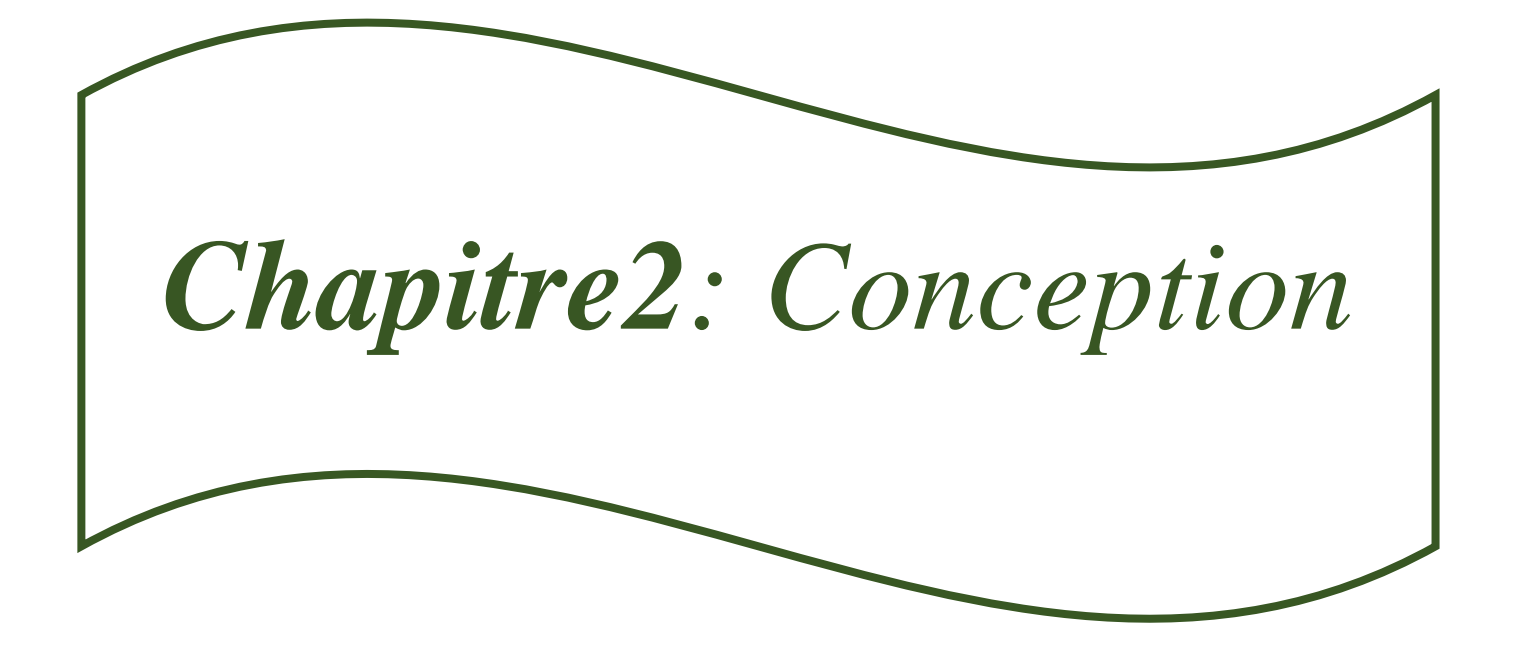

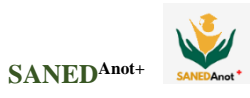

## **1. Introduction**

Dans ce chapitre, nous allons détailler notre conception, qui consiste à proposer un outil d'assistance à l'apprenant basé sur l'annotation vidéo pour construire des concepts qui répondent aux besoins des apprenants tout en respectant leurs préférences. Nous commençons par citer les objectifs du futur système, puis décrire la structure générale de notre système en présentant les différentes fonctions disponibles.

## **2. Objectifs**

L'objectif principal de ce travail est de proposer une méthode explicative basée sur la vidéo pour accompagner les apprenants dans leur scolarité. La méthode proposée est basée sur l'annotation de la vidéo et son utilisation dans la plateforme d'apprentissage. À cette fin, nous avons utilisé la plate-forme pédagogique, **SANED ''سند''** (Système d'Assistance d'appreNants en **Enseignement à Distance [24])**, où nous avons intégré cette fonctionnalité afin de mieux aider et assister les apprenants à travers ces vidéos annotés. La nouvelle plateforme baptisé **SANEDAnot<sup>+</sup>** , fournit la plupart des fonctionnalités des plateformes d'apprentissage : apprentissage, communication, évaluation et téléchargement d'objets d'apprentissage. Dans ce qui suit, nous citons les principales caractéristiques de **SANED**, et nos propres objectifs poursuivis à travers ce PFE.

## **2.1. Fonctionnalités du système SANED**

Le Système **SANED** assure les fonctionnalités suivantes :

- La gestion des objets d'apprentissage par les enseignants.
- Les assistances sont de différents types, et cela selon plusieurs critères : type de difficulté, profil de l'étudiant, ses préférences, etc.
- Engager les enseignants et les administrateurs dans l'assistance des apprenants, en répondant aux demandes d'assistances techniques et pédagogiques et aux questions incluses dans la FAQ.
- Offrir des outils de communication (messagerie, forum) aux acteurs du système.
- Permettre aux apprenants de connaître leur profil cognitif et leur style d'apprentissage en répondant aux questions du formulaire.
- Recevoir des notifications sur tout ce que l'enseignant annonce, les cours et les évaluations.
- Des tests et des évaluations en ligne pour chaque niveau.
- Fournir à l'apprenant un espace de travail pour faciliter la communication avec d'autres apprenants et les enseignants.

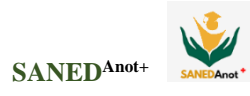

## **2.2. Les objectifs liés à notre travail de PFE**

## **a- Pour les enseignants :**

- Fournir aux enseignants un espace adapté à leurs besoins pour gérer et travailler sur le contenu vidéo.
- Le système permet aux enseignants d'analyser des vidéos en ajoutant des annotations (ressources pédagogiques) sur celles-ci pendant certaines périodes de temps, afin de guider les apprenants et de les aider à comprendre les informations d'une manière différente sur une partie peu claire de la vidéo.
- Proposer les annotations d'assistances sous forme de différents formats : description textuels en (Français, Arabe), liens, images et audio.
- Permettre aux enseignants de modifier les annotations d'apprentissage (les ressources pédagogiques) de la vidéo ou de les supprimer complètement.
- Fournir à l'enseignant un retour sur les opinions et les interrogations des apprenants à travers les commentaires et les messages aux enseignants responsables sur les vidéos, afin qu'il puisse intervenir et répondre aux apprenants qui montrent des signes de difficultés.
- Visualise et suit les évaluations des apprenants sur les annotations vidéo.

## **b- Pour les apprenants :**

- Permettre aux apprenants de visualiser et de télécharger la vidéo.
- Permettre aux apprenants d'accéder à des annotations pédagogiques claires et téléchargeables.
- Fournir aux apprenants une variété de ressources pédagogiques de format vidéo, et leurs permettre d'y accéder et d'en tirer profit.
- Donnez à chaque apprenant la possibilité de demander l'assistance en posant des questions pendant une période déterminée sur le contenu de la vidéo, de manière simple et rapide grâce à des interrogations privées envoyé sur messagerie.
- Permettre aux apprenants d'une même classe de voir les commentaires des uns et des autres relative à la ressource vidéo liée à l'objet pédagogique.
- Permettre aux apprenants d'évaluer les annotations vidéo et de visualiser l'évaluation totale des annotations.

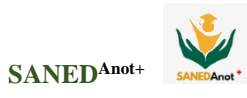

## **3. Architecture générale du système**

Pour atteindre ces objectifs, nous proposons une structure composée de plusieurs éléments :

- Trois espaces principaux pour les représentants du système : un espace pour l'administrateur de la plateforme, un espace pour l'enseignant et un espace pour l'apprenant, chacun ayant son propre rôle.
- Un serveur web qui assure la navigation.
- La base de données est le cœur du système, elle regroupe les données des différents acteurs du système, les contenus pédagogiques, les FAQ, les traces, l'annotation vidéo, les commentaires, les interrogations et évaluation des annotations vidéo.

L'architecture générale du système **SANEDAnot<sup>+</sup>** est présentée ci-dessous :

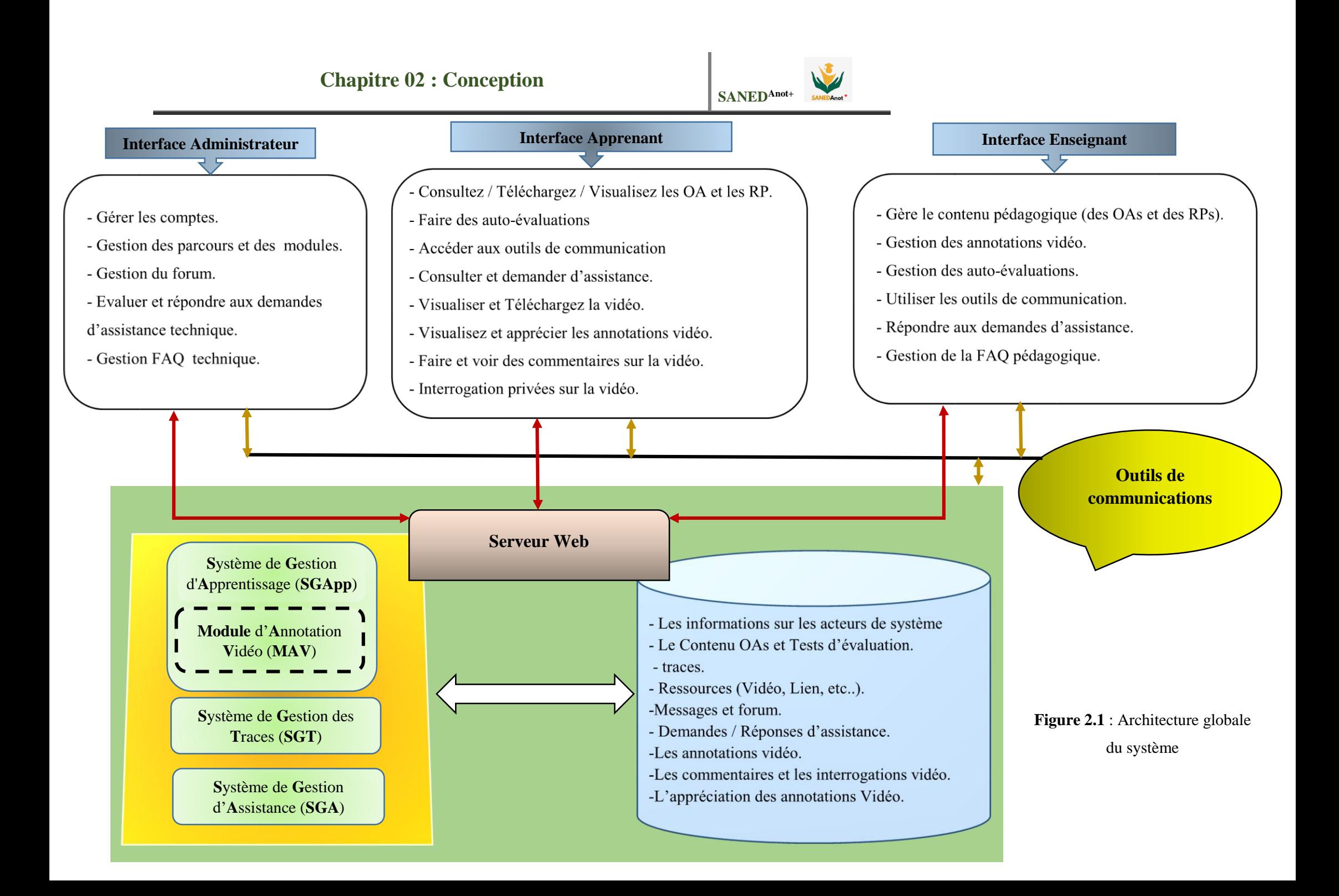

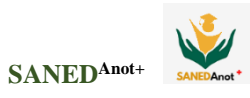

## **4. Architecture fonctionnelle du système**

Le système **SANEDAnot<sup>+</sup>** est composé de 3 sous-systèmes, à savoir :

- **S**ystème de **G**estion d'**A**pprentissage (**SGApp**).
- **S**ystème de **G**estion des **T**races (**SGT**).
- **S**ystème de **G**estion d'**A**ssistance (**SGA**).

Nous présentons dans ce qui suit, le rôle et la fonction de chaque sous-système. Notre apport est discuté en détail à la section 5.

#### **4.1. Système de Gestion d'Apprentissage (SGApp)**

Il s'agit du sous-système qui gère les modules d'apprentissage. Il est composé :

#### **A. Module de Gestion des Matières (MGM)**

Après la création de la matière vient le rôle de l'enseignant. C'est le responsable de l'organisation de la matière à enseigner et sa structuration ainsi que l'initialisation des paramètres liés à l'évaluation des étudiants. Les modes d'enseignement utilisées (Cours, TD, TP, …etc.). De plus, à chaque objet d'apprentissage (OAs) sera associé un ensemble de ressources.

#### **B. Module de Gestion des Auto-Evaluations (MGAE).**

L'enseignant peut concevoir des exercices d'évaluation à différents niveaux (Test initial, Progression ou évaluation finale). L'enseignant peut régulièrement mettre à jour les questions posées soit en les supprimant, en les modifiant ou en les remplaçant.

## **C. Module de Calcul des Notes (MCN).**

Après que l'enseignant dépose l'exercice de l'auto-évaluation, l'apprenant peut tester les connaissances qu'il a acquises en répondant aux questions des exercices. Dès cette étape, ce module commence à calculer les notes.

#### **D. Module Annotation Vidéo (MAV).**

Ce module se concentre sur l'apprentissage visuel. Les vidéos explicatives ont été largement adoptées dans l'apprentissage comme moyen de fournir un retour d'information, de soutenir la réflexion et de susciter la discussion. Avec notre système d'aide basé sur l'explication vidéo dans laquelle des informations textuelles ou autres sont attachées à certaines parties de la vidéo pour l'enrichir. Il permet à l'apprenant de suivre facilement les annotations fournies sur les vidéos afin de mieux comprendre le contenu pédagogique.

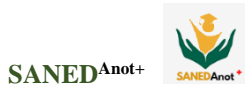

#### **4.2. Système de Gestion des Traces (SGT)**

Ce sous-système est composé des deux (2) modules suivants :

**A. M**odule de **C**ollecte de **T**races (**MCT**)

Les traces sont collectées lors de l'utilisation du système par l'apprenant. Ils sont de cinq (5) types principaux (Traces d'apprentissage, Traces d'évaluation, Traces d'accès, Traces de communication, Trace d'assistance).

#### **B. M**odule de **C**alcul des **I**ndicateurs (**MCI**)

Appliquer des opérations arithmétiques à toutes les traces collectées par le MCT, pour en déduire des indicateurs.

#### **4.3. S**ystème de **G**estion d'**A**ssistance (**SGA**)

Détecter les difficultés et de juger quelle assistance la plus approprié. Il se compose des trois modules suivants (3) :

## **A. M**odule de **D**ifficultés **D**étectées (**MDD**)

Ces difficultés sont détectées à partir d'analyse des traces des apprenants en différentes situations : technique, pédagogique, d'évaluation, Interaction.

#### **B. Module d'Assistance Intelligente (MAI)**

Cette unité fournit une assistance intelligente aux étudiants ayant différentes difficultés détectées par le MDD.

## **C. Module de Gestion des Demandes Explicites d'Assistance (MGDEA)**

L'apprenant peut adresser son problème directement à l'un des apprenants de sa classe, à l'un de ses enseignants ou à l'administrateur. Pour cela, il peut utiliser l'un des deux (2) outils suivants (Rubrique Demande d'assistance, FAQ).

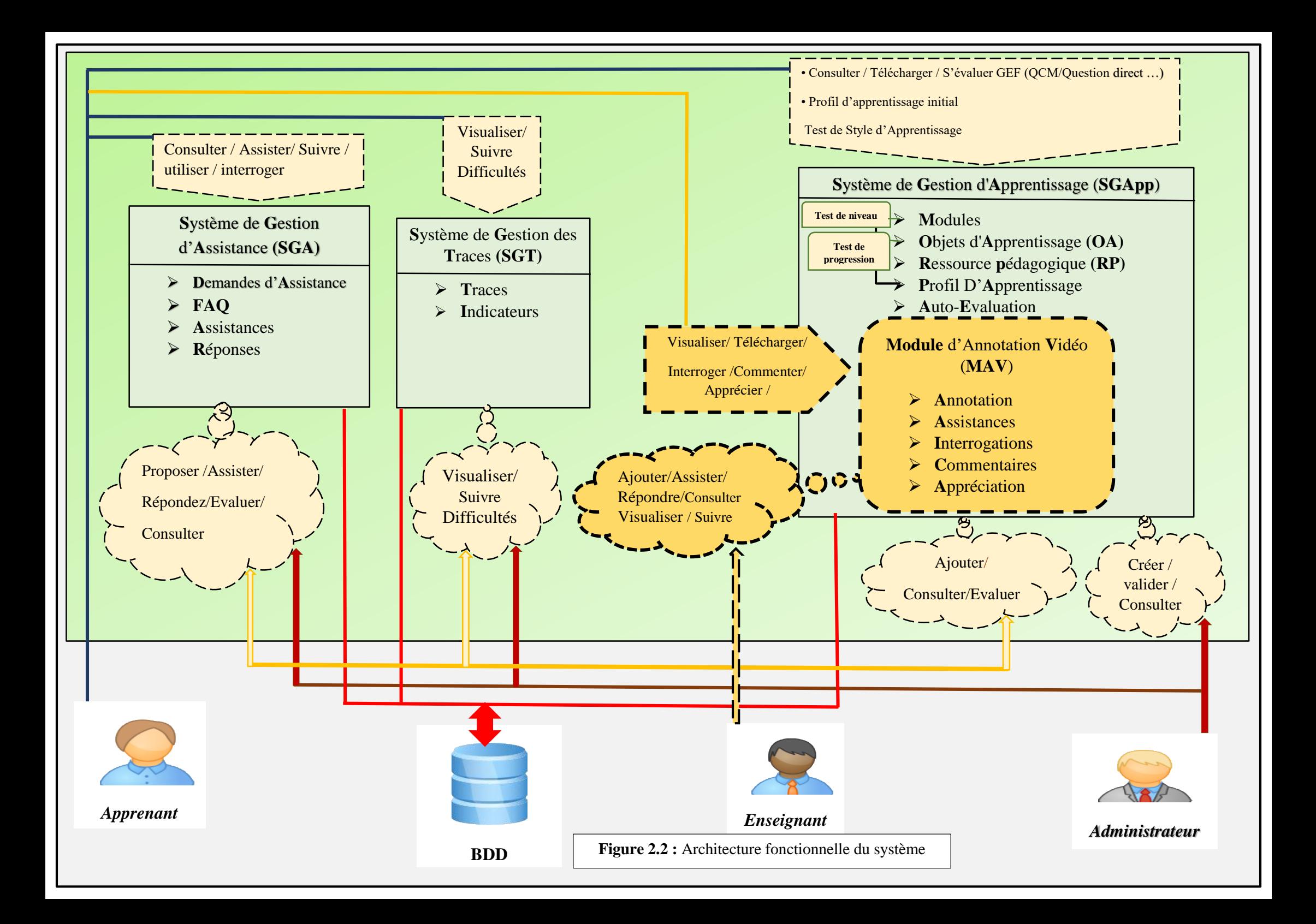

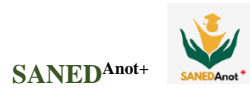

## **5. Module Annotation Vidéo (MAV)**

Cette unité se concentre sur l'apprentissage visuel. Des explications vidéo, où des informations textuelles, des images et des messages audio, des liens hypertextes sont attachés à certaines parties de la vidéo pour enrichir le contenu. Cela permet aux apprenants de suivre facilement les annotations présentées sur la vidéo pour améliorer leur compréhension et acquisition du contenu présenté et en profiter au maximum. Il est utilisé par les deux acteurs (enseignant, apprenants) du système et se présente comme suit :

#### **5.1. A**nnotation **V**idéo pour l'**E**nseignant (**MAVE**)

Dans cette partie du module, après avoir ajouté le contenu vidéo souhaité par l'enseignant comme étant une ressource pédagogique liée à l'objet d'apprentissage. Celui-ci entre dans l'espace de l'annotation vidéo où il peut la travailler en l'analysant. L'analyse de la vidéo favorise la réflexion et le renforcement de l'apprentissage de l'apprenant. La vidéo est divisée en parcelles de temps, afin d'attacher des ajouts autorisés, qu'ils soient des textes, des images et autres. Grâce à cet enrichissement, les vidéos deviennent plus bénéfiques et plus attractives.

En outre, l'enseignant peut également se référer aux commentaires laissés par les apprenants ou recevoir les questions privées des apprenants sur la vidéo, ce qui lui permet de répondre à leurs demandes d'aide. Lorsque nous parlons de leurs commentaires, la réponse sera publique, et pour les questions privées, le lien entre eux sera le système de messagerie mis en place. L'enseignant peut également mettre à jour les annotations de la vidéo, soit en les supprimant, en les modifiant ou en les remplaçant. L'enseignant peut observer les appréciations des apprenants sur les annotations faites sur la vidéo pour connaître leur avis, ce qui lui permet d'intervenir pour restructurer ou modifier ces annotations qui n'étaient pas claires pour les apprenants.

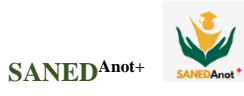

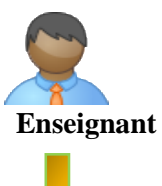

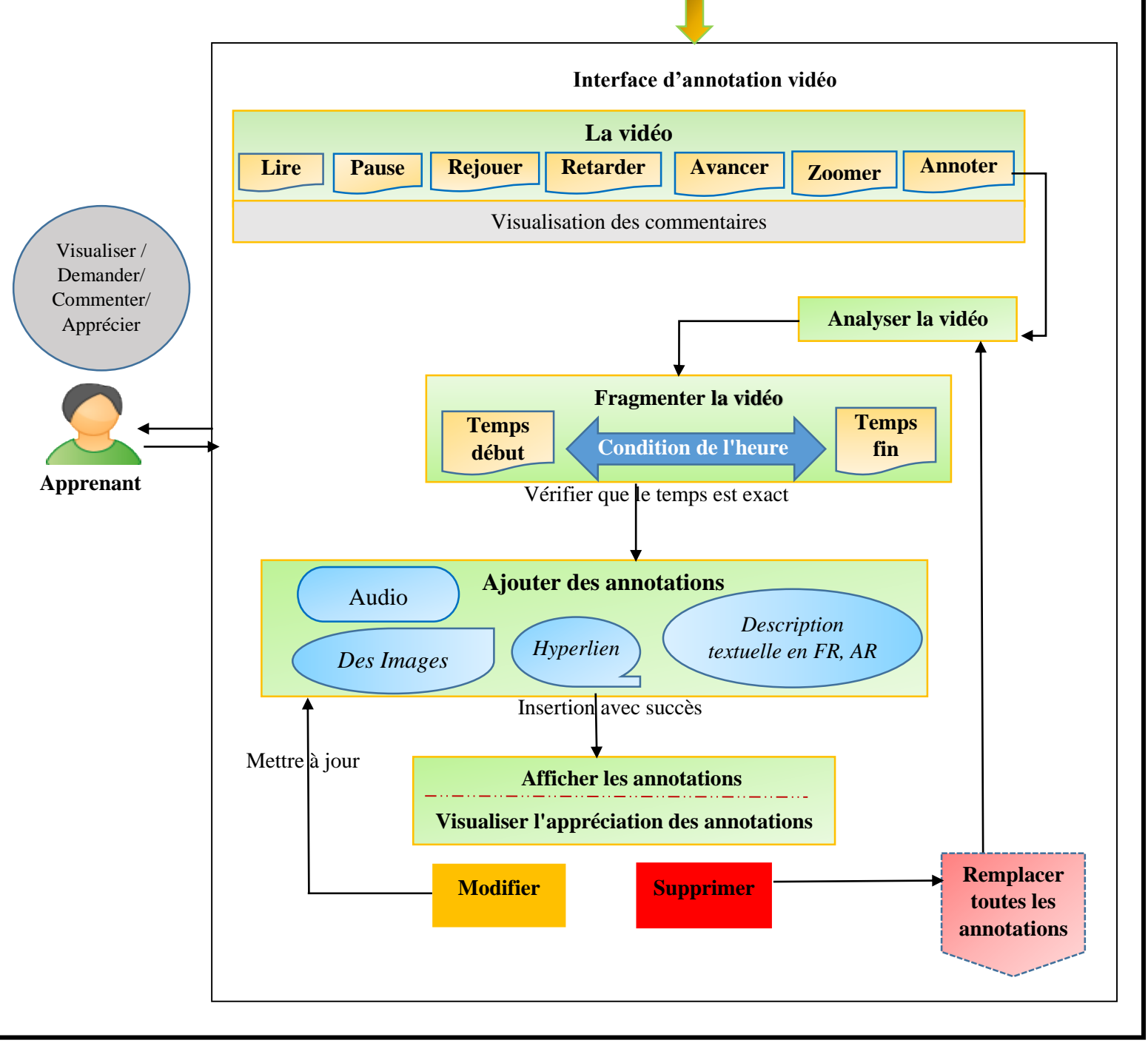

**Figure 2.3** : Schéma récapitulatif de l'utilisation de l'assistant d'annotation vidéo par l'Enseignant

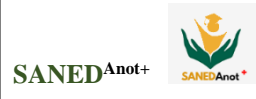

## **5.2. A**nnotation **V**idéo pour l'**A**pprenant (**AVApp**)

Dans cette unité, après avoir choisi l'apprentissage vidéo, l'apprenant peut visionner la vidéo et la télécharger. Il est aidé par les annotations fournies par l'enseignant sous forme de ressources d'apprentissage renforcées à des moments précis, qui sont affichées sur une zone intégrée. L'aide ne s'arrête pas là, l'apprenant peut également poser des questions et commenter le contenu de la vidéo ou prendre des notes. De plus, il permet aux apprenants d'une même classe de voir les commentaires des autres et les réponses de l'enseignant. Chaque apprenant est autorisé à apprécier les explications vidéo, et l'apprenant peut voir l'appréciation totale de ces annotations par les apprenants de la même classe. Cette évaluation permet de maintenir l'intérêt des apprenants.

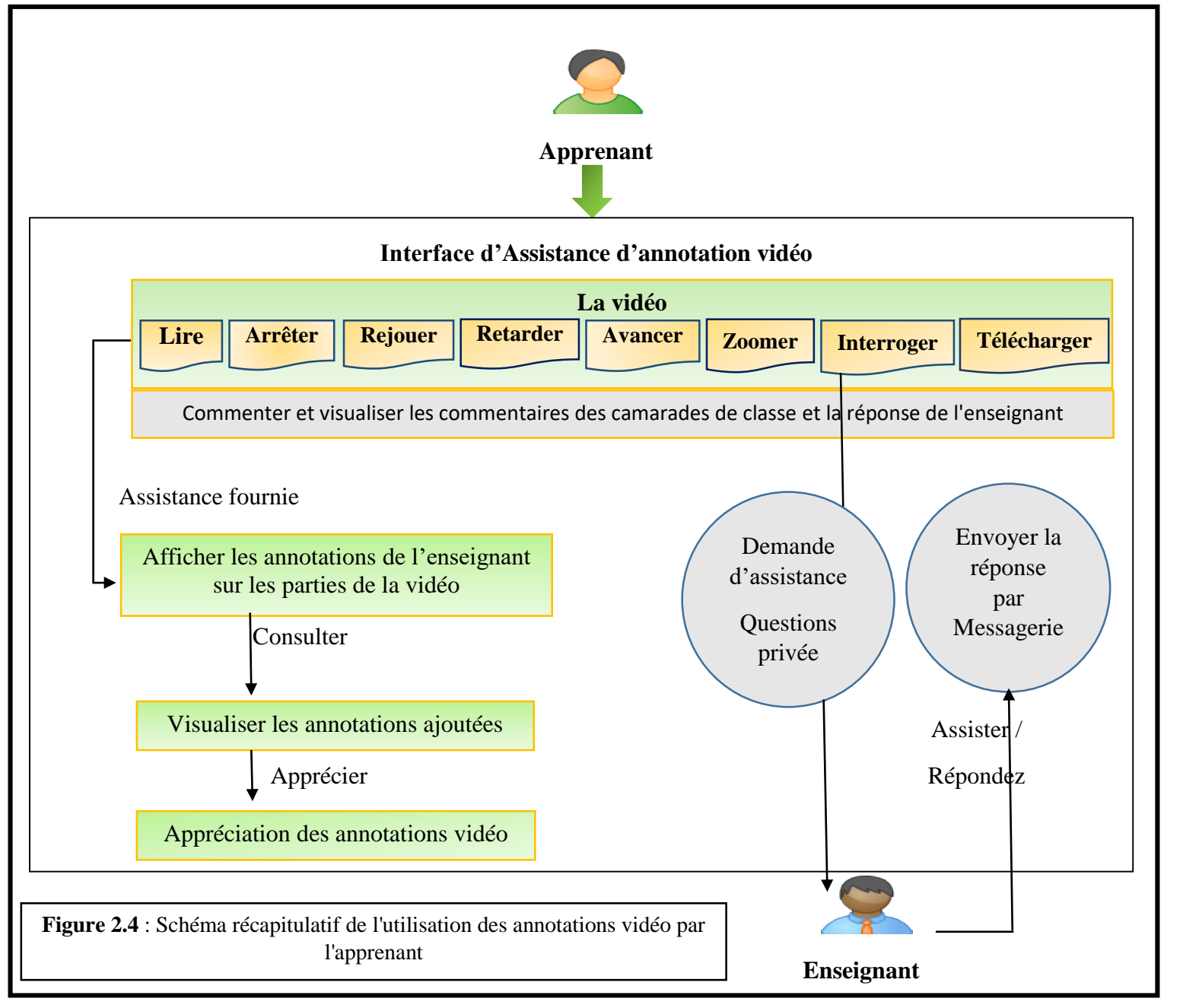

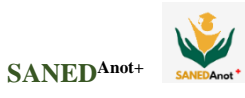

**6. Les outils de communication sont essentiels dans les activités** d'enseignement à distance. Pour SANEDAnot+, on a :

#### **6.1. Messagerie**

La messagerie dans le système est le dispositif de communication qui permet à ses utilisateurs d'envoyer ou de recevoir des messages. Ces derniers sont marqués par : le sujet, le message, la date et l'heure de l'envoi et le nom du destinataire du message.

#### **6.2. Forum**

Le forum est un service permettant l'échange et la discussion sur un thème donné, où chaque utilisateur peut lire à tout moment les interventions de tous les autres et apporter sa propre contribution sous forme de textes. Cela permet aux apprenants de collaborer entre eux, d'échanger des idées, des sujets intéressants, des expériences...etc.

## **7. Structure des données**

La base de données est un support très important pour enregistrer toutes les informations et les données du système. Elle permet de sauvegarder et de trouver des informations provenant des différents acteurs du système et permet également de retrouver l'historique de ses échanges afin de les analyser et de permettre le suivi.

## **7.1 Dictionnaire de données**

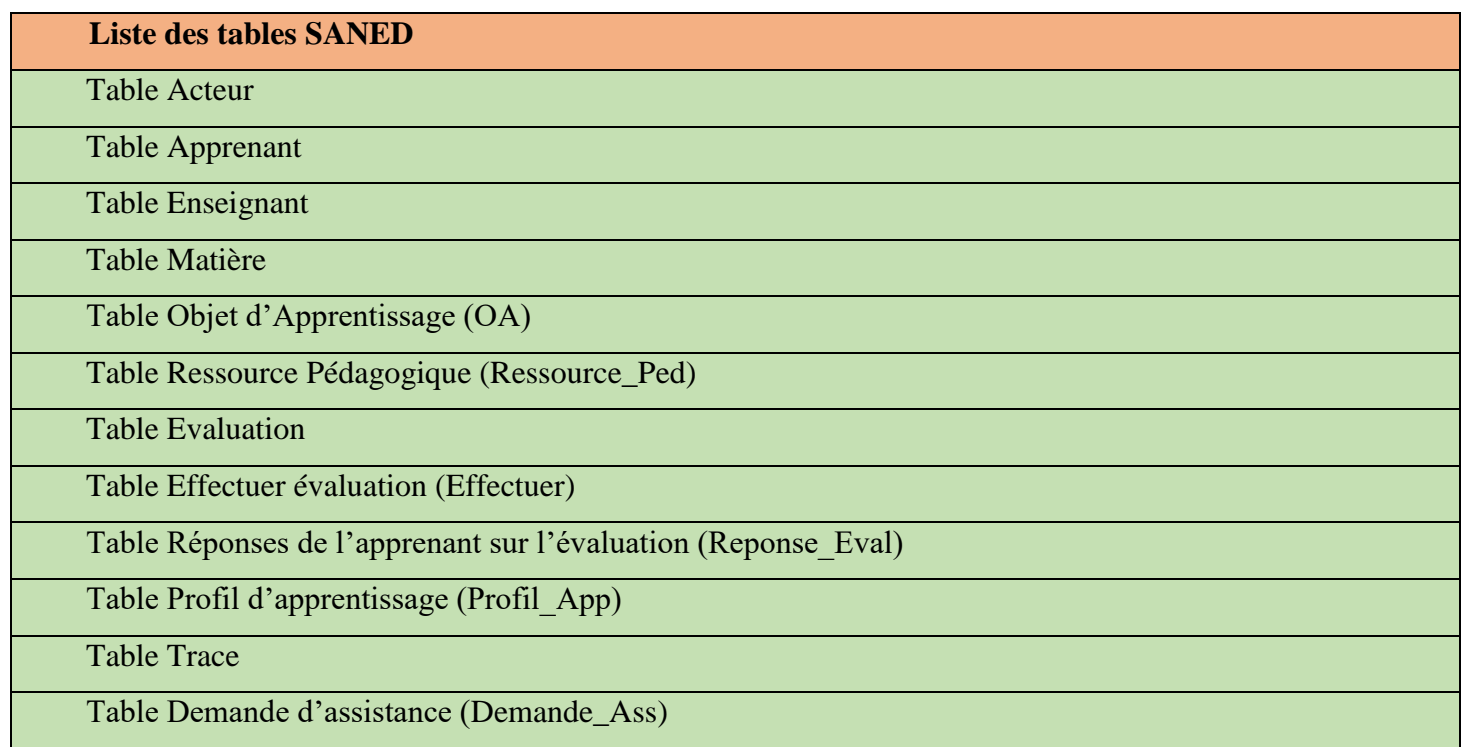

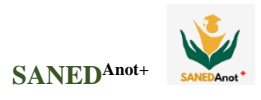

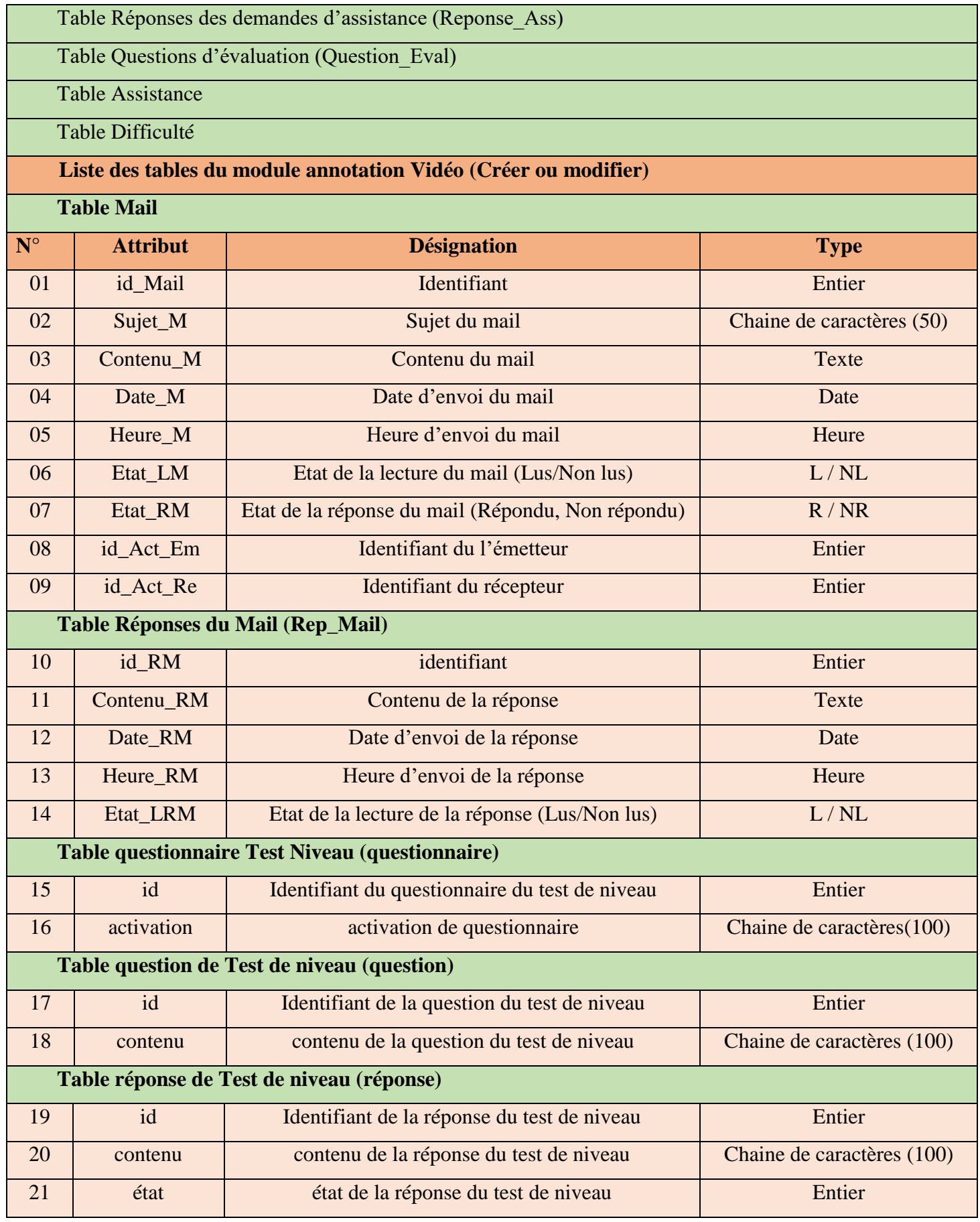

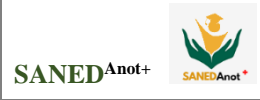

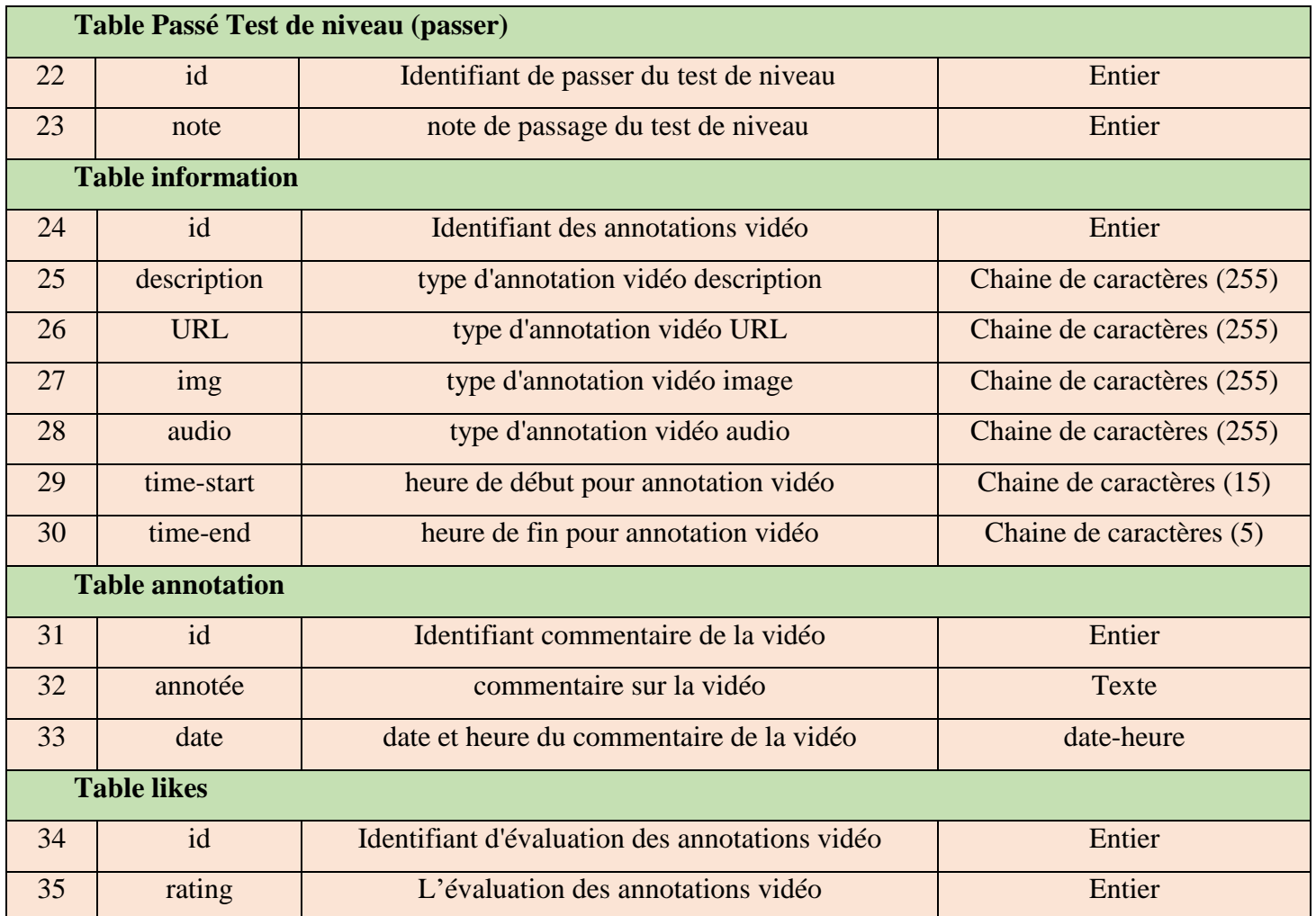

**Tableau 2.1** : Dictionnaire de Données

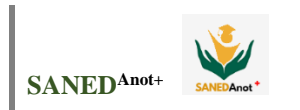

#### **7.2 Modèle conceptuel de données SANEDAnot<sup>+</sup> (MCD)**

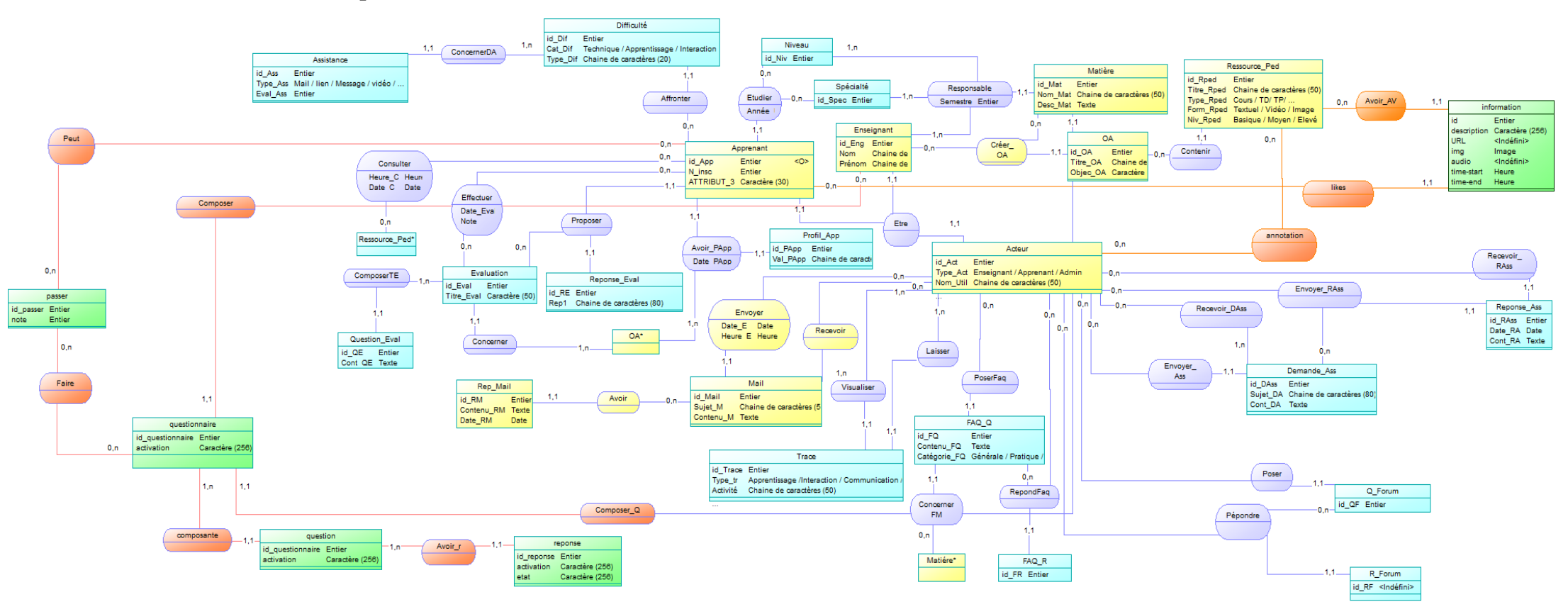

**Figure 2.5:** Modèle Conceptuelle de Données

#### **Chapitre 02 : Conception SANEDAnot+**  SANEDA<sub>not</sub> renonse Rep Mail Mail Recevoir Arteur annotation id reponse Entier id\_RM Entier <0> id Mail Entier id Act Entier Avoir activation Caractère (256) Contenu\_RM Texte  $-0, n$ Type\_Act\_Enseignant / Apprenant / Admin  $-0.$ Sujet\_M Chaine de caractères (50)  $-44$  $-0.0 -$ Nom\_Util Chaine de caractères (50) etat Caractère (256) Date RM Date Contenu M Texte Envoyer  $11.1$ Enseignant 44  $1.1$ Avoir r id\_Eng Entier  $\overline{\mathsf{Nom}}$ Chaine de caractères (30) Composer Prénom Chaine de caractères (30) likes  $\overline{0,n}$  $1, n$ Etre  $1.1$  $0.0$ question information id\_questionnaire Entier  $1,1$  $0.n$ id Entier passer Evaluation activation Caractère (25 Effectuer description Caractère (256) id\_passer\_Entier id Eval Entier  $\overline{3}$  $0,n$ URL <Indéfini> Entier  $0.n$  $1,1$  $0.n$ Titre\_Eval Caractère (50) note  $0, n$ Apprenant  $1, n$ Peut img Image Type\_Eval <Indéfini> id App Entier audio <Indéfini>  $0, n$ Composante Entier  $N_{\perp}$ insc time-start Heure Niveau  $0<sub>n</sub>$ ATTRIBUT 3 Caractère (30)  $0, n$  $1.1$ time-end Heure  $1<sub>n</sub>$ etudier Faire id\_Niv Entier  $|1,1|$  $-11$ Spécialté  $1,1$ id Spec Entier  $0<sub>0</sub>$ Proposer questionnaire  $0.n$  $1\overline{n}$ Avoir\_PApp  $1,1$ ComposerTE id\_questionnaire Entier  $-1.1$ activation Caractère (256 Responsable Semestre Entier  $4.1^{\circ}$ Reponse\_Eval Concerner id\_RE Entier Créer\_OA 1,1 Profil\_App  $0, n$ Rep1 Chaine de caractère 1,1 id\_PApp Entier Question\_Eval Val PApp Chaine de caractère Matière id\_QE Entier Composer\_Q  $1,1$ id\_Mat Entier Cont\_QE Texte Nom\_Mat Chaine de caractères (50) Type\_QE <Indéfini> Desc\_Mat Texte  $1, n$ OA Avoir\_AV id\_OA Entier<br>Titre\_OA Chaine de caractères (50)  $0,n$ Objec\_OA Caractère (50)  $0, n$  $0.n$ Consulter  $0,n$ Ressource\_Ped id\_Rped Entier koł -0. Titre\_Rped Chaine de caractères (50) Type\_Rped Cours / TD/ TP/. Contenir  $-1,1-$ Form\_Rped Textuel / Vidéo / Image Niv\_Rped <Indéfini>

**Figure 2.6 :** Modèle Conceptuel de Données (module Annotation)

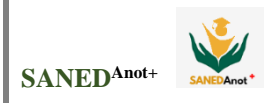

## **7.3 Liste des entités**

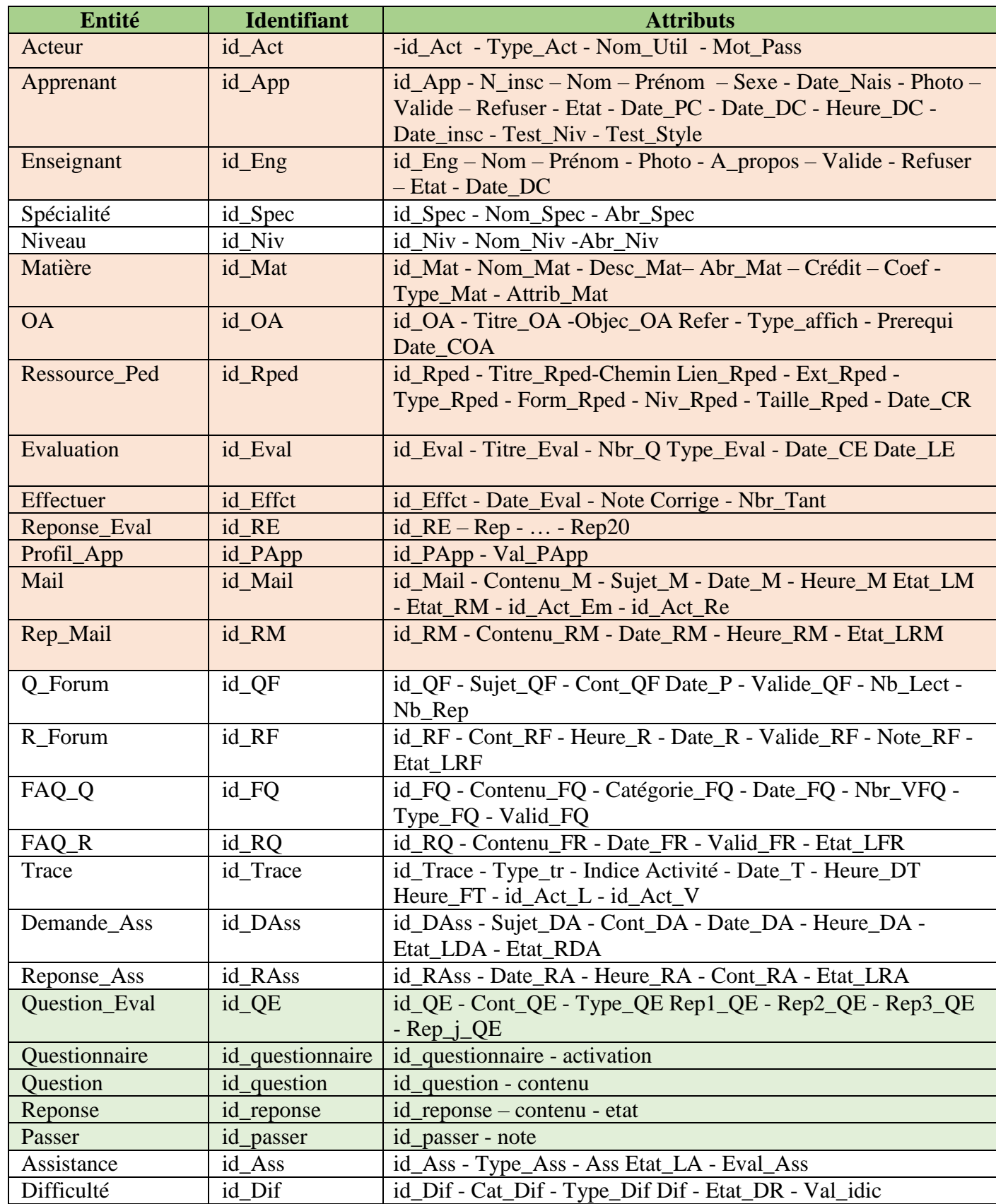

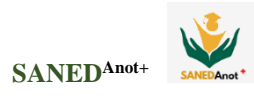

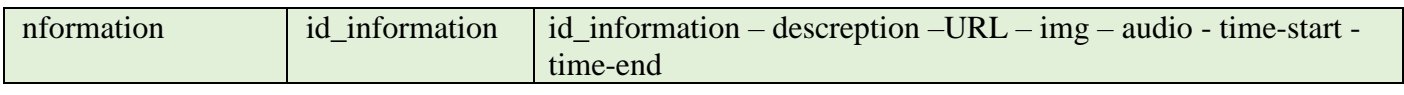

**Tableau 2.2 :** Liste des entités

## **7.4 Liste des relations**

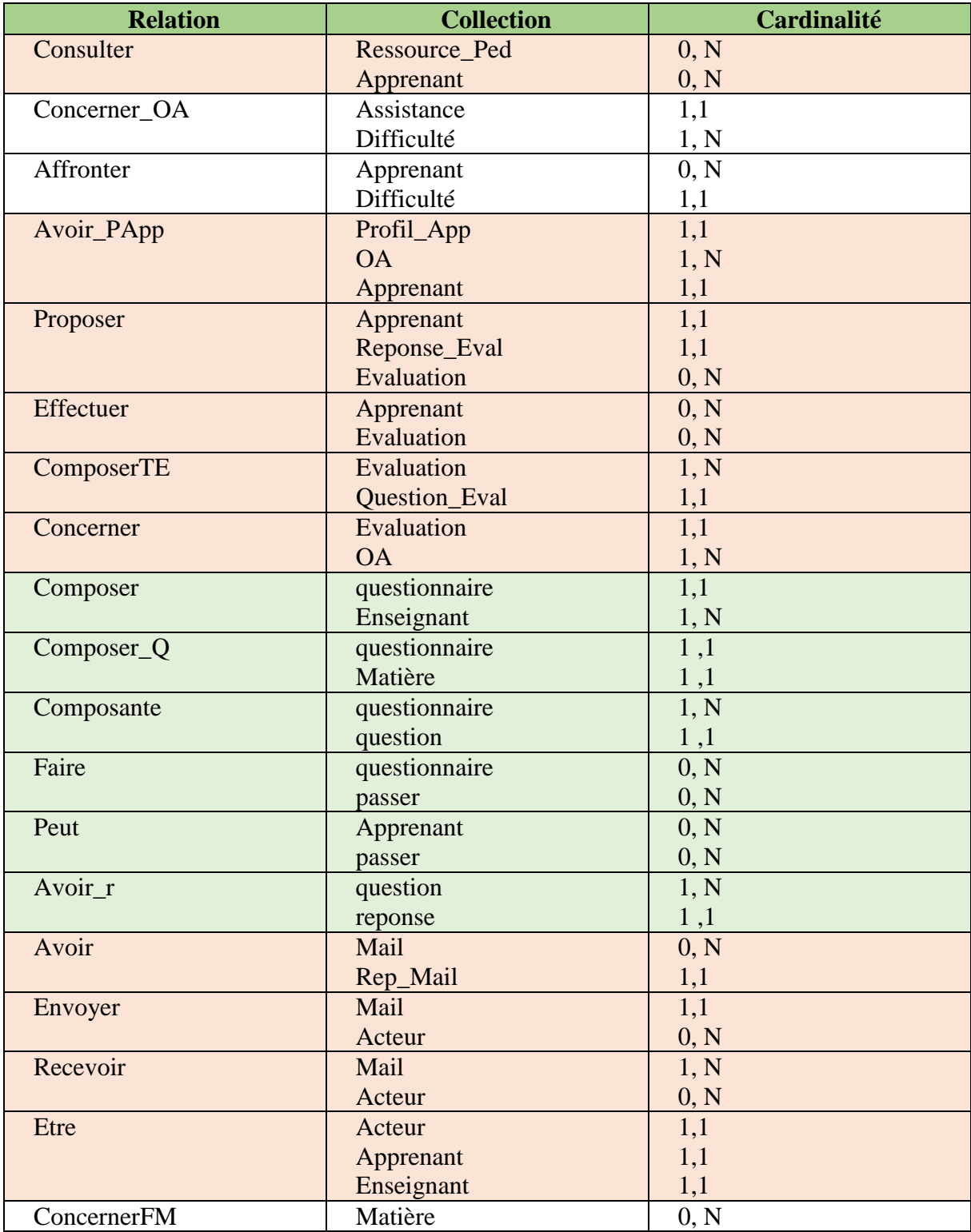

# **Chapitre 02 : Conception**

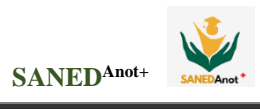

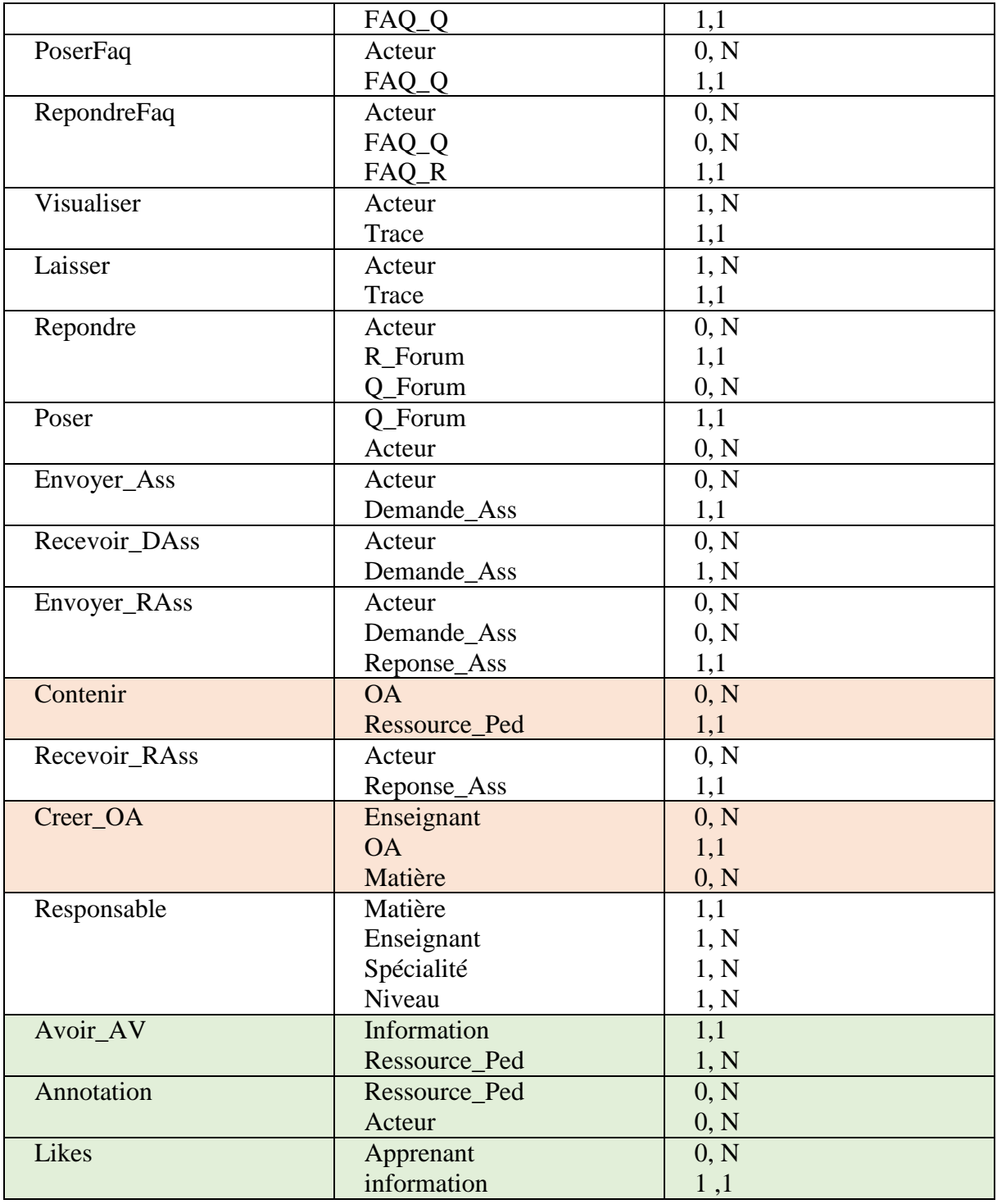

**Tableau 2.3** : Liste des relations

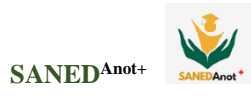

#### **7.5 Modèle logique des données (MLD)**

**Acteur** (id\_Act, Type\_Act, Nom\_Util, Mot\_Pass)

**Apprenant** (id\_App, N\_inscript,Nom, Prenom, Sexe, Date\_Nais, Photo,Valide, Refuser, Etat, Date PC, Date DC, Heure DC, Test Niv, Test Style)

**Enseignant** (id\_Eng, Prénom, Nom, Photo, A propos, Valide, Refuser, Etat)

**Specialite** (id\_Spec, Nom\_Spec, Abr\_Spec)

**Niveau** (id\_Niv, Nom\_Niv, Abr\_Niv)

**Matière** (id\_Mat, Nom\_Mat, Descript\_Mat, Abr\_Mat, Crédit, Coef, Type\_ Mat, Attrib\_Mat)

**OA** (id\_OA, Titre\_OA, Objec\_OA, Refer, Type\_Affich, Prerequi, Date\_COA)

**Ressource\_Péd** (id\_Rped, Titre\_Rped, Chemin, Lien\_Rped, Ext\_Rped, Form\_Rped, Type\_Rped, Niv\_Rped, Taille\_Rped, Date\_CR, **#id\_OA**)

**Demande\_Ass** (id\_DAss, Sujet\_DA, Cont\_DA, Date\_DA, Heure\_DA, Etat\_LDA, Etat\_RDA, **#id\_Act**)

**Réponse\_Ass** (id\_RAss, Cont\_RA, Date\_RA, Heure\_RA, Etat\_LRA, **#id\_DAss, #id\_Act\_Rec, #id\_Act\_Env**)

**Q\_Forum** (id\_QF, Sujet\_QF, Cont\_QF, Valide\_QF, Nb\_Lect, Nb\_Rep, Date\_P, #id\_Act) **R\_Forum** (id\_RF, Cont\_RF, Valide \_RF, Note\_RF)

**Trace** (id\_Trace, Type\_tr, Activité, Date\_T, Heure\_DT, Heure\_FT, Indice, **#id\_Act\_L, #id\_Act\_V**)

**Mail** (id\_Mail, Sujet\_M, Contenu\_M, Date\_M, Heure\_M, Etat\_LM, Etat\_ER, **#id\_Act\_Em, #id\_Act\_Re**)

**Rep\_Mail** (id\_RM, Contenu\_RM, Date\_RM, Heure\_RM, Etat\_LRM, **#id\_Mail**)

**Difficulté** (id\_Dif, Cat\_Dif, Type\_Dif, Dif, Etat\_DR, Val\_idic**, #id\_App**)

**Assistance** (id\_Ass, Type\_Ass, Ass, Etat\_LA, Eval\_Ass, **#id\_Dif**)

**FAQ\_Q** (id\_FQ, Contenu\_FQ, Catégorie, Date\_FQ, Nbr\_VFQ, Valid\_QF, **#id\_Act, #id\_Mat**) **FAQ\_R** (id\_FR, Contenu\_FR, Date\_FR)

**Profil\_App** (id\_PApp, Val\_Papp, **#id\_App**)

**Evaluation** (id Eval, Titre Eval, Type Eval, Format Eval, Date CE, Date LE, Nbr Q, #id\_OA,#id\_Mat)

**Question\_Eval** (id\_QE, Cont\_QE, Type\_QE, Rep1\_QE, Rep2\_QE, Rep3\_QE, Rep\_j\_QE, **#id\_Eval**)

**Reponse\_Eval** (id\_RE, Rep1,Rep2, Rep3, Rep4, Rep5, Rep6, Rep7, Rep8, Rep9, Rep10, Rep11, Rep12, Rep13, Rep14, Rep15, Rep16, Rep17, Rep18, Rep19, Rep20)

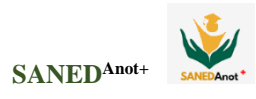

**Questionnaire** (id\_questionnaire, activation, **#id\_Eng, # id\_Mat**) **Question** (id\_question, contenu, **#id\_questionnaire**) **reponse** (id\_reponse, contenu, etat, **#id\_question**) **Passer** (id passer, note, #id questionnaire, #id App) **Information** (id information, description, URL, img, audio, time-start, time-end, **#id\_Rped**) **Créer\_OA** (**#id\_Mat, #id\_Eng, #id\_OA**) **Responsible** (id Resp, #id Spec, #id Mat, #id Eng, #id Niv, Semestre) **Etudier** (**#id\_App, #id\_Niv, #id\_Spec**) **Consulter** (**#id\_App, #id\_Rped**, Date\_C, Heure\_C, **#id\_OA**) **Effectuer (#id\_App, #id\_Eval**, Date\_Eval, Corrige, Note, Nbr\_Tant) **RepondFaq (#id\_Act, #id\_FQ, #id\_FR**) **Conserner (#id\_Test, #id\_Mat, #id\_Rped**) **Recevoir\_DAss** (**#id\_DAss, #id\_Act**) **Repondre** (**#id\_Act, #id\_QF, #id\_RF**, Date\_R) **Avoir\_AV** (**#id\_ information, #id\_Rped**) **Annotation** (id\_commontaire, annotee, date, **#id\_Act, # id\_Rped**) **Likes** (id\_likes, liker, rating, **#id\_App, #id\_ Information**)

## **8. Conclusion**

Dans ce chapitre nous avons commencé par une présentation des objectifs visés par notre travail. Ensuite on a donné une vision générale de l'architecture globale du système avec les différents sous-systèmes qui le composent. Puis, nous avons présenté les fonctionnalités offertes par le module d'annotation vidéo. Et enfin, on a présenté le dictionnaire de données, et la modélisation conceptuelle et logique des données. Dans le chapitre suivant, nous allons nous concentrer sur l'implémentation du module d'annotation vidéo.

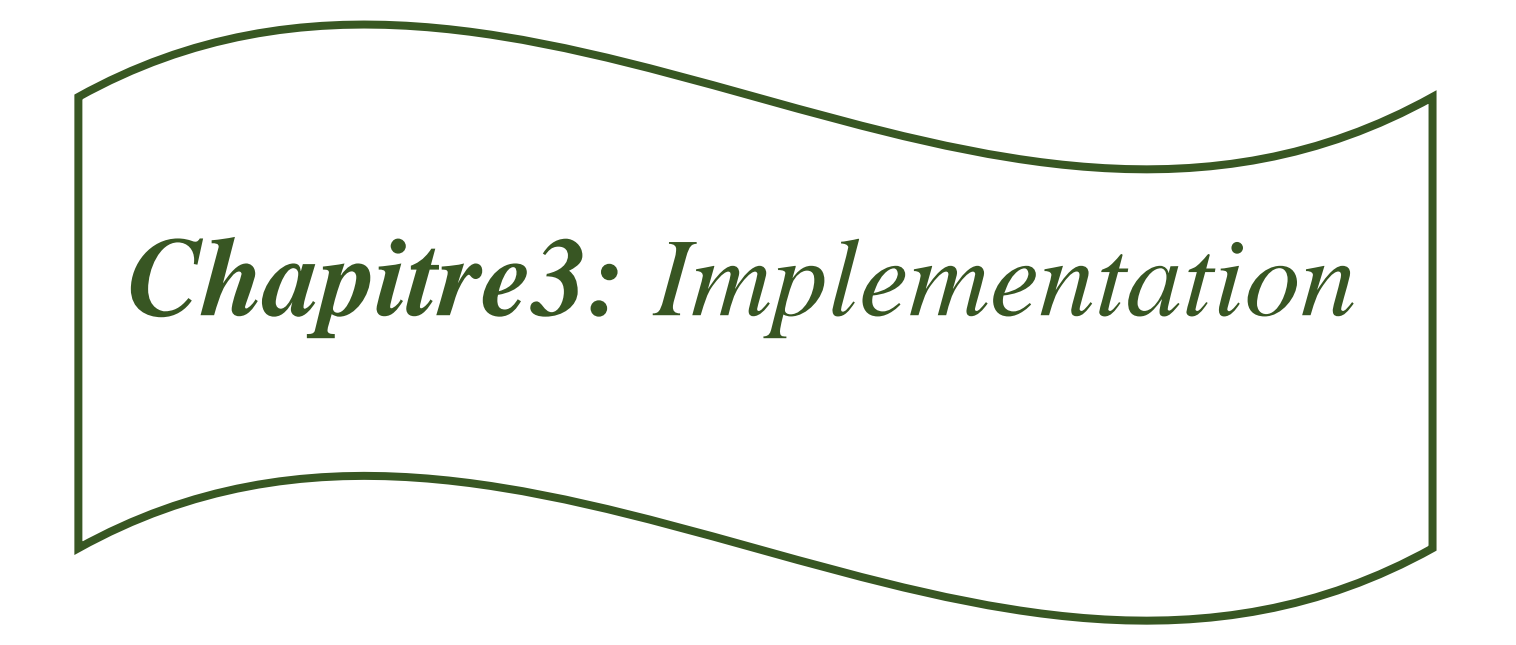

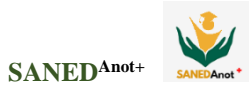

## **1. Introduction**

Dans ce chapitre, nous présentons la mise en œuvre de notre conception. La première partie de ce chapitre présente les différents outils de développement utilisés. Une deuxième partie illustre les différentes interfaces et fonctionnalités offertes aux principaux acteurs du système (apprenant, enseignant).

#### **2. Environnement de développement**

Pour la réalisation de notre système, nous avons utilisé un ensemble d'outils logiciels que nous allons présenter dans la section suivante :

#### **2.1. Environnement de logiciel**

Les outils de développement utilisés sont :

#### **Wampserver64**

**WampServe**r est une plate-forme de développement Web sous Windows pour des applications Web dynamiques à l'aide du serveur Apache2, du langage de scripts PHP et d'une base de données MySQL. Il possède également **PHPMyAdmin** pour gérer plus facilement vos bases de données **[w1]**.

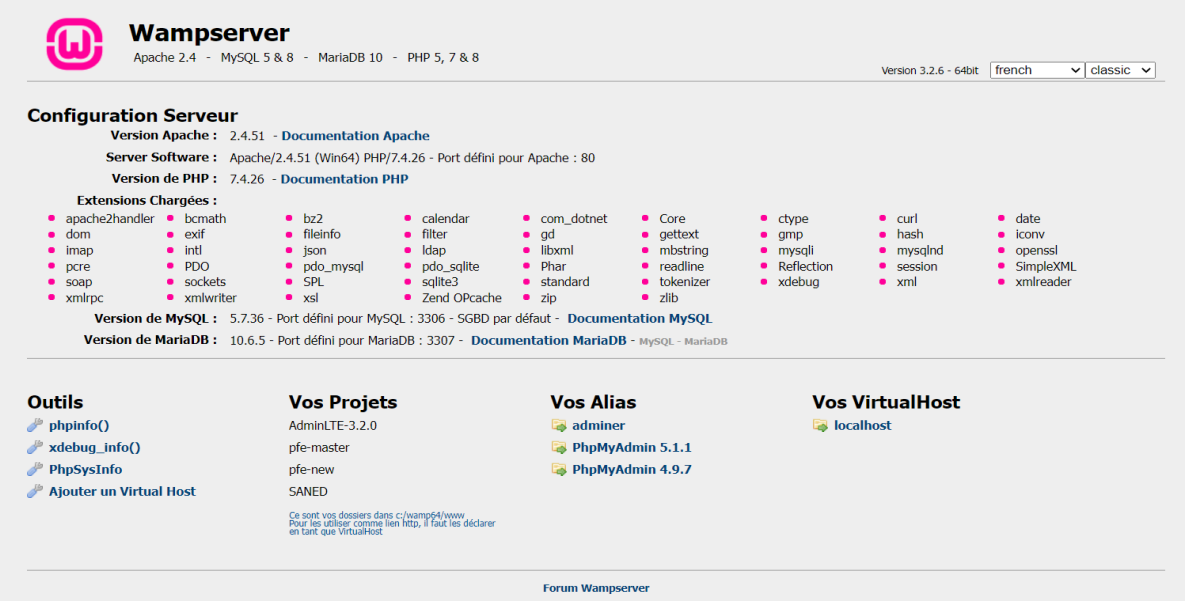

**Figure 3.1** : Interface de Wampserver 64

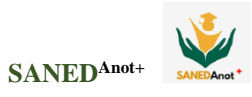

| phpMyAdmin                        | El Serveur MySQL 3306 > Blase de données db_saned |                                                            |            |                                                                                           |                            |                     |               |                                          |                                |       |                    |             | 整天 |
|-----------------------------------|---------------------------------------------------|------------------------------------------------------------|------------|-------------------------------------------------------------------------------------------|----------------------------|---------------------|---------------|------------------------------------------|--------------------------------|-------|--------------------|-------------|----|
| 企業 90000<br>Serveur courant       | Structure                                         | SQL                                                        | Rechercher | Requête                                                                                   | $\longrightarrow$ Exporter | Importer Opérations | a Privilèges  |                                          | <b>eff</b> Procédures stockées |       | $\odot$ Événements | $\Psi$ Plus |    |
| MySQL<br>$\check{~}$              | Filtres                                           |                                                            |            |                                                                                           |                            |                     |               |                                          |                                |       |                    |             |    |
| Récentes Préférées<br>œ           | Contenant le mot                                  |                                                            |            |                                                                                           |                            |                     |               |                                          |                                |       |                    |             |    |
| Nouvelle base de données          | Table                                             | <b>Action</b>                                              |            |                                                                                           |                            |                     | Lignes & Type | Interclassement Taille                   |                                | Perte |                    |             |    |
| db_saned                          | $\Box$ acteur                                     | Parcourir In Structure Rechercher Linserer Mider Supprimer |            |                                                                                           |                            |                     |               | 8 MyISAM utf8 general ci                 | 2,5 kio 180 o                  |       |                    |             |    |
| Taper pour filtrer ceci, Entrée X | $\Box$ annotation                                 | Sir.                                                       |            | Parcourir A Structure Rechercher Te Inserer Mider & Supprimer                             |                            |                     |               | 5 MyISAM utf8 general ci                 | 2,4 kio 84 o                   |       |                    |             |    |
| Nouvelle table                    | apprenant                                         |                                                            |            | Parcourir M Structure Rechercher 3- Inserer Wider C Supprimer                             |                            |                     |               | 3 MylSAM latin1_swedish_ci               | 2,6 kio 276 o                  |       |                    |             |    |
| $+ -$ acteur                      | assistance                                        |                                                            |            | Parcourir A Structure & Rechercher 3- Inserer Mider                                       |                            |                     |               | 28 MyISAM latin1 swedish ci              | $3.3$ kio                      |       |                    |             |    |
| + r annotation                    | consulter                                         | ŵ.                                                         |            | Parcourir M Structure & Rechercher 3: Inserer Wider & Supprimer                           |                            |                     |               | e MyISAM latin1 swedish ci               | $1,0$ kio                      |       |                    |             |    |
| + apprenant                       | creer_oa                                          |                                                            |            | Parcourir My Structure Rechercher To Inserer Mider C Supprimer                            |                            |                     |               | 3 MyISAM latin1 swedish_ci 4,1 kio 13 o  |                                |       |                    |             |    |
| + assistance                      | $\Box$ demande ass                                | vite                                                       |            | Parcourir M Structure Rechercher 3-c Inserer Wider C Supprimer                            |                            |                     |               | 1 MyISAM latin1 swedish ci 2,2 kio 116 o |                                |       |                    |             |    |
| + consulter<br>+ creer_oa         | $\Box$ difficulte                                 |                                                            |            | Parcourir My Structure Rechercher 32 Inserer Mider C Supprimer                            |                            |                     |               | 70 MyISAM latin1_swedish_ci 8,8 kio      |                                |       |                    |             |    |
| +- v demande ass                  | effectuer                                         | ÷.                                                         |            | Parcourir My Structure Rechercher 3- Inserer Wider & Supprimer                            |                            |                     |               | 2 MyISAM latin1 swedish ci               | $2,1$ kio                      |       |                    |             |    |
| + difficulte                      | $\Box$ enseignant                                 | $\mathcal{L}$                                              |            | Parcourir A Structure Rechercher 3 clnserer Moder C Supprimer                             |                            |                     |               | 4 MyISAM latin1 swedish ci               | $2,2$ kio                      |       |                    |             |    |
| +- v effectuer                    | $C$ etudier                                       |                                                            |            | Parcourir M Structure Rechercher 3-c Inserer Wider Supprimer                              |                            |                     |               | 3 MyISAM latin1 swedish ci 1,1 kio       |                                | 65.0  |                    |             |    |
| +- enseignant                     | $\Box$ evaluation                                 | <b>Sit</b>                                                 |            | Parcourir V Structure Rechercher 3: Inserer Wider Supprimer                               |                            |                     |               | 2 MyISAM latin1 swedish ci               | $2,2$ kio 76 o                 |       |                    |             |    |
| $+ - \times$ etudier              | $A$ faq q                                         |                                                            |            | Parcourir M Structure Rechercher 3- Inserer Wider Supprimer                               |                            |                     |               | 1 MyISAM latin1 swedish ci               | 2.1 kio                        |       |                    |             |    |
| + v evaluation<br>$++$ faq q      | $A$ faq_r                                         |                                                            |            | Parcount A Structure Rechercher 3 Inserer Wider C Supprimer                               |                            |                     |               | 1 MyISAM latin1_swedish_ci               | $2,0$ kio                      |       |                    |             |    |
| $++$ faq r                        |                                                   |                                                            |            |                                                                                           |                            |                     |               |                                          |                                |       |                    |             |    |
| $+ -$ information                 | nformation<br>$\Box$ likes                        | sir.                                                       |            | Parcourir M Structure Rechercher 3- Inserer Wider C Supprimer                             |                            |                     |               | 4 MyISAM utf8 general ci                 | $2.4$ kio                      |       |                    |             |    |
| + A likes                         |                                                   |                                                            |            | Parcourir My Structure Mecharcher Me Inserer Myder & Supprimer                            |                            |                     |               | 3 MyISAM utf8 general ci                 | $2.1$ kio                      |       |                    |             |    |
| $+-r$ mail                        | $\Box$ mail                                       |                                                            |            | <b>Fill Parcourir</b> [LA Structure <b>Rechercher Ed Inserer</b> Wider <b>Consumption</b> |                            |                     |               | 7 MyISAM latin1_swedish_ci               | 2,7 kio                        | 40 0  |                    |             |    |
| + matiere                         | $\Box$ matiere<br>Console de requêtes SQL         | ste.                                                       |            | Parcourir A Structure & Rechercher 3 inserer Wider Supprimer                              |                            |                     |               | 3 MyISAM latin1 swedish ci 2,4 kio       |                                | 64 0  |                    |             |    |

**Figure 3.2** : Interface de Gestion des BDD de Wampserver64

## **Visual Studio Code**

Visual Studio Code est un éditeur gratuit qui aide le programmeur à écrire du code **[w2]**. L'éditeur Visual Studio dispose d'une excellente complétion de code, d'une coloration syntaxique, d'une info-bulle, d'erreurs et d'avertissements accompagnés de suggestions de correction du code. Ces éléments vous aident à mieux comprendre le code que vous écrivez **[w3]**.

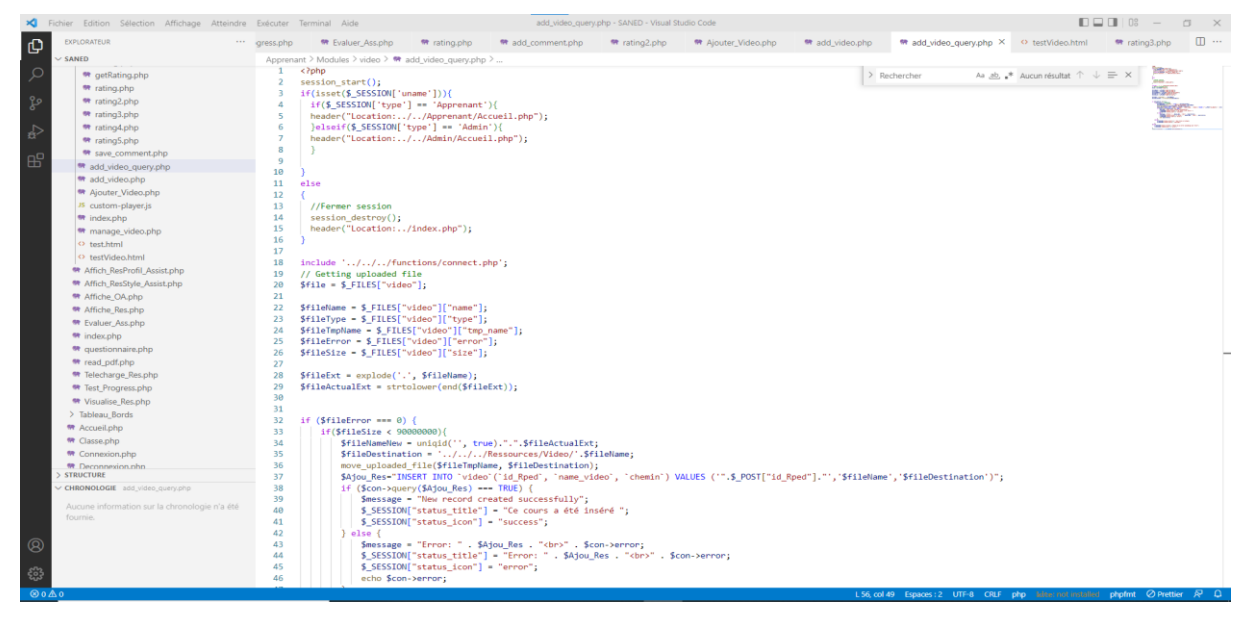

**Figure 3.3** : Interface de Visual Studio Code

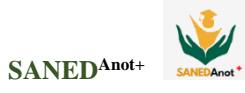

#### **MySQL (StructuredQueryLanguage)**

Le terme **MySQL**, pour My [Structured Query Language,](https://www.journaldunet.fr/web-tech/dictionnaire-du-webmastering/1203603-sql-structured-query-language-definition-traduction-et-acteurs/) désigne un serveur de base de données distribué sous licence libre GNU (General Public License). Il est, la plupart du temps, intégré dans la suite de logiciels [LAMP](https://www.journaldunet.fr/web-tech/dictionnaire-du-webmastering/1203347-lamp-linux-apache-mysql-php-definition/) qui comprend un système d'exploitation (Linux), un serveur web (Apache) et un langage de [script](https://www.journaldunet.fr/web-tech/dictionnaire-du-webmastering/1203599-script-definition/) (PHP). Créé en 1995, le serveur **MySQL** peut être utilisé sur de nombreux systèmes d'exploitation (Windows, Mac OS, etc.). Il supporte les langages informatiques SQL et SQL/PSM.

Dans la pratique, le serveur **MySQL** peut se résumer à un lieu de stockage et d'enregistrement des données, que celles-ci soient ou non cryptées. Il est alors ensuite possible, via une requête SQL, d'aller récupérer des informations sur ce serveur très rapidement. C'est le cas, par exemple, avec les mots de passe enregistrés sur des sites web. Si le serveur détecte la présence du mot de passe entré dans un formulaire dans ses données, il autorise la connexion. S'il ne trouve pas le mot de passe, la connexion sera refusée **[w4]**.

#### **2.2. Langages de programmation**

#### **PHP**

**PHP** (Hypertexte preprocessor) est un langage de script, utilisé principalement pour la conception de sites web dynamiques. Nous pouvons combiner du code PHP dans une page HTML qui correspond au navigateur de tout utilisateur. Le PHP sera exécuté à chaque fois qu'un visiteur affichera la page [Welling et Thomson, 2009].

Le **PHP**, pour Hypertext Preprocessor, désigne un langage informatique, ou un langage de [script,](https://www.journaldunet.fr/web-tech/dictionnaire-du-webmastering/1203599-script-definition/) utilisé principalement pour la conception de sites web dynamiques. Il s'agit d'un langage de programmation sous licence libre qui peut donc être utilisé par n'importe qui de façon totalement gratuite. Créé au début des années 1990 par le Canadien et Groenlandais Rasmus Lerdorf, le langage **PHP** est souvent associé au serveur de base de données [MySQL](https://www.journaldunet.fr/web-tech/dictionnaire-du-webmastering/1203595-mysql-my-structured-query-language-definition/) et au serveur Apache. Avec le système d'exploitation Linux, il fait partie intégrante de la suite de logiciels libres [LAMP](https://www.journaldunet.fr/web-tech/dictionnaire-du-webmastering/1203347-lamp-linux-apache-mysql-php-definition/) **[w5]**.

Sur un plan technique, le **PHP** s'utilise la plupart du temps côté serveur. Il génère du code HTML, CSS ou encore XHTML, des données (en PNG, [JPG,](https://www.journaldunet.fr/web-tech/dictionnaire-du-webmastering/1203259-jpeg-joint-photographic-experts-group-definition-traduction/) etc.) ou encore des fichiers PDF. Il fait, depuis de nombreuses années, l'objet d'un développement spécifique et jouit aujourd'hui une bonne réputation en matière de fiabilité et de performances **[w5]**.

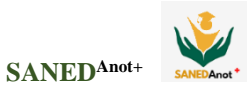

#### **JavaScript**

JavaScript est un langage de programmation qui permet d'implémenter des mécanismes complexes sur une page web. À chaque fois qu'une page web fait plus que simplement afficher du contenu statique afficher du contenu mis à jour à des temps déterminés, des cartes interactives, des animations 2D/3D, des menus vidéo défilants, etc. C'est la troisième couche des technologies standards du web, les deux premières sont HTML et CSS **[w6]**.

#### **Jquery**

Jquery, ou jQuery, est une bibliothèque [JavaScript](https://www.journaldunet.fr/web-tech/dictionnaire-du-webmastering/1203585-javascript/) gratuite, libre et multiplateforme. Compatible avec l'ensemble des navigateurs Web (Internet Explorer, Safari, Chrome, Firefox, etc.), elle a été conçue et développée en 2006 pour faciliter l'écriture de scripts. Il s'agit du framework JavaScript le plus connu et le plus utilisé. Il permet d'agir sur les codes HTML, CSS, JavaScript et AJAX et s'exécute essentiellement côté client **[w7]**.

#### **Bootstrap**

Bootstrap est un [framework](https://www.journaldunet.fr/web-tech/dictionnaire-du-webmastering/1203355-framework/) développé par l'équipe du réseau social Twitter. Proposé en open source (sous licence MIT), ce framework utilisant les langages [HTML,](https://www.journaldunet.fr/web-tech/dictionnaire-du-webmastering/1203255-html-hypertext-markup-langage-definition-traduction/) CSS et JavaScript fournit aux développeurs des outils pour créer un site facilement. Ce framework est pensé pour développer des sites avec un design responsive, qui s'adapte à tout type d'écran, et en priorité pour les smartphones. Il fournit des outils avec des styles déjà en place pour des typographies, des boutons, des interfaces de navigation et bien d'autres encore. On appelle ce type de [framework](https://www.journaldunet.fr/web-tech/dictionnaire-du-webmastering/1203355-framework/) un "Front-End Framework" **[w8]**.

## **CSS**

CSS est l'acronyme de "Cascading Style Sheets" qui signifie "feuille de style en cascade". Le CSS est un langage informatique permettant de mettre en forme des pages web (HTML ou XML). Ce langage est donc composé des fameuses "feuilles de style en cascade" également appelées fichiers CSS (.css) et contient des éléments de codage **[w9].**

## **HTML**

**HTML** (« *HyperText Mark-Up Language* ») est un langage dit de « marquage » (de « structuration » ou de « balisage ») dont le rôle est de formaliser l'écriture d'un document avec des balises de formatage. Les balises permettent d'indiquer la façon dont doit être présenté le document et les liens qu'il établit avec d'autres documents **[w10]**.

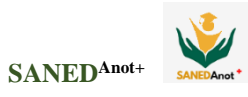

## **3. Présentation du système**

Le système SANED<sup>Anot+</sup> est divisé en trois zones principales pour les acteurs du système : l'espace administrateur, l'espace enseignant et l'espace apprenant. Chaque espace offre à son utilisateur son propre environnement avec des fonctions variées qui l'aide à accomplir ses tâches dans le système. Nous nous concentrons sur la présentation des nombreuses fonctions du module d'annotation vidéo. Chaque acteur peut accéder à son espace via la page principale du système.

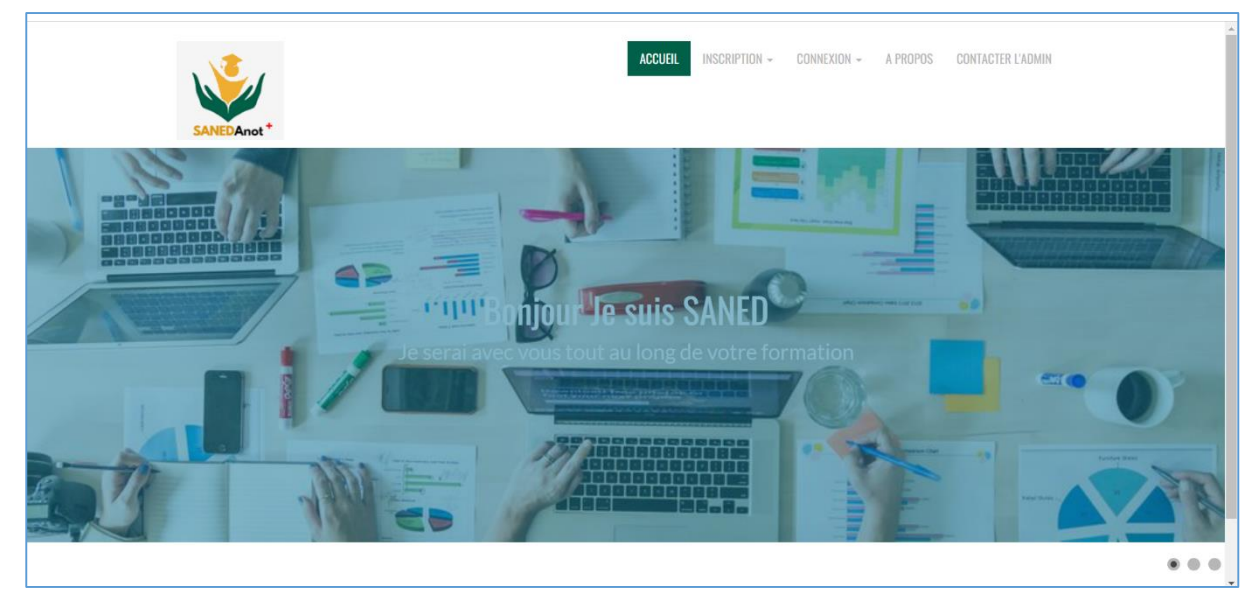

**Figure 3.4** : Page d'accueil du système **SANEDAnot+**

## **Connexion et inscription**

Avant d'utiliser notre système, l'utilisateur doit s'inscrire, dans ce cas il doit choisir sa catégorie apprenant ou enseignant, ensuite l'administrateur va valider son compte.

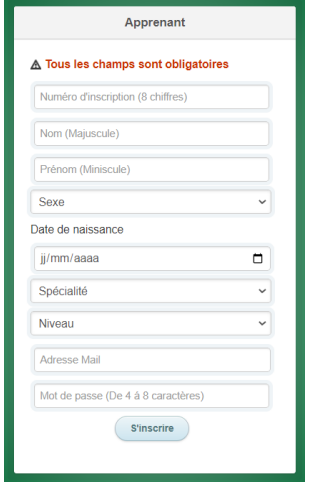

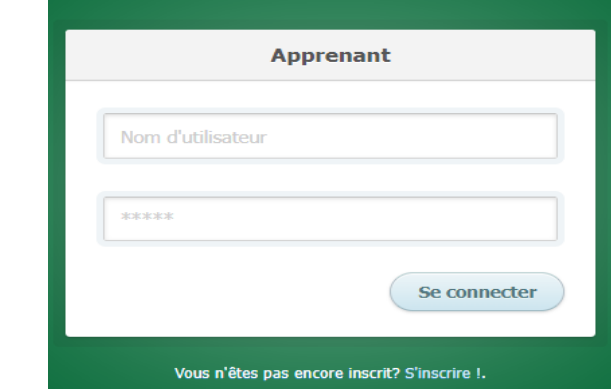

Retour à la page d'Accueil ici

**Figure** 3.5 : Inscription Apprenant **Figure** 3.6 **:** Connexion Apprenant

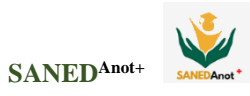

## **3.1 Espace enseignant**

## **a) Page d'accueil :**

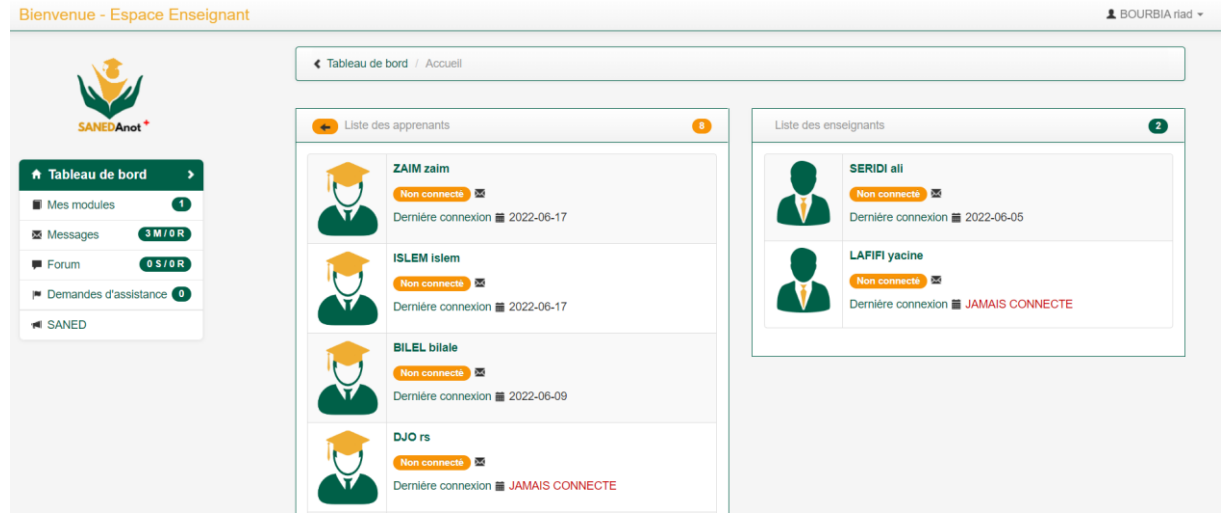

**Figure 3.7** : Page d'accueil

#### **b) Gestions des objets d'apprentissages et des ressources pédagogiques :**

## **b.1 Objet d'Apprentissage :**

Dans cette page l'enseignant ajoute des objets d'apprentissages

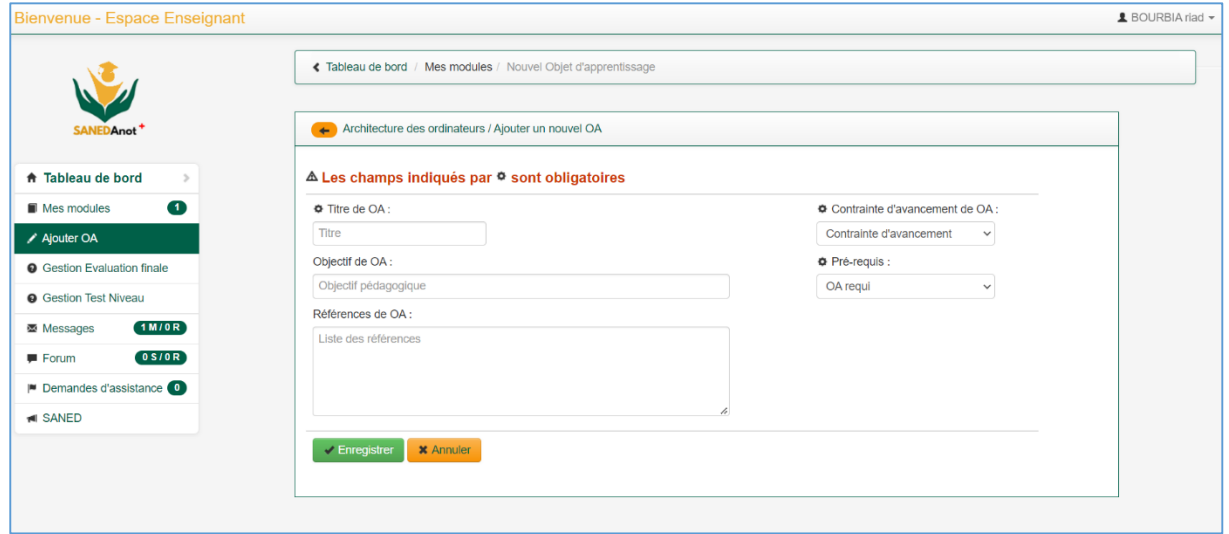

**Figure 3.8** : Ajout des Objets d'Apprentissage

## **b.2 Ressources pédagogiques :**

Aussi, l'enseignant peut ajouter des ressources pédagogiques de différents formats (Vidéos, Textuels, Images …).

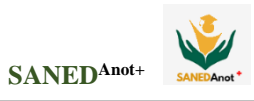

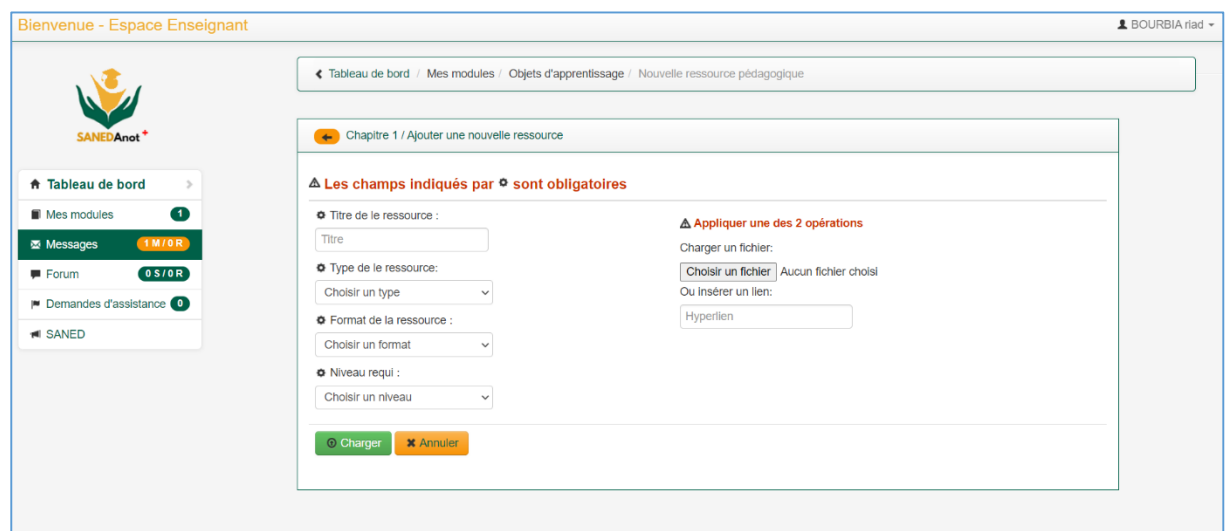

**Figure 3.9 :** Ajout des ressources pédagogiques

## **c) Gestions des évaluations :**

L'enseignant peut ajouter différents types de tests (niveau-initial, progression, final) attachés aux différentes matières.

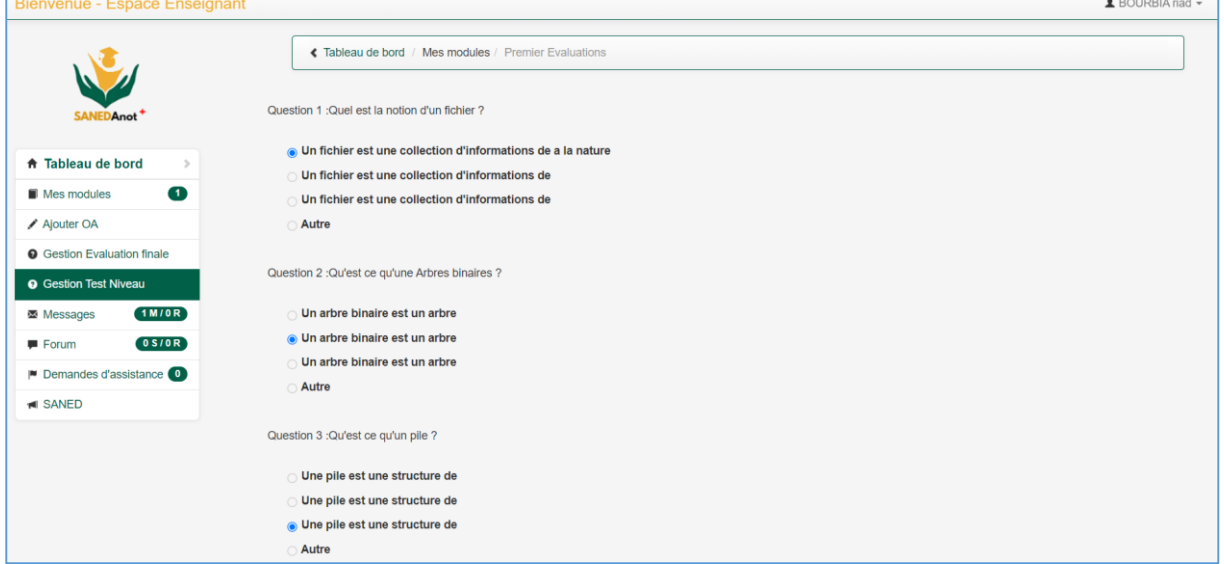

**Figure 3.10** : Test de Niveau

#### **d) Outils de communication :**

#### **d.1 Forum**

Dans l'espace Forum l'enseignant peut ajouter des questions comme il peut recevoir les réponses des autres. Ces questions sont partagées d'une façon publique.

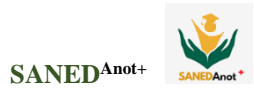

|                                                              | ← Tableau de bord / Forum    |                     |                         |             |                                            |                            |  |  |  |  |
|--------------------------------------------------------------|------------------------------|---------------------|-------------------------|-------------|--------------------------------------------|----------------------------|--|--|--|--|
| SANEDAnot <sup>+</sup>                                       | $\leftarrow$                 |                     | <b>E</b> Publications 0 |             | $\blacksquare$ Mes publications $\lozenge$ | G' Ajouter une publication |  |  |  |  |
| <b>A</b> Tableau de bord<br>$\,>$                            | <b>Sujet</b>                 | Publié le           | Par                     | <b>Vues</b> | <b>Réponses</b>                            | <b>Action</b>              |  |  |  |  |
| $\blacksquare$<br>Mes modules                                | récuperation séance de cours | 2022-02-22 12:58:07 | Bourbla, riad           | 143         | $\mathbf{3}$                               | Répondre                   |  |  |  |  |
| (1 M / 0 R)<br><b>图 Messages</b><br>0 S / O R<br>$F$ Forum   |                              |                     |                         |             |                                            |                            |  |  |  |  |
| $\blacktriangleright$ Demandes d'assistance $\boldsymbol{0}$ |                              |                     |                         |             |                                            |                            |  |  |  |  |
|                                                              |                              |                     |                         |             |                                            |                            |  |  |  |  |

**Figure 3.11** : Espace forum

#### **d.2 Messagerie** :

Permet l'interaction entre les utilisateurs à travers la messagerie électronique. La particularité de ce chat, c'est que vous puissiez interroger l'enseignant sur ses propres vidéos.

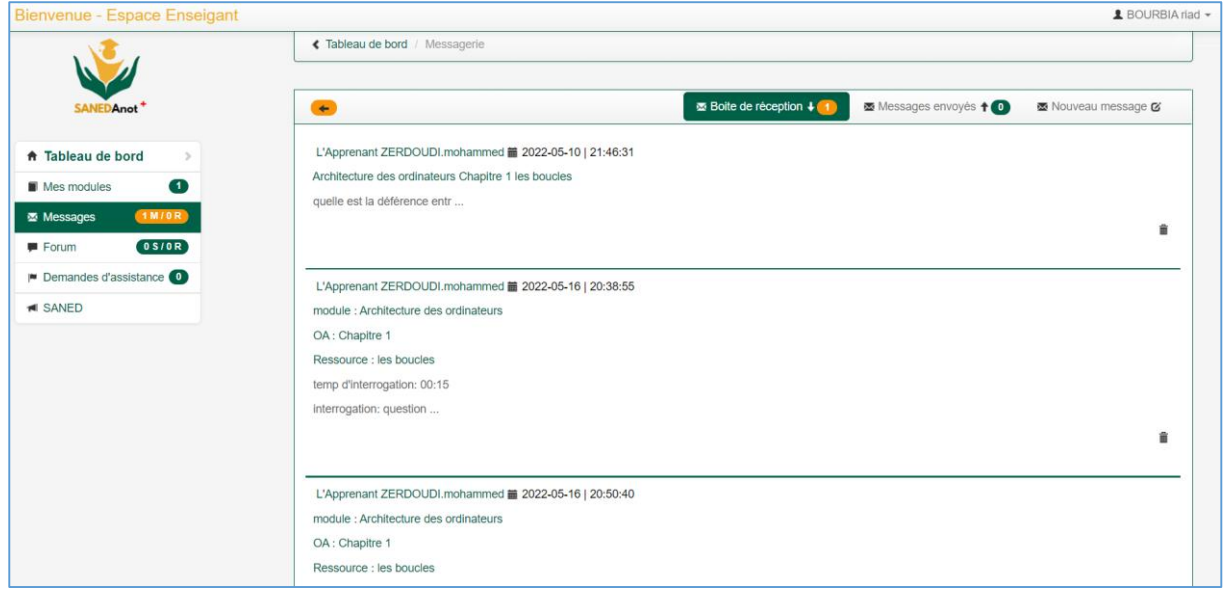

**Figure 3.12** : Messagerie électronique

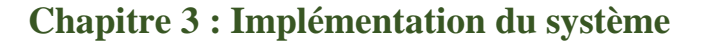

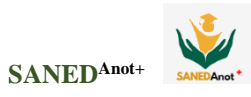

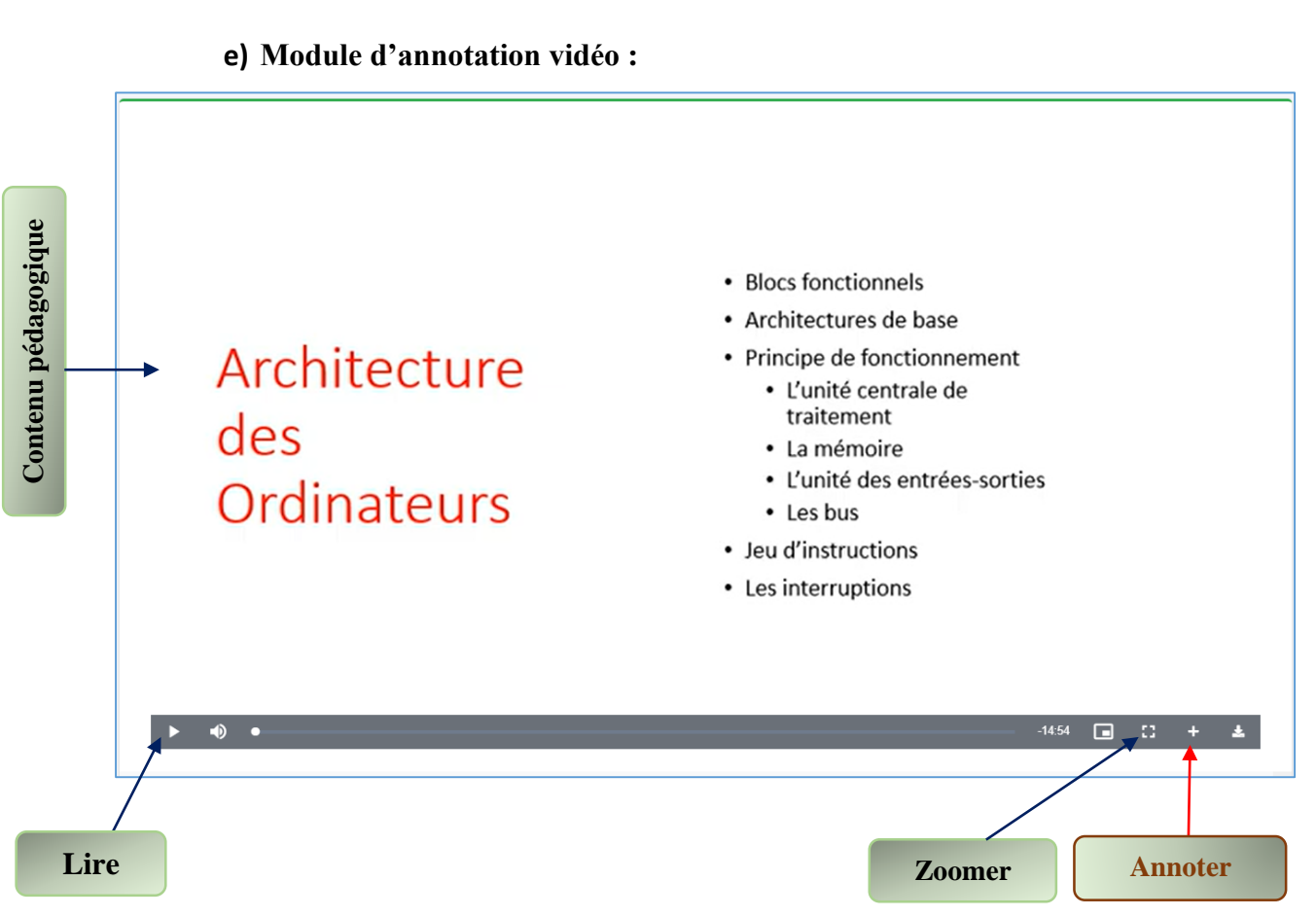

**Figure 3.13** : Lecture de ressource de type vidéo

## **e.1 Ajout des annotations sur les vidéos :**

La particularité dans cette phase est que l'enseignant peut fragmenter la vidéo en séquences, et il peut rajouter différentes annotations : images, audio, description, des liens…pour enrichir et clarifier le contenu.

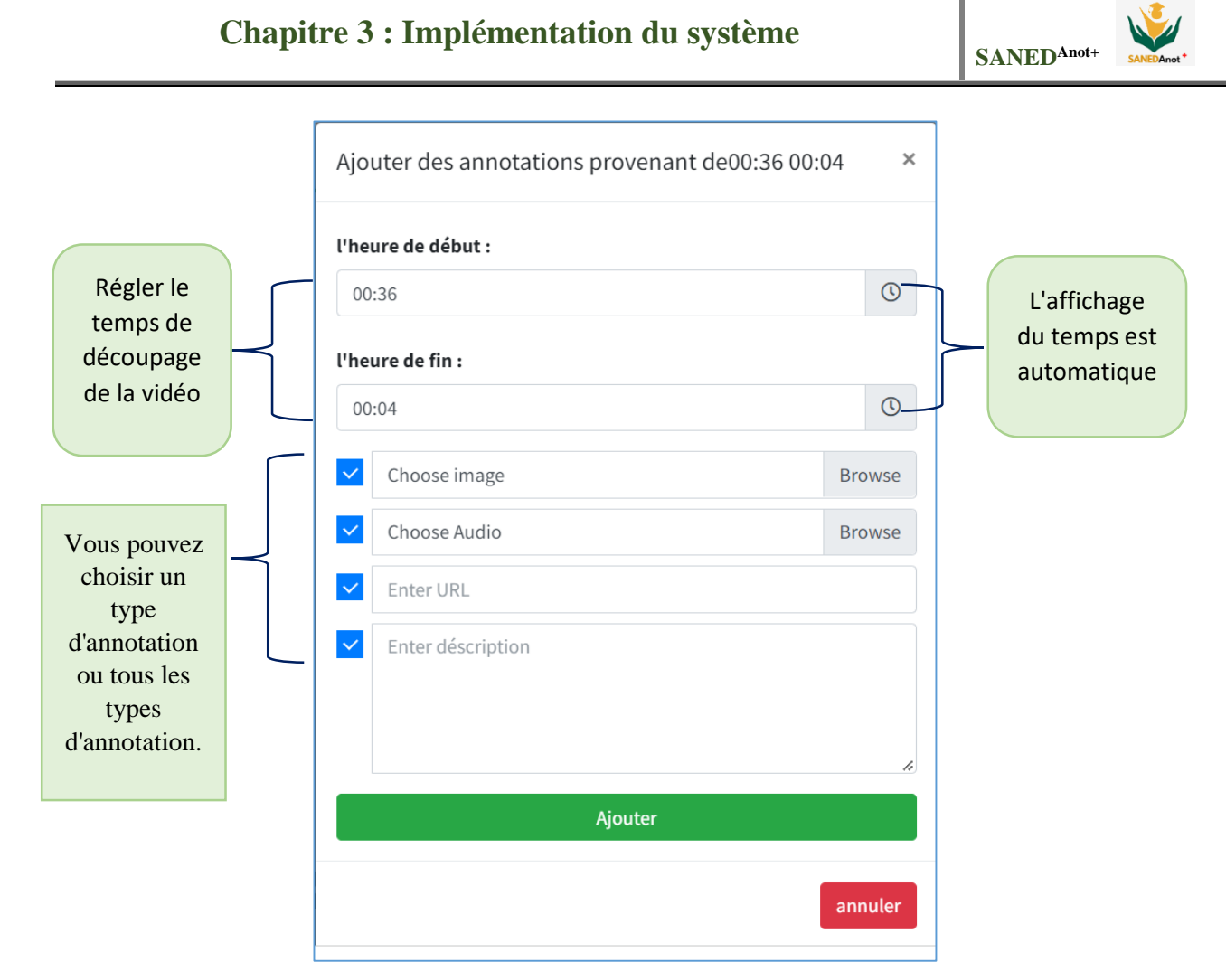

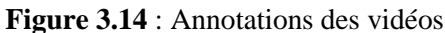

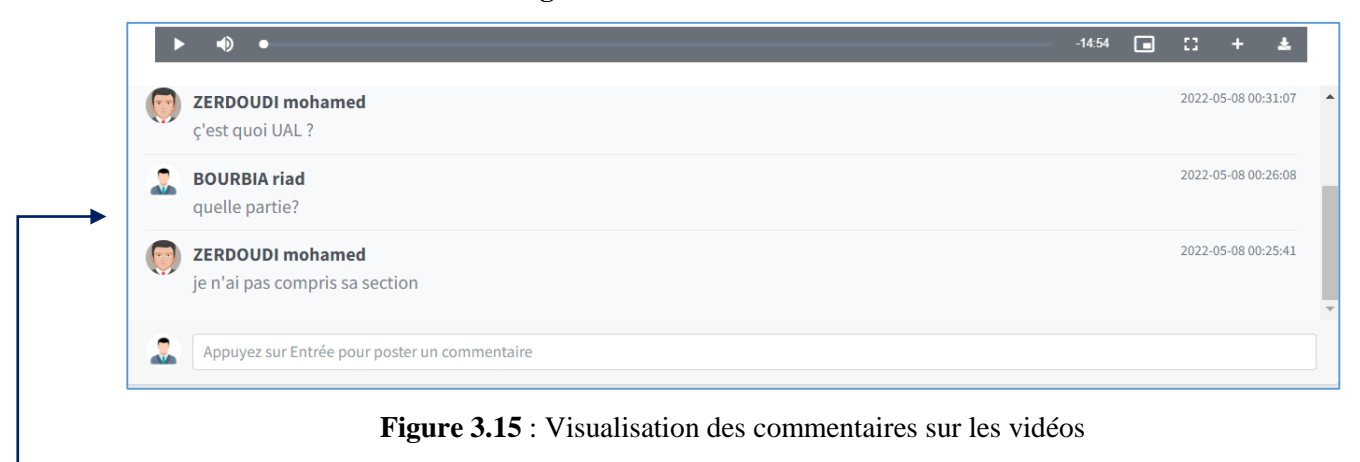

Les commentaires sont publics, entre l'enseignant propriétaire de la ressource et les apprenants de la même classe.

La figure ci-dessous permet de modifier, de supprimer et de visualiser les évaluations faites par les apprenants sur les vidéos annotés.

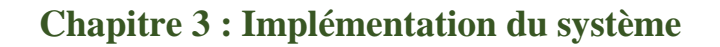

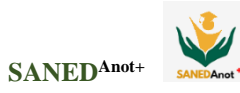

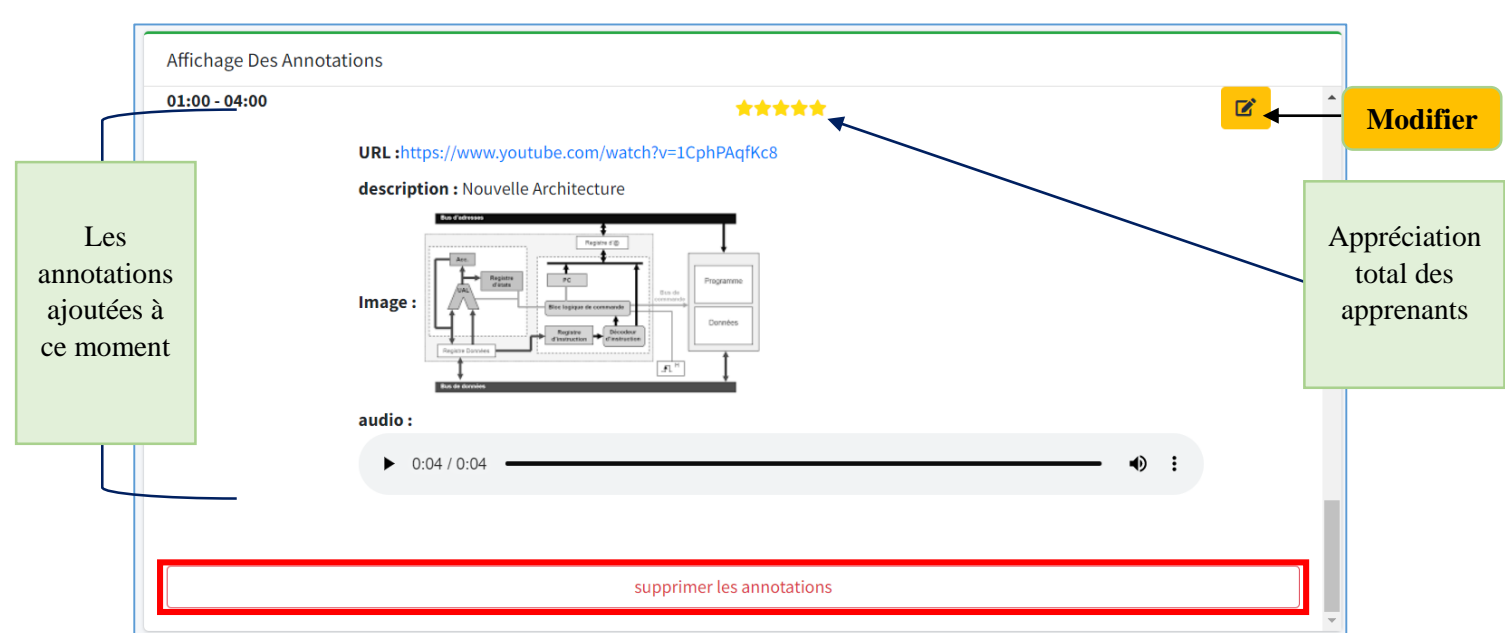

**Figure 3.16** : Affichage des évaluations des annotations

#### **3.2 Espace apprenants**

## **a) Page d'accueil et test de style d'apprentissage**

Après la validation du compte d'apprenant par l'administrateur, il peut accéder à son espace.

La première page visitée est celle du test de style d'apprentissage :

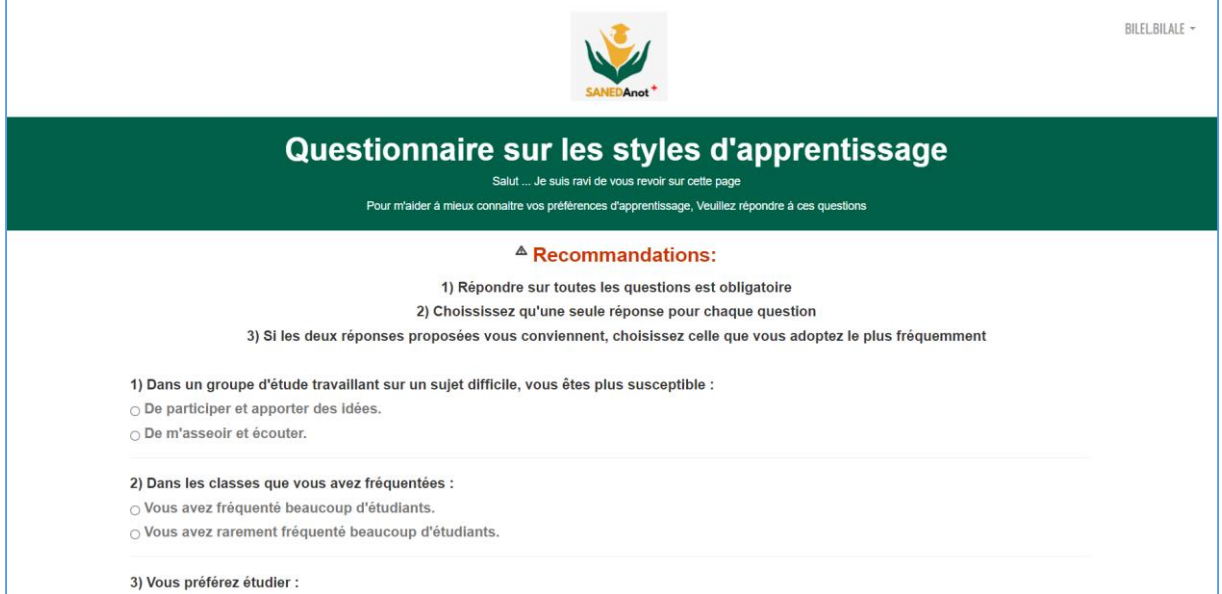

**Figure 3.17** : Test de style d'apprentissage

## **b) Test de niveau**

Par la suite, il lui affiche un autre test, aussi obligatoire, qui est le test de niveau attaché aux matières d'apprentissage.

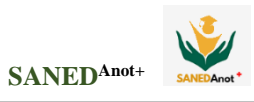

| <b>Bienvenue - Espace Apprenant</b>                                                                                                    | ▲ ZERDOUDI.mohammed ▼           |
|----------------------------------------------------------------------------------------------------|---------------------------------|
| Tableau de bord / Mes modules                                                                                                    | Architecture des<br>ordinateurs |
| Question 1 : Quel est la notion d'un fichier ?<br>Un fichier est une collection d'informations de a la nature<br>$\checkmark$<br>Un fichier est une collection d'informations de<br>Un fichier est une collection d'informations de<br>Autre<br>Question 2: Qu'est ce qu'une Arbres binaires ?<br>Un arbre binaire est un arbre<br>Un arbre binaire est un arbre<br>Un arbre binaire est un arbre<br>Autre |                                 |

**Figure 3.18** : Test de niveau initial de l'apprenant

## **c) Gestion des objets d'apprentissages(OA) et des ressources pédagogiques (RP)**

#### **c.1 Gestion des OA**

La figures ci-dessous montre l'interface dont laquelle l'apprenant peut consulter la liste active des matières contenant des OAs, alors que les matières ne contenant pas d'OAs restent inactives.

| Listes des modules à étudier<br>$\leftarrow$<br><b>SANEDAnot</b>                                                                                                    |            |                        |                          |
|----------------------------------------------------------------------------------------------------|------------|------------------------|--------------------------|
|                                                                                                    |            |                        |                          |
|                                                                                                    |            |                        | $\bullet$                |
| ↑ Tableau de bord<br>$\rightarrow$<br>Crédit Coefficient<br><b>Description</b><br><b>Nommination</b><br>Mes modules                                                                                                    |            | <b>Type Enseignant</b> | Objet<br>d'apprentissage |
| $\bullet$<br>$\mathbf{3}$<br>5<br>Systeme<br>$\bullet$<br>1 Ma classe<br>d'exploitation 1                                                                                                    |            | UEF SERIDI ali         | $\mathbf 0$              |
| 2M/3R<br><b>图 Messages</b><br>$\overline{2}$<br><b>Theorie des</b><br>4<br>langages<br>$0$ S/OR<br>$F$ Forum                                                                                                    | <b>UEF</b> | LAFIFI<br>yacine       | $\mathbf{0}$             |
| $\mathbf{3}$<br>Architecture des<br>La matière a pour objectif de mettre en clair le principe de fonctionnement 5<br>$\bullet$<br><b>O</b> Demandes Assistance<br>de l'I'ordinateur avec une présentation détaillée de l'architecture de<br>ordinateurs<br>l'ordinateur. | <b>UEF</b> | <b>BOURBIA</b><br>riad | 3                        |
| $\boxed{15}$<br><b>IN SANED</b>                                                                                                    |            |                        |                          |

**Figure 3.19** : Gestion des objets d'apprentissages

## **c.2 Gestion des RPs**

Dès que l'apprenant accède à une matière, la liste de tous les OAs s'affiche, mais il ne peut consulter que ceux qui contiennent des RPs

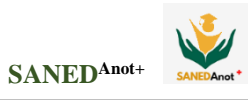

|                                                                    | « Tableau de bord / Mes modules / Objets d'apprentissage / Ressources pédagogiquess |       |               |                |                  |          |                     |                |
|--------------------------------------------------------------------|-------------------------------------------------------------------------------------|-------|---------------|----------------|------------------|----------|---------------------|----------------|
| SANEDAnot <sup>+</sup>                                             | Architecture des ordinateurs / Chapitre 1 / Listes des ressources                   |       |               |                |                  |          |                     | $\sqrt{3}$     |
| <b>↑ Tableau de bord</b><br>$\rightarrow$                          | Titre                                                                               | Type  | <b>Format</b> | Niveau requi   | <b>Extension</b> | Taille   | Crée le             | <b>Action</b>  |
| $\bullet$<br>Mes modules                                           | les boucles                                                                         | Cours | Vidéo         | Moyen          | mp4              | 18473727 | 2022-04-11 17:20:33 | $\blacksquare$ |
| $\bullet$<br><b>O</b> Evaluations<br>$\blacksquare$<br>1 Ma classe | algorithme                                                                          | Cours | Textuel       | Moyen          | pdf              | 555088   | 2022-03-14 01:45:26 | $\blacksquare$ |
| 2M/3R<br>图 Messages                                                | Introduction des AO                                                                 | Cours | Textuel       | <b>Basique</b> | pdf              | 769785   | 2022-02-28 23:08:51 | e              |
|                                                                    |                                                                                     |       |               |                |                  |          |                     |                |

**Figure 3.20** : Gestion des ressources pédagogiques

#### **d) Evaluation**

#### **Evaluation finale**

Cette évaluation s'affiche lorsqu'un apprenant accède au dernier OA d'une matière.

| <b>Bienvenue - Espace Apprenant</b>                                                                                                    |                                                                                                    |            |               |                  |             |                   | 1 ZERDOUDI.mohammed ▼ |  |  |  |  |  |
|----------------------------------------------------------------------------------------------------|----------------------------------------------------------------------------------------------------|------------|---------------|------------------|-------------|-------------------|-----------------------|--|--|--|--|--|
|                                                                                                    | ← Tableau de bord / Mes modules / Evaluation Finale                                                 |            |               |                  |             |                   |                       |  |  |  |  |  |
| SANEDAnot <sup>+</sup>                                                                                                    | Architecture des ordinateurs / évaluation Finale<br>$^{\circ}$                                      |            |               |                  |             |                   |                       |  |  |  |  |  |
| ★ Tableau de bord<br>A 1) Vous devez résoudre cette évaluation avant les derniers délais.<br>A 2) Pour réussir cette évaluation vous devez répondre correctement sur au moins la moitié des questions<br>Mes modules |                                                                                                    |            |               |                  |             |                   |                       |  |  |  |  |  |
| $\bullet$<br>$\blacktriangleright$ Evaluation finale                                                                                                    | $\bullet$<br>A 3) Vous n'avez que trois (3) tentatives possibles. Sinon, vous devez réviser vos OAs |            |               |                  |             |                   |                       |  |  |  |  |  |
| $\blacksquare$<br>1 Ma classe                                                                                                    | Titre                                                                                               | Créer le   | Dernier délai | <b>Questions</b> | <b>Note</b> | <b>Tentatives</b> | <b>Action</b>         |  |  |  |  |  |
| 2M/3R<br>图 Messages                                                                                                    | <b>Q</b> cours                                                                                      | 2022-06-07 | 2022-12-14    |                  | 0/1         | 5                 | $\Phi$                |  |  |  |  |  |
| OS/OR<br>$F$ Forum                                                                                                    | $\bullet$ tp                                                                                        | 2022-05-31 | 2025-02-22    |                  | 1/1         |                   | $\Phi$<br>$\alpha$    |  |  |  |  |  |
| <b>Q</b> Demandes Assistance <b>Q</b>                                                                                                    |                                                                                                    |            |               |                  |             |                   |                       |  |  |  |  |  |
| $\overline{15}$<br><b>EXAMED</b>                                                                                                    |                                                                                                    |            |               |                  |             |                   |                       |  |  |  |  |  |

**Figure 3.21** : Evaluation finale d'une matière

#### **Evaluation de progression**

Ce type d'évaluation s'affiche lorsqu'un apprenant termine un OA et veut accéder à l'OA suivant.

| Bienvenue - Espace Apprenant                                                                                                    |                                                                        |            |               |                  |             |                   | <u>■</u> ZERDOUDI.mohammed - |  |  |  |  |  |
|----------------------------------------------------------------------------------------------------|------------------------------------------------------------------------|------------|---------------|------------------|-------------|-------------------|------------------------------|--|--|--|--|--|
|                                                                                                    | ← Tableau de bord / Mes modules / Objets d'apprentissage / Evaluations |            |               |                  |             |                   |                              |  |  |  |  |  |
| Architecture des ordinateurs / Chapitre 1 / Listes des évaluations<br>SANEDAnot <sup>1</sup>                                                                                                    |                                                                        |            |               |                  |             |                   |                              |  |  |  |  |  |
| <b>A</b> Tableau de bord<br>A 1) Vous devez résoudre toutes les évaluations avant les derniers délais. Sinon, vous risquer de ne pas être capable de consulter vos OA<br>$\rightarrow$                                        |                                                                        |            |               |                  |             |                   |                              |  |  |  |  |  |
| A 2) Pour réussir une évaluation vous devez répondre correctement sur au moins la moitié des questions<br>$\bullet$<br>Mes modules<br>A 3) Vous n'avez que trois (3) tentatives possibles. Sinon, vous devez réviser votre OA |                                                                        |            |               |                  |             |                   |                              |  |  |  |  |  |
| $\bullet$<br><b>O</b> Evaluations                                                                                                    |                                                                        |            |               |                  |             |                   |                              |  |  |  |  |  |
| $\blacksquare$<br>1 Ma classe                                                                                                    | Titre                                                                  | Créer le   | Dernier délai | <b>Questions</b> | <b>Note</b> | <b>Tentatives</b> | <b>Action</b>                |  |  |  |  |  |
| 2M/3R<br>图 Messages                                                                                                    | <b>Q</b> cours                                                         | 2022-06-07 | 2022-12-14    |                  | 0/1         | 5                 | $\Phi$                       |  |  |  |  |  |
| $0$ S/OR<br><b>Forum</b>                                                                                                    | $\Theta$ tp                                                            | 2022-05-31 | 2025-02-22    |                  | 1/1         |                   | $G$ $\Phi$                   |  |  |  |  |  |
| $\bullet$<br><b>O</b> Demandes Assistance                                                                                                    |                                                                        |            |               |                  |             |                   |                              |  |  |  |  |  |
| 15<br><b>★</b> SANED                                                                                                    |                                                                        |            |               |                  |             |                   |                              |  |  |  |  |  |

**Figure 3.22** : Test de progression

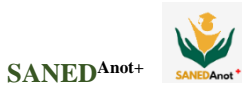

#### **e) Annotations vidéo**

La figure suivante montre l'interface des ressources pédagogiques de type vidéo où l'apprenant peut visualiser, télécharger ou commenter la vidéo.

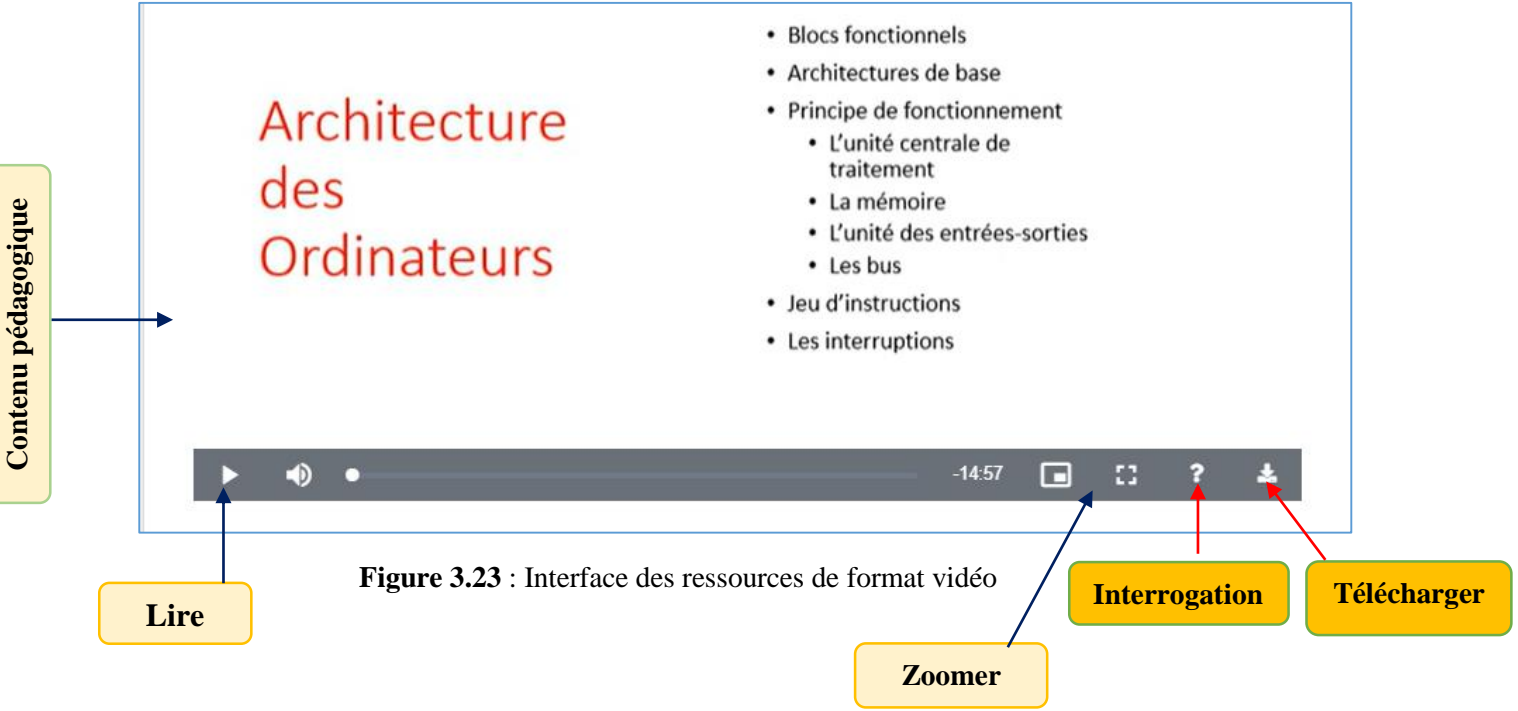

Dans la figure ci-dessous, l'apprenant se permet de poser des questions et de demander une aide sur une séquence vidéo délimitée dans le temps afin d'avoir plus d'explication.

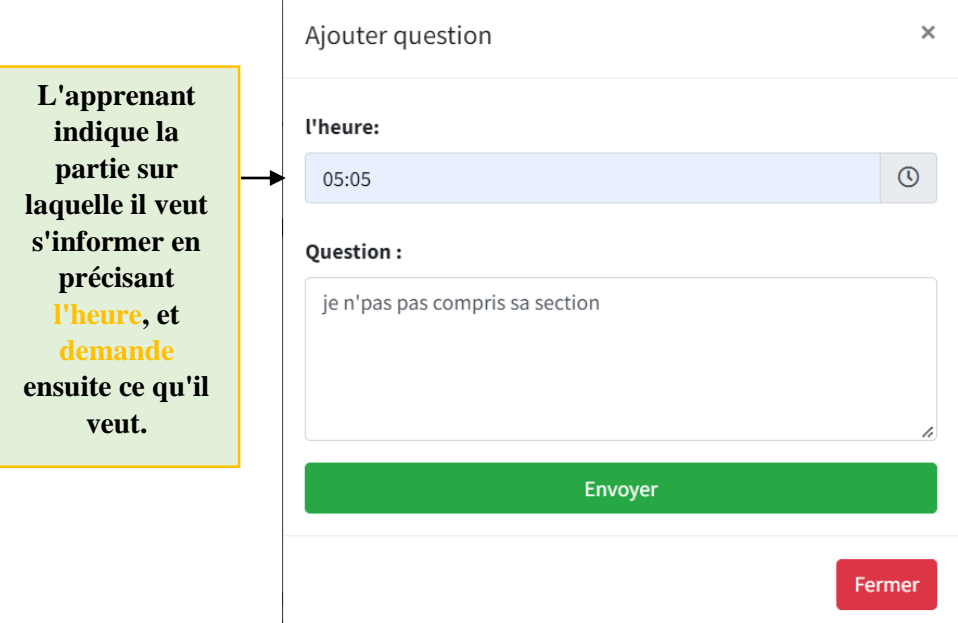

**Figure 3.24** : Demande d'assistance sur le contenu vidéo
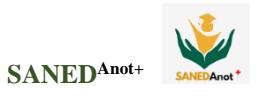

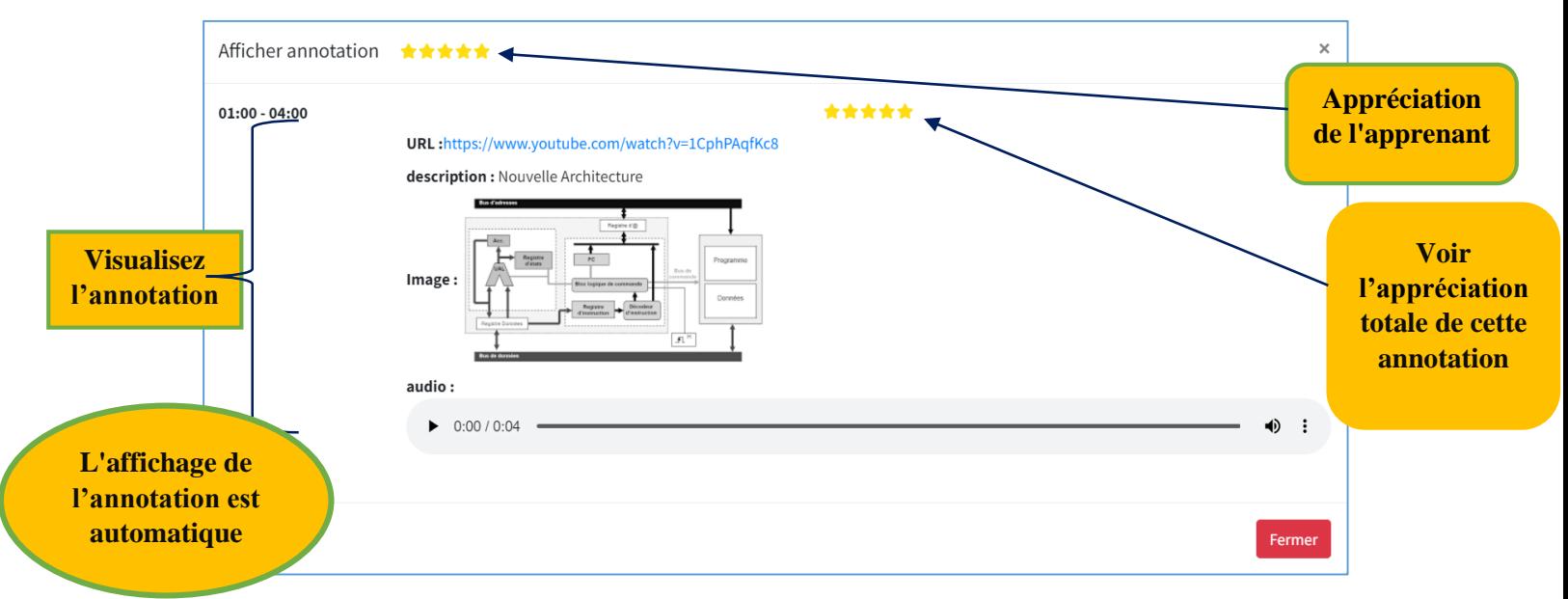

La figure suivante visualise les annotations ajoutées et évaluées par l'apprenant.

**Figure 3.25** : Affichage et évaluation des annotations

## **4. Conclusion**

Dans ce chapitre, nous avons présenté le système conçu à travers les outils et les langages utilisés pour l'implémenter et les différentes interfaces fournies par le système SANED<sup>Anot+</sup>, et qui est basé sur l'assistance des apprenants à partir des annotations vidéos.

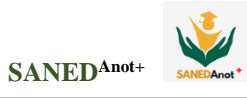

Le monde de l'enseignement /apprentissage connait une émergence sans précédent des technologies qui ont contribué au développement des pratiques pédagogiques qu'elles soient chez l'enseignant ou chez l'apprenant.

Aujourd'hui, l'apprentissage en ligne aide les apprenants à améliorer leurs performances, leurs connaissances et donc leurs comportements en plaçant l'apprenant au centre du processus d'apprentissage, ce qui favorise le sentiment d'autonomie et de responsabilité.

La vidéo est l'un des principaux facteurs influençant la qualité du processus d'apprentissage. Cependant, les apprenants sont confrontés à de multiples obstacles tels que les difficultés de compréhension, d'apprentissage et de communication. De plus, la vidéo est présentée parfois de manière négative et inefficace. C'est pourquoi il faut l'améliorer pour la rendre plus attractive avec des annotations riches pour aider les apprenants à mieux l'exploiter.

Dans ce travail nous avons proposé un outil d'annotation vidéo de soutien et d'assistance à l'apprentissage des apprenants dans un environnement d'apprentissage à distance. La méthode proposée est basée sur l'analyse de ressources vidéo associées aux objets d'apprentissage. L'analyse s'effectue avec le module d'annotation vidéo où l'enseignant réparti la vidéo en séquence de temps irrégulier selon les difficultés constatées et place les annotations de différents types.

Pour atteindre cet objectif, nous avons développé un système appelé SANEDAnot+. Ce système fournit aux apprenants la majorité des fonctionnalités de l'EIAH, notamment l'apprentissage, l'évaluation et la communication.

Enfin, nous pouvons affirmer que tous les objectifs du système ont été atteints. Nous proposons ce qui suit comme travail futur :

- Utiliser des méthodes d'annotation automatique des vidéos basées sur les traces d'apprentissage.
- Intégration d'autres outils grâce auxquels les vidéos et les annotations peuvent être partagées de manière collaborative comme dans un Google Doc.
- Développement d'un outil permettant de combiner des questions à choix multiples autocorrectrices pour évaluer les apprenants sur du contenu vidéo.
- Valider le système par une expérimentation réelle.

## **Bibliographies et webographies**

- **1. Yousef, A. M. F., Chatti, M. A., & Schroeder, U. (2014).** Video-based learning: A critical analysis of the research published in 2003-2013 and future visions. In *eLmL 2014, The Sixth International Conference on Mobile, Hybrid, and On-line Learning* (pp. 112-119).
- **2. Zhang, D., Zhou, L., Briggs, R. O., & Nunamaker Jr, J. F. (2006).** Instructional video in elearning: Assessing the impact of interactive video on learning effectiveness. Information & management, 43(1), 15-27. <https://doi.org/10.1016/j.im.2005.01.004>
- **3. Colasante, M. (2011).** Using video annotation to reflect on and evaluate physical education preservice teaching practice. Australasian Journal of Educational Technology, 27(1). <https://doi.org/10.14742/ajet.983>
- **4. Gamoran Sherin, M., & Van Es, E. A. (2009).** Effects of video club participation on teachers' professional vision. Journal of teacher education, 60(1), 20-37. DOI:10.1177/0022487108328155
- **5. Dos Santos, A. D. P., Loke, L., & Martinez-Maldonado, R. (2018, December)**. Exploring video annotation as a tool to support dance teaching. In Proceedings of the 30th Australian Conference on Computer-Human Interaction (pp. 448-452)[.https://doi.org/10.1145/3292147.3292194](https://doi.org/10.1145/3292147.3292194)
- **6. Rich, P. J., & Hannafin, M. (2009).** Video annotation tools: Technologies to scaffold, structure, and transform teacher reflection. Journal of teacher education, 60(1), 52-67. <https://doi.org/10.1177/0022487108328486>
- **7. Boukhors O, (2018).** L'intégration des TICE dans l'enseignement/ Apprentissage du français au collège, Université Oran 2 Mohamed Benahmed. TRANS Revue électronique de recherches sur la culture. [https://www.inst.at/trans/23/lintegration-des-tice-dans-lenseignement-apprentissage-du](https://www.inst.at/trans/23/lintegration-des-tice-dans-lenseignement-apprentissage-du-francais-au-college/)[francais-au-college/](https://www.inst.at/trans/23/lintegration-des-tice-dans-lenseignement-apprentissage-du-francais-au-college/)
- **8. Lancien, Thierry (1998)** Le multimédia. Collection Didactique des Langues Étrangères. CLE International.<https://doi.org/10.4000/alsic.1549>
- **9. Valenzuela, O. (2012).** Les Technologies de l'Information et de la Communication dans l'Enseignement (TICE), Universidad de Playa Ancha, Chili 2012. https://gerflint.fr/Base/Chili8/oscar\_valenzuela.pdf
- **10. Escalante, E. (2002). Mentes Nómades. Ensayos sobre las Nuevas Tecnologías. Valparaíso.**  Universidad de Playa Ancha[.https://gerflint.fr/Base/Chili1/Valenzuela.pdf](https://gerflint.fr/Base/Chili1/Valenzuela.pdf)
- **11. Sarré, C. (2008).** Les plates-formes de téléformation dans l'enseignement-apprentissage des langues: pour un choix raisonné. Recherche et pratiques pédagogiques en langues de spécialité. Cahiers de l'Apliut, 27(3), 48-69. <https://doi.org/10.4000/apliut.1329>
- **12. Mastafi, M. (2016). Définitions des TIC (E) et acception. Penser les TIC dans les universités du Maghreb: TIC et enseignement-apprentissage du et en français en contexte universitaire maghrébin, 179-195.** 978-2-343-09902-6. ffhal-02048883f
- **13. Guilleux, C. (2016).** L'ère des technologies de l'information et de la communication: éducation, formation, enseignement et développement durable, 08 janvier 2016.https://calenda.org/352178
- **14. Bibeau, R. (2008).** La difficulté d'intégrer l'ordinateur à l'école à qui la faute. In 10ème Colloque annuel des directions et directions adjointes des écoles francoontariennes.https://journaldebordtic.files.wordpress.com/2013/03/bibeau\_2008.pdf
- **15. Dakhia, M. (2020).** L'apport de la vidéo dans l'enseignement de la compétence socioculturelle en FLE à l'université. Université Med Khider –Biskra. <https://www.asjp.cerist.dz/en/downArticle/271/8/1/114139>
- **16. Cuq, J. P. (2003).** Dictionnaire de didactique du français. Paris: CLE international, 214-216.
- **17. Robert, P., & Rey, A. (2001).** Le Grand Robert de la langue française (Vol. 5). Dictionnaires Le Robert.
- **18. LE ROBERT (2008)**. Le nouveau petit dictionnaire de français, France.
- **19. Bélanger, R. (2018)**. Dynamisez vos activités en ligne avec H5P Conseiller techno pédagogique Jonathan Pouliot Technicien intégrateur Cégep de Matane. [http://www.fadio.net/wp](http://www.fadio.net/wp-content/uploads/2018/02/Dynamisez-vos-activties-H5P.pdf)[content/uploads/2018/02/Dynamisez-vos-activties-H5P.pdf](http://www.fadio.net/wp-content/uploads/2018/02/Dynamisez-vos-activties-H5P.pdf)
- **20. Bétrancourt, M., & Cattaneo, A. (2017).** Les effets de l'annotation vidéo sur l'apprentissage et sur le développement personnel, Université de Genève, 1.3.2017 – 28.2.2021. https://www.hefp.swiss/project/les-effets-annotation-video
- **21. Bouchra, S. A. I. D. (2020).** L'apport de la vidéo dans l'apprentissage du vocabulaire en classe de FLE. Cas des apprenants de la 1ère année moyenne CEM Zobir ben Awam (Doctoral dissertation). http://dspace.univ-msila.dz:8080/xmlui/bitstream/handle/123456789/21038/fr-32- 2020.pdf?sequence=1&isAllowed=y
- **22. KAROUN, S., & TALEB, A. C. (2017).** Le rôle de la vidéo dans l'enseignement-apprentissage de la compréhension de l'écrit en classe de FLE (Doctoral dissertation, Université Ahmed Draia-ADRAR)[.https://dspace.univ](https://dspace.univ-adrar.edu.dz/jspui/bitstream/123456789/3772/1/Le%20r%C3%B4le%20de%20la%20vid%C3%A9o%20dans%20l%27en.pdf)[adrar.edu.dz/jspui/bitstream/123456789/3772/1/Le%20r%C3%B4le%20de%20la%20vid%C3%A9](https://dspace.univ-adrar.edu.dz/jspui/bitstream/123456789/3772/1/Le%20r%C3%B4le%20de%20la%20vid%C3%A9o%20dans%20l%27en.pdf) [o%20dans%20l%27en.pdf](https://dspace.univ-adrar.edu.dz/jspui/bitstream/123456789/3772/1/Le%20r%C3%B4le%20de%20la%20vid%C3%A9o%20dans%20l%27en.pdf)
- **23. Saadi, R., & Borhani, Z. (2017).** La vidéo comme support didactique dans l'acquisition d'une compétence communicative. <http://bib.univ-oeb.dz:8080/jspui/bitstream/123456789/1935/1/01.pdf>
- **24. AZZOUZ, K. (2021). SANED** Système d'Assistance d'appreNants en Enseignement à Distance. https://dspace.univguelma.dz/jspui/bitstream/123456789/11657/1/AZOUZ\_KARIMA\_F5\_Informatique.pdf
- **25. Pérez-Torregrosa, A. B., Díaz-Martín, C., & Ibáñez-Cubillas, P. (2017). T**he use of video annotation tools in teacher training. Procedia-Social and Behavioral Sciences, 237, 458-464. DOI:10.1016/j.sbspro.2017.02.090.
- **26. COMPTE, C. (1993).** La vidéo en classe de langue, Paris, Hachette, coll.'.
- **27. KHELOUFI, L. (2017).** L'apport de la vidéo dans l'enseignementapprentissage d'un fait historique et l'appropriation d'une compétence culturelle en classe de FLE. Cas des apprenants de la 3èmeAS, filière scientifique du lycée Abderrahmen Ben Aouf–Ain khadra (Doctoral dissertation). [http://dspace.univ-msila.dz:8080/xmlui/bitstream/handle/123456789/3575/fr61-](http://dspace.univ-msila.dz:8080/xmlui/bitstream/handle/123456789/3575/fr61-2017.pdf?sequence=1&isAllowed=y) [2017.pdf?sequence=1&isAllowed=y](http://dspace.univ-msila.dz:8080/xmlui/bitstream/handle/123456789/3575/fr61-2017.pdf?sequence=1&isAllowed=y)
- **28. Laduron, C., & Rappe, J. (2019, January).** Vers une typologie des usages pédagogiques de la vidéo basée sur l'activité de l'apprenant. In Colloque Education 4.1! <http://hdl.handle.net/2268/232319>
- **29. Denis, B., & Leclercq, D. (1995).** The fundamental instructional designs and their associated problems. In J. Lowijck & J. Elen, Modeling ID-Research. Proceedings of the first workshop of the special interest group on Instructional Design of EARLI (pp. 67-85). [https://orbi.uliege.be/bitstream/2268/13235/1/Denis\\_Leclercq\\_AF%20Cnam.pdf](https://orbi.uliege.be/bitstream/2268/13235/1/Denis_Leclercq_AF%20Cnam.pdf)
- **30. Tochon, F. V. (1999).** L'annotation vidéo, une technique au service de la vidéoformation. Sciences et Technologies de l'Information et de la Communication pour l'Éducation et la Formation, 6(2), 425-435. DOI :<https://doi.org/10.3406/stice.1999.1639> [https://www.persee.fr/doc/stice\\_1265-1338\\_1999\\_num\\_6\\_2\\_1639](https://www.persee.fr/doc/stice_1265-1338_1999_num_6_2_1639)
- **31. Emond, B., Barfurth, M. A., Comeau, G., & Brooks, M. (2006).** Technologies d'annotation vidéo et leurs applications à la pédagogie du piano. Recherche en éducation musicale, 24, 49-60. https://doi.org/10.4224/21275178
- **32. Bargeron, D., Gupta, A., Grudin, J., & Sanocki, E. (1999).** Annotations for streaming video on the Web: system design and usage studies. Computer Networks, 31(11-16), 1139- 1153[.https://doi.org/10.1016/S1389-1286\(99\)00058-4](https://doi.org/10.1016/S1389-1286(99)00058-4)
- **33. Mu, X. (2010).** Towards effective video annotation: An approach to automatically link notes with video content. Computers  $\&$  Education, 55(4), 1752-1763. <https://doi.org/10.1016/j.compedu.2010.07.021>
- **34. Colin de la Higuera, Prié, Y. (2014)**. Enrichissement de vidéos pédagogiques et apprentissage actif : le projet. Informatique et MOOC | 24 juin 2014 | Paris,

https://www.societe-informatique-de-france.fr/wp-content/uploads/2014/05/2014-06-j-info-mooc-cmorais-canellas.pdf

- **35. Howard, C. D. (2012).** Higher order thinking in collaborative video annotations: Investigating discourse modeling and the staggering of learner participation (Doctoral dissertation, Indiana University). <https://www.academia.edu/2581442/>
- **36. Rich, P. J., & Trip, T. (2011).** Ten essential questions educators should ask when using video annotation tools. TechTrends, 55(6), 16-24. DOI[:10.1007/S11528-011-0537-1](https://doi.org/10.1007/S11528-011-0537-1)
- **37. Martin, S. N., & Siry, C. (2012).** Using video in science teacher education: An analysis of the utilization of video-based media by teacher educators and researchers. In Second international handbook of science education (pp. 417-433). Springer, Dordrecht. Springer. http://hdl.handle.net/10993/15231
- **38. Andy van drom (2018)**. 3 Plateformes en ligne pour créer des contenus vidéo interactifs pour les étudiants. (8 FEVRIER 2018). https://www.profweb.ca/publications/articles/3-plateformes-enligne-pour-creer-des-contenus-video-interactifs-pour-les-etudiants
- **39. Lizotte, F. (2017).** Créer des objets interactifs avec H5P pour pimenter ses contenus en ligne. (5 octobre 2017). https://www.profweb.ca/publications/articles/creer-des-objets-interactifs-avec-h5ppour-pimenter-ses-contenus-en-ligne
- **40. Chiu, P. S., Chen, H. C., Huang, Y. M., Liu, C. J., Liu, M. C., & Shen, M. H. (2018).** A video annotation learning approach to improve the effects of video learning. Innovations in Education and Teaching International, 55(4), 459-469. <https://doi.org/10.1080/14703297.2016.1213653>
- **41. Geißler, J. (1995, January).** Surfing the movie space: Advanced navigation in movie-only hypermedia. In Proceedings of the third ACM international conference on Multimedia (pp. 391-400).
- **42. Ardley, J., & Hallare, M. (2020).** The feedback cycle: Lessons learned with video annotation software during student teaching. Journal of Educational Technology Systems, 49(1), 94-112. DOI:10.1177/0047239520912343
- **43. Bryan, L. A., & Recesso, A. (2006).** Promoting reflection among science student teachers using a web-based video analysis tool. Journal of Computing in Teacher Education, 23(1), 31-39.
- **44. Chatti, M. A., Marinov, M., Sabov, O., Laksono, R., Sofyan, Z., Fahmy Yousef, A. M., & Schroeder, U. (2016).** Video annotation and analytics in CourseMapper. Smart Learning Environments, 3(1), 1-21. DOI: 10.1186/s40561-016-0035-1.
- **45. Leung, K. C., & Shek, M. P. (2021).** Adoption of video annotation tool in enhancing students' reflective ability level and communication competence. Coaching: An International Journal of Theory, Research and Practice, 14(2), 151-161. DOI: 10.1080/17521882.2021.1879187
- **46. Poquet, O., Lim, L., Mirriahi, N., & Dawson, S. (2018, March).** Video and learning: a systematic review (2007--2017). In Proceedings of the 8th international conference on learning analytics and knowledge (pp. 151-160). <https://doi.org/10.1145/3170358.3170376>
- **47. Welling, L., & Thomson, L. (2009).** PHP ET MySQL. Pearson Education France.

## **Webographie**

**[w1]** <https://www.wampserver.com/2011/11/11/presentation-wampserver/>

Consulté le 15/05/2022

**[w2]** <https://www.educba.com/what-is-visual-studio-code/>

Consulté le 15/05/2022

- **[w3]** <https://docs.microsoft.com/en-us/learn/modules/visual-studio-intro/3-whats-in-visual-studio> Consulté le 15/05/2022
- **[w4]** [MySQL \(My Structured Query Language\)](https://www.journaldunet.fr/web-tech/dictionnaire-du-webmastering/1203595-mysql-my-structured-query-language-definition/) : définition (journaldunet.fr) Consulté le 15/05/2022
- **[w5]** [PHP \(Hypertext Preprocessor\)](https://www.journaldunet.fr/web-tech/dictionnaire-du-webmastering/1203597-php-hypertext-preprocessor-definition/) : définition (journaldunet.fr) Consulté le 15/05/2022

## **[w6]**

[https://developer.mozilla.org/fr/docs/Learn/JavaScript/First\\_steps/What\\_is\\_JavaScript#une\\_d%C3%A9](https://developer.mozilla.org/fr/docs/Learn/JavaScript/First_steps/What_is_JavaScript#une_d%C3%A9finition_g%C3%A9n%C3%A9rale) [finition\\_g%C3%A9n%C3%A9rale](https://developer.mozilla.org/fr/docs/Learn/JavaScript/First_steps/What_is_JavaScript#une_d%C3%A9finition_g%C3%A9n%C3%A9rale)

Consulté le 15/05/2022

- **[w7]** <https://www.journaldunet.fr/web-tech/dictionnaire-du-webmastering/1203587-jquery-definition/> Consulté le 15/05/2022
- **[w8]** [https://www.journaldunet.com/web-tech/developpeur/1159810-bootstrap-definition-tutoriels-](https://www.journaldunet.com/web-tech/developpeur/1159810-bootstrap-definition-tutoriels-astuces-pratiques/)

[astuces-pratiques/](https://www.journaldunet.com/web-tech/developpeur/1159810-bootstrap-definition-tutoriels-astuces-pratiques/)

Consulté le 15/05/2022

**[w9]** <https://www.atinternet.com/glossaire/css/>

Consulté le 15/05/2022

**[w10]** HTML - Langage - [Comment Ça Marche \(commentcamarche.net\)](https://www.commentcamarche.net/contents/498-html-langage)

Consulté le 15/05/2022